# **PHILIPS**

# **Philips LCD Monitor Electronic User's Manual**

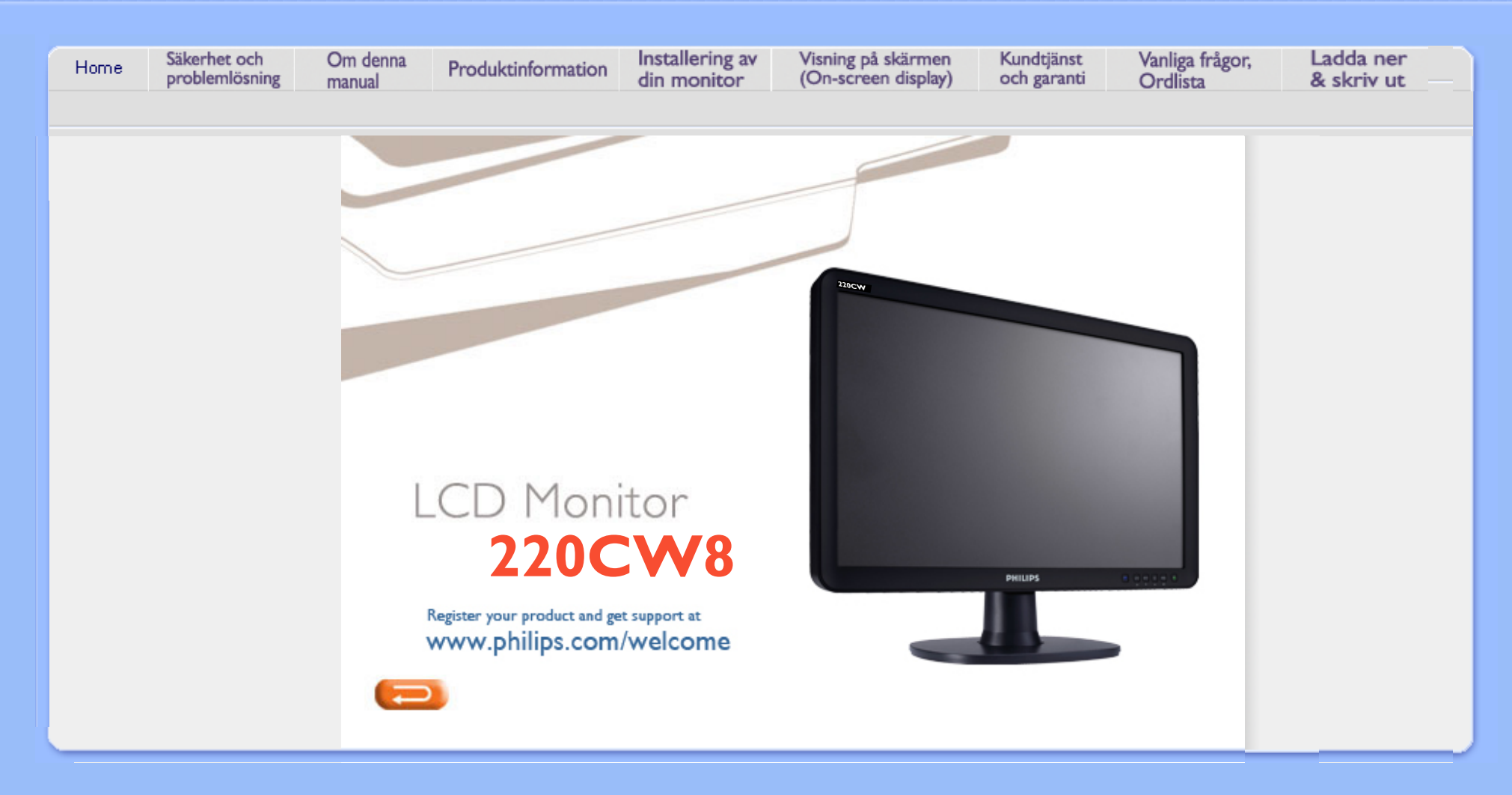

<span id="page-1-1"></span>[Säkerhetsåtgärder och](#page-1-0) [underhåll](#page-1-0) [FAQs](#page-3-0)

<span id="page-1-0"></span>[Felsökning](#page-12-0)

[Regler och föreskrifter](#page-15-0)

[Annan samhörande](#page-26-0)  [information](#page-26-0)

# **Information om säkerhet och felsökning**

# **Säkerhetsåtgärder och underhåll**

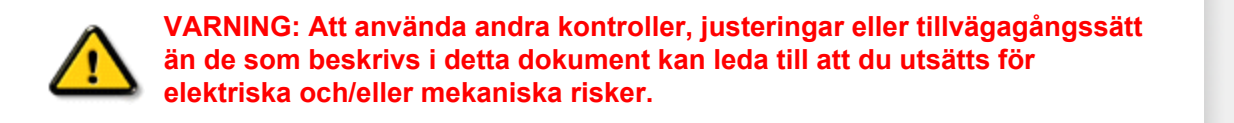

Läs och följ dessa anvisningar när du ansluter och använder datormonitorn:

# **Användning:**

- Utsätt inte bildskärmen för direkt solljus eller värmekällor som spisar etc.
- Avlägsna alla föremål som skulle kunna falla in genom ventilationsöppningarna eller förhindra avkylningen av bildskärmens elektronik.
- Blockera inte ventilationsöppningarna i höljet.
- När du sätter bildskärmen på plats, se till att elkabeln och eluttaget är lätt åtkomliga.
- Om du stänger av bildskärmen genom att koppla ur elkabeln eller DC-kabeln, vänta 6 sekunder innan du kopplar in elkabeln eller DC-kabeln.
- Använd alltid en godkänd elkabel som tillhandahållits av Philips. Om elkabeln saknas, kontakta det lokala servicecentret. (Vänd dig till Customer Care Consumer Information Center)
- Utsätt inte LCD-skärmen för kraftiga vibrationer eller stötar under användningen.
- Slå inte på eller tappa bildskärmen under användning eller förflyttning.

# **Underhåll:**

- Skydda bildskärmen från skador genom att inte utöva överdrivet tryck på LCD-skärmen. När du flyttar bildskärmen, ta tag i ramen, lyft inte bildskärmen genom att placera handen eller fingrarna på LCD-skärmen.
- Koppla ur bildskärmen om du inte kommer att använda den under en längre tidsperiod.
- Koppla ur bildskärmen om du behöver rengöra den med en lätt fuktad trasa. Skärmen kan torkas med en torr trasa när den är avstängd. Du ska dock aldrig använda organiska lösningsmedel som alkohol eller ammoniakbaserade ämnen för att göra ren bildskärmen.
- Undvik elektriska stötar och permanenta skador på enheten genom att inte utsätta den för damm, regn, vatten eller en mycket fuktig miljö.
- Om bildskärmen blir våt, torka av den med en torr trasa så snart som möjligt.
- Om främmande ämnen eller vatten tränger in i bildskärmen måste du omedelbart stänga av den och koppla ur den från eluttaget. Avlägsna sedan det främmande ämnet eller vattnet, och skicka bildskärmen till ett servicecenter.
- Förvara inte eller använd LCD-bildskärmen på platser som är utsatta för hetta, direkt solljus eller extrem kyla.
- För bildskärmen ska fungera så bra som möjligt, och under så lång tid som möjligt, bör den
	- användas på platser som stämmer med följande temperatur- och fuktighetsområden:  $\circ$  Temperatur: 0 -40°C 32-95°F
		- ❍ Fuktighet: 20–80 % relativ luftfuktighet
- **VIKTIGT:** Använd alltid ett skärmsläckarprogram när du arbetar. Om en stillbild med hög kontrast får stå kvar på skärmen under en längre tid, så kan den orsaka en 'efter-bild', eller 'spökbild', på skärmen. Detta är ett välkänt fenomen som beror på de inneboende svagheterna i LCD-tekniken. I de flesta falll försvinner 'efter-bilden' gradvis med tiden efter att strömmen brutits. Var medveten om att 'efter-bild'-symptomet inte kan repareras och att det inte täcks av garantin.

# **Service:**

- Höljet får bara öppnas av kvalificerad servicepersonal.
- Om behov uppstår av någon dokumentation för reparation eller integrering, kontakta vårt lokala servicecenter. (Se kaptilet om "Consumer Information Center")
- För information vad gäller transporter, se avsnittet "Fysiska specifikationer".
- Lämna inte bildskärmen i t.ex. en bagagelucka i direkt solljus.

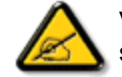

Vänd dig till en servicetekniker om bildskärmen inte fungerar normalt, eller om du inte är säker på hur du ska gå vidare när du har följt användaranvisningarna i denna handbok.

# [TILLBAKA TILL BÖRJAN AV SIDAN](#page-1-1)

# <span id="page-3-0"></span>[Säkerhet och felsökning](file:///H|/OEM MODELS/Philips 2007/CD Manual/19/190CW8/190CW8 EDFU 0801-2007/lcd/manual/SWEDISH/190CW8/safety/SAFETY.HTM)

Allmänna FAQs

**Skärmjustering** 

Kompatibilitet med andra periferienheter

LCD, panelteknik

Ergonomi-, ekologi- och säkerhetsstandards

[Felsökning](#page-12-0)

[Regler och föreskrifter](#page-15-0)

[Annan samhörande](#page-26-0)  [information](#page-26-0)

# **FAQs (vanligt förekommande frågor)**

# **Allmänna FAQs**

**F: När jag installerar monitorn visas meddelandet 'Cannot display this video mode' (kan inte visa detta videoläge), vad ska jag göra?**

- **S:** Rekommenderat videoläge för Philips 22": 1680X1050 @60Hz.
	- 1. Lossa alla kablar, anslut sedan PC:n till den monitor du tidigare använde, och som fungerade korrekt.
	- 2. I Windows® Start-meny, välj Inställningar/Kontrollpanelen. I Kontrollpanelen, välj Display-ikonen. Välj där fliken 'Inställningar'. På fliken Inställningar, i en ruta benämnd 'Skrivbordet' ('desktop area'), flytta justerhandtaget till 1680X1050 pixels (22").
	- 3. öpnna dialogrutan 'Avancerat' och ställ in Uppdateringsfrekvensen till 60 Hz, klicka sedan på 'OK'.
	- 4. Starta om datorn och upprepa steg 2 och 3 för att verifiera att PC:n är inställd på 1680X1050@60Hz (22").
	- 5. Stäng av datorn, koppla loss den gamla monitorn och koppla in Philips LCDmonitorn.
	- 6. Slå på monitorn och sedan PC:n.

# **F: Vad betyder 'uppdateringsfrekvens' (refresh rate) i samband med en LCD-monitor?**

**S:** Uppdateringsfrekvensen är mycket mindre relevant för LCD-monitorer. LCDmonitorer visar en stabil, flimmerfri bild vid 60Hz. Det finns inga synliga skillnader mellan 85 Hz och 60 Hz.

**F: Vad är .inf- och .icm-filerna på CD-skivan för något? Hur installerar jag drivrutinerna (.inf och .icm)?**

**S:** Detta är drivrutinfiler för bildskärmen. Följ anvisningarna i användarhandboken för att installera drivrutinerna. Datorn kan fråga efter drivrutinerna till bildskärmen (.infoch .icm-filerna) eller en disk med drivrutiner när du först installerar bildskärmen. Följ anvisningarna för att sätta in (medföljande CD-ROM) som ingår i paketet. Drivrutinerna för bildskärmen (.inf- och .icm-filerna) kommer att installeras automatiskt.

# **F: Hur ändrar jag upplösningen?**

**S:** De möjliga upplösningarna avgörs av grafikkortet/grafikdrivrutinen och bildskärmen tillsammans. Du kan välja önskad upplösning i Windows® Kontrollpanelen med alternativet "Display properties (Egenskaper för bildskärm)".

**F: Om jag tappar bort mig när jag gör justeringar för bildskärmen?**

**S:**Tryck bara på knappen OK, och välj sedan "Reset" (Återställning) för att återställa alla ursprungliga fabriksinställningar.

# **F: Vad är Auto-funktionen?**

**S:** Knappen *AUTO* återställer den optimala skärmpositionen, fas- och klockinställningarna genom en enda knapptryckning utan att du behöver navigera genom OSD(On Screen Display) -menyerna och kontrollknapparna.

**Obs: Autofunktionen finns bara på vissa modeller.**

**F: Min monitor är strömlös (ström-LED:en lyser inte). Vad ska jag göra?**

**S:** Kontrollera att växelströmssladden är ansluten mellan bildskärm och växelströmsuttag, och klicka på en tangent på tangentbord/mus för att aktivera PC:n.

**F: Kan LCD-skärmen ta emot en interlaced-signal (sammanflätad signal)?**

**S:** Nej. Om en interlace-signal används, visar skärmen både udda och jämna horisontella skannlinjer samtidigt, vilket får till följd att bilden distorderas.

**F: Vad betyder uppdateringsfrekvensen (refresh rate) för en LCD?**

**S:** Till skillnad från CRT-displayer (katodstrålerör), i vilka den hastighet varmed elektronstrålen sveps från skärmens övre till nedre kant bestämmer flimret, så använder en aktiv matrisdisplay ett aktivt element (TFT) till att styra varje enskild pixel och uppdateringsfrekvensen är därför egentligen inte tillämplig på LCD-tekniken.

## **F: är LCD-skärmen motståndskraftig mot repor?**

**S:** LCD-skärmen är belagd med ett skyddande skikt, som är motståndskraftigt till en viss del (ungefär hårdheten hos ett 2H-blyerts). I allmänhet rekommenderar vi att panelytan inte utsätts för kraftiga slag eller repor.

# **F: Hur bör jag rengöra LCD-ytan?**

**S:** För normal rebgöring, använd en ren, mjuk trasa. För mer omfattande rengöring, använd isopropylalkohol. Använd inga andra lösningsmedel, som etylalkohol, etanol, aceton, hexan, etc.

# **F: Kan jag ändra på bildskärmens färginställningar?**

**S:** Ja, du kan ändra på färginställningarna via bildskärmsmenyn genom följande procedur.

1. Tryck på "OK" för att öppna bildskärmsmenyn.

2. Tryck på "Nedåtpilen" för att välja alternativet "Color" och tryck sedan "OK" för att ange färginställning, det finns tre inställningar enligt nedan.

a. Färgtemperatur; De sex inställningarna är 5000K, 6500K, 7500K, 8200K, 9300K och 11500K. Vid inställningar i 5000K-området verkar panelen "varm" med en röd-vit färgton medan 11500K ger en "sval" blåvit ton.

b. sRGB: standardinställningen för att garantera korrekt färgåtergivning på olika enheter (t.ex. digitalkamera, bildskärm, skrivare, scanner, osv.) c. Användarinställning: Du kan välja dina egna färginställningar genom att justera rött, grönt och blått.

\*En mätning av färgen på ljuset reflekterat från ett föremål medan det värms upp. Värdet ges i en absolut skala (Kelvingrader). Lägre Kelvintemperaturer, t.ex. 2004K, är röda, medan högre temperaturer, tex. 9300, är blåa. Neutrala temperaturer, 6504K, är vita.

# **F: Kan Philips LCD-bildskärm monteras pa väggen?**

**S:** Ja, Philips LCD-monitorer har denna extra funktion. Fyra standard-VESAmonteringshål på bakre höljet gör det möjligt att montera denna Philips-skärm på de flesta VESA-standardarmar eller - tillbehör. Vi rekommenderar att du kontaktar din Philips-återförsäljare för mer information.

# TILLBAKA TILL BÖRJAN AV SIDAN

# **Justera skärmen**

# **F:När jag installerar bildskärmen, hur får jag ut bästa prestanda från den?**

**S:** För att få bästa prestanda ska du se till att bildskärmen är inställd på 1680X1050 vid 60 Hz för 22 tum. Obs: Du kan kontrollera de aktuella bildskärmsinställningarna genom att trycka en gång på OSD-knappen OK. Det aktuella bildskärmsläget visas i produktinformationen i OSDmenyns huvudkontroller.

**F: Hur är det med strålningen från en LCD i jämföresle med en CRT-skärm?**

**S:** Eftersom LCD:er inte använder sig av en elektronkanon, så alstrars inte lika mycket strålning på skärmytan.

# TILLBAKA TILL BÖRJAN AV SIDAN

# **Kompatibilitet med andra periferienheter**

**F: Kan jag ansluta LCD-monitorn till vilken PC, arbetsstation eller Mac som helst?**

**S:** Ja, Philips alla LCD-monitorer är fullt kompatibla med standard PC,

Mac och arbetsstationer. Du kan behöva en kabeladapter för att ansluta monitorn till Mac:en. Kontakta din Philips återförsäljarrepresentant för mer information.

# **F: Är Philips LCD-skärmar "Plug-and-Play"?**

**S:** Ja, bildskärmarna är Plug-and-Play-kompatibla med Windows® 95, 98, 2000,XP och Vista.

# **F: Vad är USB (Universal Serial Bus)?**

**S:** Tänk dig USB som en smart kontakt för externa enheter till PC. USB detekterar automatiskt olika resurser (t.ex. driverprogram och bussbandbredd) som krävs för de externa enheterna. USB frigör de nödvändiga resurserna utan ingripande från användaren. De huvudsakliga fördelarna med USB är: USB eliminerar "case angst" - rädslan för att behöva ta bort datorhöljet för att installera ytterligare periferienheter. Och dessutom eliminerar USB behovet att behöva göra komplicerade IRQ-inställningar vid installation av nya periferienheter. USB tar även bort "port gridlock" (trafikstockning i porten). Utan USB, är en PC normalt begränsad till en skrivare, två COM-portenheter (vanligtvis mus och modem), ett utökat parallellportstillägg (t.ex. scanner eller videokamera) och en joystick. Fler och fler periferienheter för multimediadatorer kommer ut på marknaden varje dag.

Med USB, kan upp till 127 enheter köras samtidigt på en dator. USB tillåter "hot plug-in" (anslutning under drift). Datorn behöver inte stängas av, plugga bara in, boota om och kör set-up för att installera periferienheterna. Och heller inget behov att gå igenom den omvända proceduren när en enhet ska tas bort. Sammanfattningsvis: USB förvandlar dagens "Plug-and-Pray" till verklig Plug-and-Play!

Se vidare ordlistan för mer information om USB.

# **F: Vad är en USB-hub?**

**S:** En universell seriebussenhet som tillhandahåller ytterligare anslutningar till Universal Serial Bus. Upstream-porten på en hub ansluter hubben till host-datorn (värddatorn), normalt en PC. Multipla downstream-portar på en hub möjliggör anslutning till andra hubbar eller enheter, som t.ex. ett USB-tangentbord, kamera eller skrivare.

# TILLBAKA TILL BÖRJAN AV SIDAN

# **LCD, panelteknik**

# **F: Vad är en flytandekristallskärm?**

**S:** En flytandekristallskärm (LCD) är en optisk enhet som normalt används för visning av ASCII-tecken och bilder på digital utrustning, som klockor, miniräknare, portabla spel, etc. LCD är den teknik som används i displayer i notebooks och andra små datorer. På samma sätt som lysdioder och gas-plasma-teknik, gör LCD att displayerna kan göras mycket tunnare än vad som är möjligt med CRT-teknik. LCD förbrukar mycket mindre energi än LED- och gas-plasma-displayer eftersom de fungerar efter principen spärra ljus i stället för att sända ut ljus.

# **F: Vad skiljer LCD:er med passiv matris från LCD:er med aktiv matris?**

**S:** En LCD är tillverkad med ett displaygitter med antingen en passiv matris eller en aktiv matris. En aktiv matris har en transistor placerad i varje pixelskärning, vilket betyder att det behövs mindre ström för att styra ljuset från en pixel. Av denna anledning kan strömmen i en aktiv matris-display slås på och stängas av oftare, vilket förkortar skärmens uppdateringstid (muspekaren kommer t.ex. att röra sig jämnare på skärmen). En LCD med passiv matris har ett gitter av ledare med pixels i varje skärningspunkt i gittret.

### **F: Vilka är fördelarna med TFT LCD jämfört med CRT?**

**S:** I en CRT-monitor skjuter en elektronkanon ut elektroner som genererar ljus när de kolliderar med elektroner i ett fluorescerande skikt på en glasskärm. CRT-monitorer arbetar därför huvudsakligen med en

analog RGB-signal. En TFT LCD-monitor är en utrustning som återger bildsignalerna genom att styra en flytandekristallpanel. En TFT har en helt annan uppbyggnad än en CRT: Varje cell har en aktiv matrisstruktur och av varandra oberoende aktiva element. En TFT LCD har två glaspaneler och utrymmet mellan dessa är fyllt med flytande kristaller. När varje cell ansluts till elektroder och utsätts för elektrisk spänning, så ändras den molekylära strukturen i de flytande kristallerna och styr mängden av det inkommande ljus som återger bilderna. En TFT LCD har många fördelar jämfört med en CRT, eftersom den kan göras mycket tunnare och dessutom flimmerfri, eftersom den inte utnyttjar scanningmetoden (bild- och linjeavsökning).

# **F: Varför är en vertikalfrekvens på 60 Hz optimal för en LCD-monitor?**

**S:** Till skillnad från en CDT-monitor, har TFT LCD-panelen en fast upplösning. En XGA-monitor t.ex. har 1024x3 (R, G, B) x 768 pixels och en högre upplösning är inte möjligt utan ytterligare programbehandling. Panelen är konstruerad för att optimera displayen vid en punktklockfrekvens på 65 MHz, en av standarderna för XGAdisplayer. Eftersom vertikal-/horisontalfrekvensen för denna punktklocka är 60 Hz/48 kHz, så är den optimala frekvensen för denna monitor 60 Hz.

# **F: Vilken typ av vidvinkelteknik finns tillgänglig? Hur fungerar den?**

**S:** TFT LCD-panelen är ett element som styr/visar det inkommande bakgrundsljuset med hjälp av dubbelbrytningen hos en flytande kristall. Genom att utnyttja förhållandet att projektionen av inkommande ljus bryts mot huvudaxeln hos det flytande elementet, så kan den styra riktningen på det inkommande ljuset och visa det. Eftersom brytningsförhållandet för inkommande ljus i de flytande kristallerna varierar med ljusets infallsvinkel, så är synvinkeln på en TFT mycket mindre än på en CDT. Normalt anger synvinkeln den punkt där kontrastförhållandet är 10. För närvarande utvecklas många sätt att öka synvinkeln, och det vanligaste angreppssättet är att använda en film som breddar synvinkeln (wide viewing angle film) genom att variera brytningsförhållandet. även IPS (In Plane Switching) och MVA (Multi Vertical Aligned) används för att öka synvinkeln.

# **F: Varför flimrar inte en LCD-monitor?**

är en annan än för CRT-moniitorer -- och det påverkar inte läsbarheten. Flimret på en LCD-monitor har att göra med ljus som normalt är osynligt, och som orsakas av skillnaden mellan positiv och negativ spänning. å andra sidan, inträffar CRT-flimmer som kan irritera ögonen när tändningen/släckningen av det fluorescerande objektet blir synlig. Efterom reaktionstiden hos en flytande kristall i en LCD-panel är mycket längre, så är inte denna form av störande flimmer märkbar på en LCDdisplay.

# **F: Varför avger LCD-skärmar så gott som ingen elektromagnetisk interferens?**

**S:** Till skillnad från en CRT, har en LCD-monitor inga komponenter som genererar elektromagnetisk strålning, i synnerhet magnetiska fält. En LCD-display utnyttjar dessutom relativt låg effekt, varför dess nätaggregat är extremt tystgående.

# TILLBAKA TILL BÖRJAN AV SIDAN

# **Ergonom-i, ekologi- och säkerhetsstandards**

## **F: Vad betyder CE-märkningen?**

**S:** CE-märkningen (Conformité Européenne) måste finnas på alla normerade produkter som erbjuds till försäljning på den europeiska marknaden. Denna CE-märkning betyder att produkten uppfyller kraven i relevanta europeiska direktiv. Ett europeiskt direktiv är en europeisk 'lag' som berör hälsa, säkerhet, miljö och kundskydd, i mycket detsamma som U.S. National Electrical Code och UL Standards.

# **F: Uppfyller LCD-monitorn kraven i generella säkerhetsstandards?**

**S:** Ja. Philips LCD-monitorer uppfyller riktlinjerna i MPR-II- och TCO 99/03-standarderna för kontroll av strålning, elektromagnetiska vågor, energibesparing, elsäkerhet i arbetsmiljön och återanvändbarhet. På specifikationssidan finns detaljerade uppgifter om säkerhetsstandards.

*Mer information finns i avsnittet [Lagar och bestämmelser](#page-15-0) .*

**F: Efter att ha bytt till en ny PC, visades denna information på skärmen. Vad ska jag göra?** 

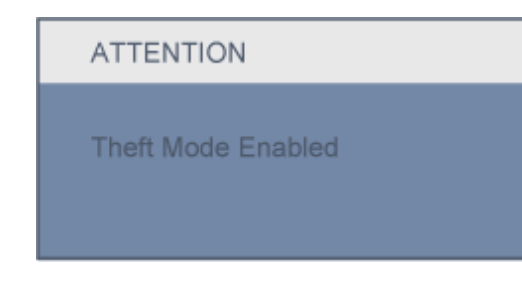

**S:** Det beror på att du aktiverade den stöldförebyggande funktionen i SmartControl II. Kontakta IT-ansvarig eller Philips servicecenter.

TILLBAKA TILL BÖRJAN AV SIDAN

# **Felsökning**

 $\overline{a}$ 

# <span id="page-12-0"></span>[Säkerhet och felsökning](file:///H|/OEM MODELS/Philips 2007/CD Manual/19/190CW8/190CW8 EDFU 0801-2007/lcd/manual/SWEDISH/190CW8/safety/SAFETY.HTM)

[FAQs](#page-3-0)

Vanligt förekommande problem Bildproblem

# [Lagar och bestämmelser](#page-15-0)

[Annan samhörande](#page-26-0) [information](#page-26-0)

På denna sida beskrivs problem som kan åtgärdas av användaren. Om problemet kvarstår trots att du prövat dessa lösningar, kontakta Philips kundtjänst.

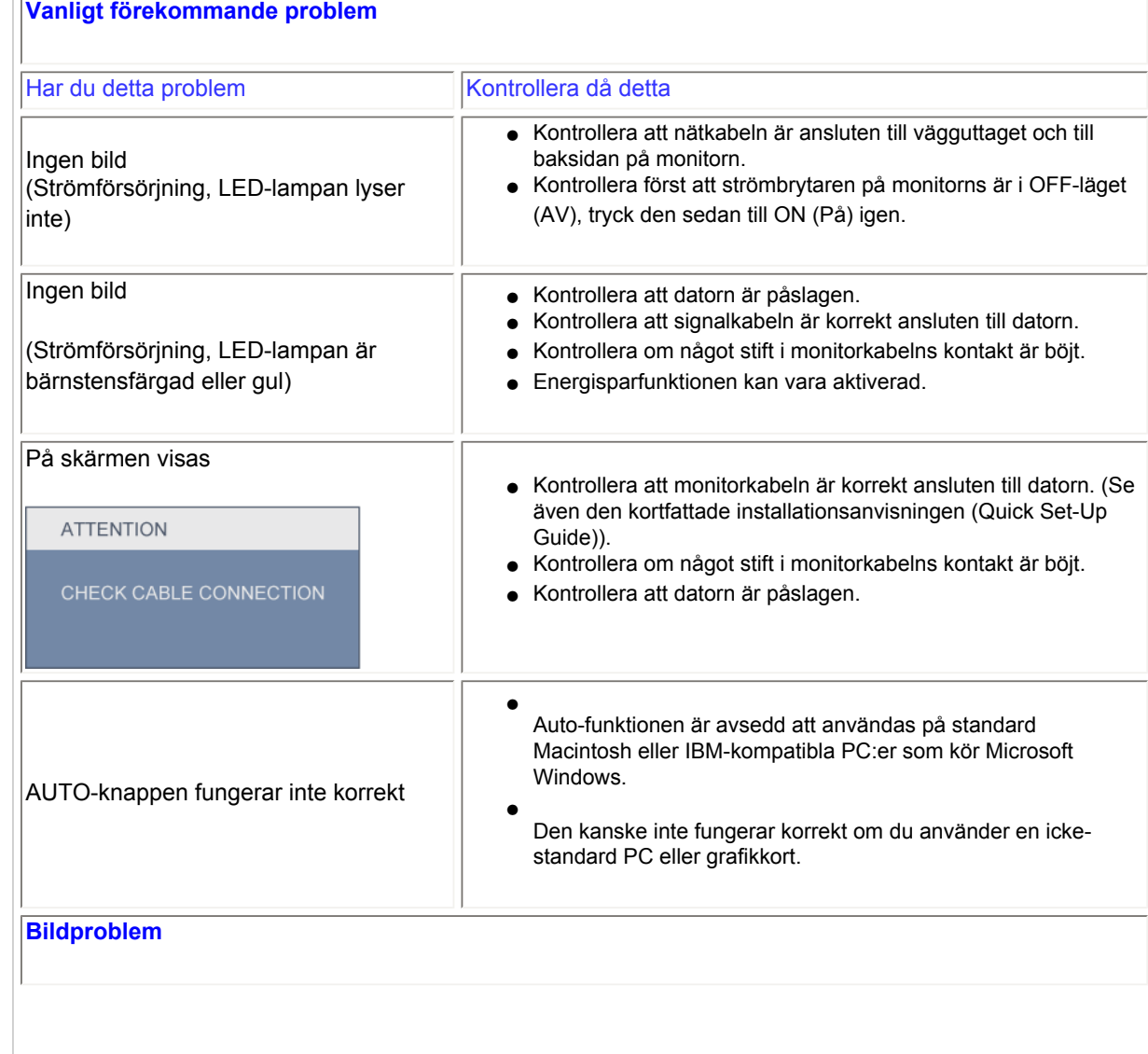

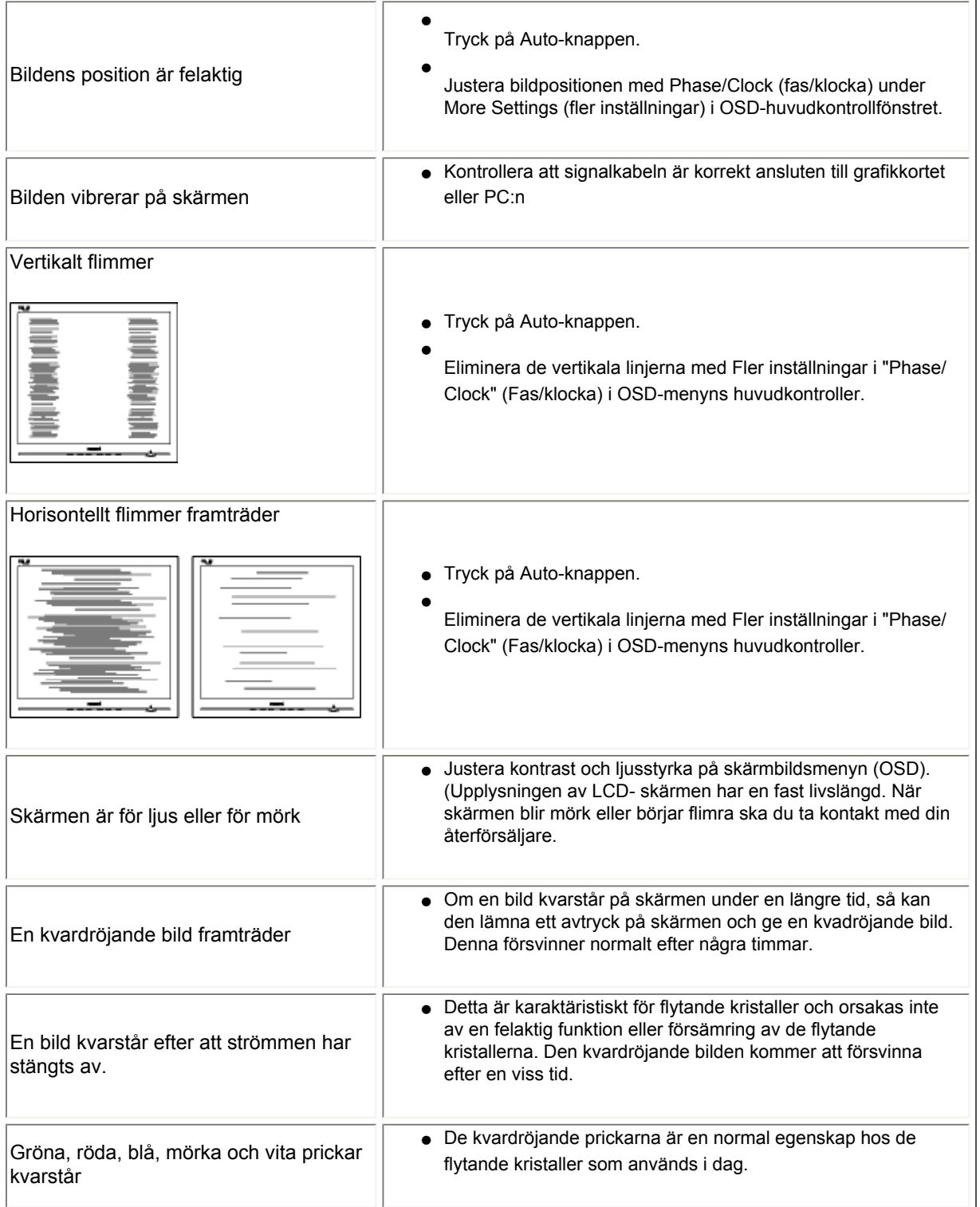

För mer hjälp, se listan [Consumer Information Centers](file:///H|/OEM MODELS/Philips 2007/CD Manual/19/190CW8/190CW8 EDFU 0801-2007/lcd/manual/SWEDISH/WARRANTY/WARCIC.HTM) och kontakta Philips kundtjänstrepresentant.

# TILLBAKA TILL BÖRJAN AV SIDAN

#### <span id="page-15-0"></span>TCO'06 Information

Recycling Information for Customers Waste Electrical and Electronic Equipment-WEEE CE Declaration of Conformity

Energy Star Declaration

Federal Communications Commission (FCC) Notice (U.S. Only)

[FCC Declaration of Conformity](#page-15-0)

Commission Federale de la Communication (FCC Declaration) EN 55022 Compliance (Czech Republic Only)

MIC Notice (South Korea Only) Polish Center for Testing and Certification Notice North Europe (Nordic Countries) Information BSMI Notice (Taiwan Only) Ergonomie Hinweis (nur Deutschland)

[•](#page-15-0) Philips End-of-Life Disposal Information for UK only

China RoHS

Safety Information

**[Troubleshooting](#page-12-0)** 

[Other Related Information](#page-26-0)

[Frequently Asked Questions \(FAQs\)](file:///H|/OEM MODELS/Philips 2007/CD Manual/19/190CW8/190CW8 EDFU 0801-2007/lcd/manual/SWEDISH/190CW8/safety/saf_faq.htm)

# **Regulatory Information**

Model ID: 220CW8 Model No: HWC8220Q

#### **TCO'06 Information**

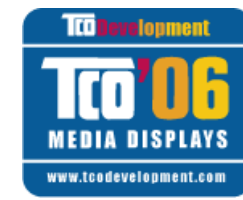

#### **Congratulations!**

The display you have just purchased carries the TCO'06 Displays label. This means that your display is designed, manufactured and tested according to some of the strictest quality and environmental requirements in the world. This makes for a high performance product, designed with the user in focus that also minimizes the impact on our natural environment.

Some of the features of the TCO'06 Display requirements.

#### **Ergonomics**

● Good visual ergonomics and image quality in order to improve the working environment for the user and to reduce sight and strain problems. Important parameters are luminance, contrast, resoluction, reflectance, colour rendition and image stability.

#### **Energy**

- Energy-saving mode after a certain time-beneficial both for the user and the environment
- Electrical safety

#### **Emissions**

- Electromagnetic fields
- Noise emissions

#### **Ecology**

- The product must be prepared for recycling and the manufacturer must have a certified environmental management system such as EMAS or ISO 14 000
- Restrictions on
	- ❍ chlorinated and brominated flame retardants and polymers
	- ❍ heavy metals such as cadmium, mercury and lead.

The requirements included in this label have been developed by TCO Development in co-operation with scientists, experts, users as well as manufacturers all over the world. Since the end of the 1980s TCO has been involved in influencing the development of IT equipment in a more user-friendly direction. Our labelling system started with displays in 1992 and is now requested by users and IT-manufacturers all over the world.

> For more information, please visit **[www.tcodevelopment.com](http://www.tcodevelopment.com/)**

#### **Recycling Information for Customers**

Philips establishes technically and economically viable objectives to optimize the environmental performance of the organization's product, service and activities.

From the planning, design and production stages, Philips emphasizes the important of making products that can easily be recycled. At Philips, end-of-life management primarily entails participation in national take-back initiatives and recycling programs whenever possible, preferably in cooperation with competitors.

There is currently a system of recycling up and running in the European countries, such as The Netherlands, Belgium, Norway, Sweden and Denmark.

In U.S.A., Philips Consumer Electronics North America has contributed funds for the Electronic Industries Alliance (EIA) Electronics Recycling Project and state recycling initiatives for end-of-life electronics products from household sources. In addition, the Northeast Recycling Council (NERC) - a multi-state non-profit organization focused on promoting recycling market development - plans to implement a recycling program.

In Asia Pacific, Taiwan, the products can be taken back by Environment Protection Administration (EPA) to follow the IT product recycling management process, detail can be found in web site [www.epa.gov.tw](http://www.epa.gov.tw/)

The monitor contains parts that could cause damage to the nature environment. Therefore, it is vital that the monitor is recycled at the end of its life cycle.

For help and service, please contact [Consumers Information Center](#page-81-0) or [F1rst Choice Contact Information](#page-78-0) [Center](#page-78-0) in each country or the following team of Environmental specialist can help.

Mr. WY Chen- Environment manager Philips Multimedia Flat Display E-mail: [w.y.chen@philips.com](mailto:w.y.chen@philips.com) Tel: +886 (0) 3 222 6791

Mr. Maarten ten Houten - Senior Environmental Consultant Philips Consumer Electronics E-mail: [marten.ten.houten@philips.com](mailto:marten.ten.houten@philips.com) Tel: +31 (0) 40 27 33402

Mr. Delmer F. Teglas Philips Consumer Electronics North America E-mail: [butch.teglas@philips.com](mailto:butch.teglas@philips.com)  Tel: +1 865 521 4322

#### RETURN TO TOP OF THE PAGE

#### **Waste Electrical and Electronic Equipment-WEEE**

Attention users in European Union private households

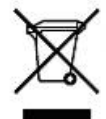

 This marking on the product or on its packaging illustrates that, under European Directive 2002/96/EG governing used electrical and electronic appliances, this product may not be disposed of with normal household waste. You are responsible for disposal of this equipment through a designated waste electrical and electronic equipment collection. To determine the locations for dropping off such waste electrical and electronic, contact your local government office, the waste disposal organization that serves your household or the store at which you purchased the product.

#### RETURN TO TOP OF THE PAGE

# **CE Declaration of Conformity**

Philips Consumer Electronics declare under our responsibility that the product is in conformity with the following standards

- EN60950-1:2001 (Safety requirement of Information Technology Equipment)
- EN55022:1998 (Radio Disturbance requirement of Information Technology Equipment)
- EN55024:1998 (Immunity requirement of Information Technology Equipment)
- EN61000-3-2:2000 (Limits for Harmonic Current Emission)
- EN61000-3-3:1995 (Limitation of Voltage Fluctuation and Flicker)
- following provisions of directives applicable
- 73/23/EEC (Low Voltage Directive)
- 89/336/EEC (EMC Directive)
- 93/68/EEC (Amendment of EMC and Low Voltage Directive)
- and is produced by a manufacturing organization on ISO9000 level.

The product also comply with the following standards

- ISO9241-3, ISO9241-7, ISO9241-8 (Ergonomic requirement for CRT Monitor)
- ISO13406-2 (Ergonomic requirement for Flat Panel Display)
- GS EK1-2000 (GS specification)
- prEN50279:1998 (Low Frequency Electric and Magnetic fields for Visual Display)
- MPR-II (MPR:1990:8/1990:10 Low Frequency Electric and Magnetic fields)
- TCO'99, TCO'03 (Requirement for Environment Labelling of Ergonomics, Energy, Ecology and Emission,
- TCO: Swedish Confederation of Professional Employees) for TCO versions

#### RETURN TO TOP OF THE PAGE

#### **Energy Star Declaration**

This monitor is equipped with a function for saving energy which supports the VESA Display Power Management Signaling (DPMS) standard. This means that the monitor must be connected to a computer which supports VESA DPMS. Time settings are adjusted from the system unit by software.

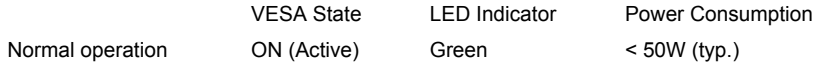

Power Saving Alternative 2 ONE SHELL AMERIC LETTER ONE SEED SAMPLE THE STATE OF FIGURE 21 W

Switch Off Off  $\leq 1 \text{ W}$ 

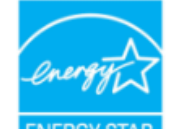

As an ENERGY STAR<sup>®</sup> Partner, PHILIPS has determined that this product meets the ENERGY STAR<sup>®</sup> quidelines for energy efficiency.

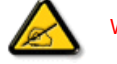

We recommend you switch off the monitor when it is not in use for a long time.

RETURN TO TOP OF THE PAGE

# **Federal Communications Commission (FCC) Notice (U.S. Only)**

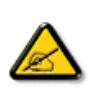

This equipment has been tested and found to comply with the limits for a Class B digital device, pursuant to Part 15 of the FCC Rules. These limits are designed to provide reasonable protection against harmful interference in a residential installation. This equipment generates, uses and can radiate radio frequency energy and, if not installed and used in accordance with the instructions, may cause harmful interference to radio communications. However, there is no guarantee that interference will not occur in a particular installation. If this equipment does cause harmful interference to radio or television reception, which can be determined by turning the equipment off and on, the user is encouraged to try to correct the interference by one or more of the following measures:

- Reorient or relocate the receiving antenna.
- Increase the separation between the equipment and receiver.
- Connect the equipment into an outlet on a circuit different from that to which the receiver is connected.
- Consult the dealer or an experienced radio/TV technician for help.

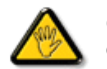

Changes or modifications not expressly approved by the party responsible for compliance could void the user's authority to operate the equipment.

Use only RF shielded cable that was supplied with the monitor when connecting this monitor to a computer device.

To prevent damage which may result in fire or shock hazard, do not expose this appliance to rain or excessive moisture.

THIS CLASS B DIGITAL APPARATUS MEETS ALL REQUIREMENTS OF THE CANADIAN INTERFERENCE-CAUSING EQUIPMENT REGULATIONS.

#### RETURN TO TOP OF THE PAGE

#### **FCC Declaration of Conformity**

Trade Name: Philips Responsible Party: P.O. Box 671539 Marietta , GA 30006-0026 Philips Consumer Electronics North America 1-888-PHILIPS (744-5477)

Declaration of Conformity for Products Marked with FCC Logo, United States Only

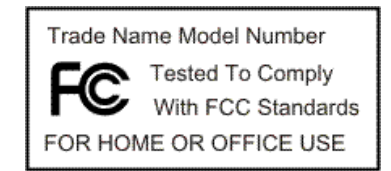

This device complies with Part 15 of the FCC Rules. Operation is subject to the following two conditions: (1) this device may not cause harmful interference, and (2) this device must accept any interference received, including interference that may cause undesired operation.

RETURN TO TOP OF THE PAGE

#### **Commission Federale de la Communication (FCC Declaration)**

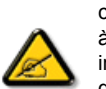

Cet équipement a été testé et déclaré conforme auxlimites des appareils numériques de class B,aux termes de l'article 15 Des règles de la FCC. Ces limites sont conçues de façon à fourir une protection raisonnable contre les interférences nuisibles dans le cadre d'une installation résidentielle. CET appareil produit, utilise et peut émettre des hyperfréquences qui, si l'appareil n'est pas installé et utilisé selon les consignes données, peuvent causer des interférences nuisibles aux communications radio. Cependant, rien ne peut garantir l'absence d'interférences dans le cadre d'une installation particulière. Si cet appareil est la cause d'interférences nuisibles pour la réception des signaux de radio ou de télévision, ce qui peut être décelé en fermant l'équipement, puis en le remettant en fonction, l'utilisateur pourrait essayer de corriger la situation en prenant les mesures suivantes:

- Réorienter ou déplacer l'antenne de réception.
- Augmenter la distance entre l'équipement et le récepteur.
- Brancher l'équipement sur un autre circuit que celui utilisé par le récepteur.
- Demander l'aide du marchand ou d'un technicien chevronné en radio/télévision.

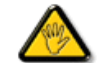

Toutes modifications n'ayant pas reçu l'approbation des services compétents en matière de conformité est susceptible d'interdire à l'utilisateur l'usage du présent équipement.

N'utiliser que des câbles RF armés pour les connections avec des ordinateurs ou périphériques.

CET APPAREIL NUMERIQUE DE LA CLASSE B RESPECTE TOUTES LES EXIGENCES DU REGLEMENT SUR LE MATERIEL BROUILLEUR DU CANADA.

#### **EN 55022 Compliance (Czech Republic Only)**

This device belongs to category B devices as described in EN 55022, unless it is specifically stated that it is a Class A device on the specification label. The following applies to devices in Class A of EN 55022 (radius of protection up to 30 meters). The user of the device is obliged to take all steps necessary to remove sources of interference to telecommunication or other devices.

Pokud není na typovém štítku počítače uvedeno, že spadá do do třídy A podle EN 55022, spadá automaticky do třídy B podle EN 55022. Pro zařízení zařazená do třídy A (chranné pásmo 30m) podle EN 55022 platí následující. Dojde-li k rušení telekomunikačních nebo jiných zařízení je uživatel povinnen provést taková opatřgní, aby rušení odstranil.

#### RETURN TO TOP OF THE PAGE

#### **MIC Notice (South Korea Only)**

Class B Device

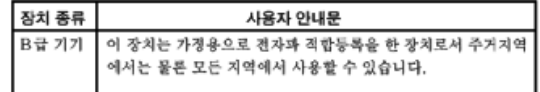

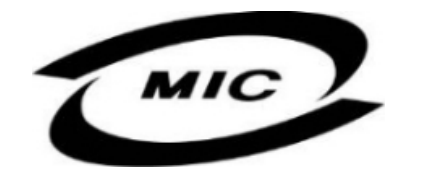

Please note that this device has been approved for non-business purposes and may be used in any environment, including residential areas.

#### RETURN TO TOP OF THE PAGE

#### **Polish Center for Testing and Certification Notice**

The equipment should draw power from a socket with an attached protection circuit (a three-prong socket). All equipment that works together (computer, monitor, printer, and so on) should have the same power supply source.

The phasing conductor of the room's electrical installation should have a reserve short-circuit protection device in the form of a fuse with a nominal value no larger than 16 amperes (A).

To completely switch off the equipment, the power supply cable must be removed from the power supply socket, which should be located near the equipment and easily accessible.

A protection mark "B" confirms that the equipment is in compliance with the protection usage requirements of standards PN-93/T-42107 and PN-89/E-06251.

#### Wymagania Polskiego Centrum Badań i Certyfikacji

Urządzenie powinno być zasilane z gniazda z przyłączonym obwodem ochronnym (gniazdo z Constant province of constant constant province in constant of the state of the state of the state of the state of the state of the state of the state of the state of the state of the state of the state of the state of the

Instalacja elektryczna pomieszczenia powinna zawierać w przewodzie fazowym rezerwowa ochrone przed zwarciami, w postaci bezpiecznika o wartości znamionowej nie większej niż 16A (amperów). W celu całkowitego wyłączenia urządzenia z sieci zasilania, należy wyjąć wtyczkę kabla<br>zasilającego z gniazdka, które powinno znajdować się w pobliżu urządzenia i być łatwo dostępne. Znak bezpieczeństwa "B" potwierdza zgodność urządzenia z wymaganiami bezpieczeństwa użytkowania zawartymi w PN-93/T-42107 i PN-89/E-06251.

### Pozostałe instrukcje bezpieczeństwa

- · Nie należy używać wtyczek adapterowych lub usuwać kołka obwodu ochronnego z wtyczki. Ježeli konieczne jest użycie przedłużacza to należy użyć przedłużacza 3-żylowego z prawidłowo połączonym przewodem ochronnym.
- System komputerowy należy zabezpieczyć przed nagłymi, chwilowymi wzrostami lub spadkami napięcia, używając eliminatora przepięć, urządzenia dopasowującego lub bezzakłóceniowego źródła zasilania.
- Należy upewnić się, aby nic nie leżało na kabłach systemu komputerowego, oraz aby kabłe nie<br>były umieszczone w miejscu, gdzie można byłoby na nie nadeptywać lub potykać się o nie.
- · Nie należy rozlewać napojów ani innych płynów na system komputerowy.
- · Nie należy wpychać żadnych przedmiotów do otworów systemu komputerowego, gdyż może to spowodować pożar lub porażenie prądem, poprzez zwarcie elementów wewnętrznych.
- · System komputerowy powinien znajdować się z dala od grzejników i źródeł ciepła. Ponadto, nie należy blokować otworów wentylacyjnych. Należy unikać kładzenia lużnych papierów pod komputer oraz umieszczania komputera w ciasnym miejscu bez możliwości cyrkulacji powietrza wokół niego.

#### RETURN TO TOP OF THE PAGE

#### **North Europe (Nordic Countries) Information**

Placering/Ventilation

#### **VARNING:**

FÖRSÄKRA DIG OM ATT HUVUDBRYTARE OCH UTTAG ÄR LÄTÅTKOMLIGA, NÄR DU STÄLLER DIN UTRUSTNING PÅPLATS.

#### Placering/Ventilation

#### **ADVARSEL:**

SØRG VED PLACERINGEN FOR, AT NETLEDNINGENS STIK OG STIKKONTAKT ER NEMT TILGÆNGELIGE.

#### Paikka/Ilmankierto

#### **VAROITUS:**

SIJOITA LAITE SITEN, ETTÄ VERKKOJOHTO VOIDAAN TARVITTAESSA HELPOSTI IRROTTAA PISTORASIASTA.

Plassering/Ventilasjon

**ADVARSEL:** 

NÅR DETTE UTSTYRET PLASSERES, MÅ DU PASSE PÅ AT KONTAKTENE FOR STØMTILFØRSEL ER LETTE Å NÅ.

#### RETURN TO TOP OF THE PAGE

## **BSMI Notice (Taiwan Only)**

符合乙類資訊產品之標準

#### RETURN TO TOP OF THE PAGE

#### **Ergonomie Hinweis (nur Deutschland)**

Der von uns gelieferte Farbmonitor entspricht den in der "Verordnung über den Schutz vor Schäden durch Röntgenstrahlen" festgelegten Vorschriften.

Auf der Rückwand des Gerätes befindet sich ein Aufkleber, der auf die Unbedenklichkeit der Inbetriebnahme hinweist, da die Vorschriften über die Bauart von Störstrahlern nach Anlage III ¤ 5 Abs. 4 der Röntgenverordnung erfüllt sind.

Damit Ihr Monitor immer den in der Zulassung geforderten Werten entspricht, ist darauf zu achten, daß

- 1. Reparaturen nur durch Fachpersonal durchgeführt werden.
- 2. nur original-Ersatzteile verwendet werden.
- 3. bei Ersatz der Bildröhre nur eine bauartgleiche eingebaut wird.

Aus ergonomischen Gründen wird empfohlen, die Grundfarben Blau und Rot nicht auf dunklem Untergrund zu verwenden (schlechte Lesbarkeit und erhöhte Augenbelastung bei zu geringem Zeichenkontrast wären die Folge).

Der arbeitsplatzbezogene Schalldruckpegel nach DIN 45 635 beträgt 70dB (A) oder weniger.

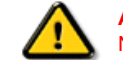

**ACHTUNG:** BEIM AUFSTELLEN DIESES GERÄTES DARAUF ACHTEN, DAß NETZSTECKER UND NETZKABELANSCHLUß LEICHT ZUGÄNGLICH SIND.

RETURN TO TOP OF THE PAGE

Your new monitor contains materials that can be recycled and reused. Specialized companies can recycle your product to increase the amount of reusable materials and to minimize the amount to be disposed of.

Please find out about the local regulations on how to dispose of your old monitor from your local Philips dealer.

#### **(For customers in Canada and U.S.A.)**

This product may contain lead and/or mercury. Dispose of in accordance to local-state and federal regulations. For additional information on recycling contact [www.eia.org](http://www.eia.org/) (Consumer Education Initiative)

### RETURN TO TOP OF THE PAGE

#### **Information for UK only**

#### **WARNING - THIS APPLIANCE MUST BE GROUNDING.**

#### **Important:**

This apparatus is supplied with an approved moulded 13A plug. To change a fuse in this type of plug proceed as follows:

1. Remove fuse cover and fuse.

2. Fit new fuse which should be a BS 1362 5A,A.S.T.A. or BSI approved type.

3. Refit the fuse cover.

If the fitted plug is not suitable for your socket outlets, it should be cut off and an appropriate 3-pin plug fitted in its place.

If the mains plug contains a fuse, this should have a value of 5A. If a plug without a fuse is used, the fuse at the distribution board should not be greater than 5A.

Note: The severed plug must be destroyed to avoid a possible shock hazard should it be inserted into a 13A socket elsewhere.

#### **How to connect a plug**

The wires in the mains lead are coloured in accordance with the following code:

BLUE - "NEUTRAL" ("N")

BROWN - "LIVE" ("L")

GREEN & YELLOW - "GROUND" ("G")

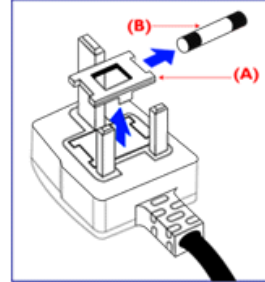

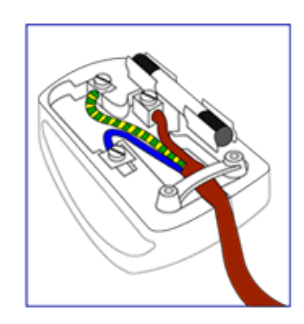

1. The GREEN AND YELLOW wire must be connected to the terminal in the plug which is marked with the letter "G"

or by the Ground symbol  $\frac{1}{2}$  or coloured GREEN or GREEN AND YELLOW.

2. The BLUE wire must be connected to the terminal which is marked with the letter "N" or coloured BLACK.

3. The BROWN wire must be connected to the terminal which marked with the letter "L" or coloured RED.

Before replacing the plug cover, make certain that the cord grip is clamped over the sheath of the lead - not simply over the three wires.

#### RETURN TO TOP OF THE PAGE

#### **China RoHS**

The People's Republic of China released a regulation called "Management Methods for Controlling Pollution by Electronic Information Products" or commonly referred to as China RoHS. All products including CRT and LCD monitor which are produced and sold for China market have to meet China RoHS request.

### 中国大陆RoHS

# 根据中国大陆《电子信息产品污染控制管理办法》(也称为中国大陆RoHS), 以下部分列出了本产品中可能包含的有毒有害物质或元素的名称和含量

#### 本表适用之产品

显示器(液晶及CRT)

## 有毒有害物质或元素

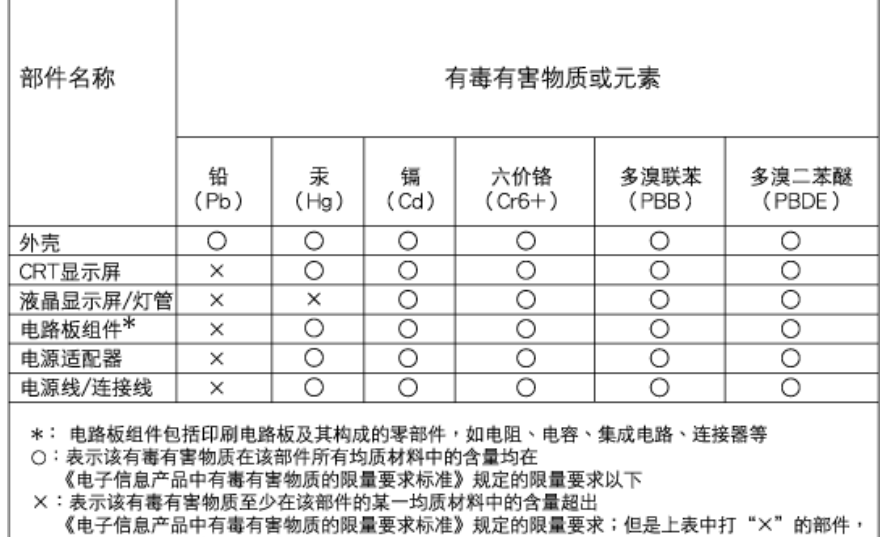

符合欧盟RoHS法规要求 (属于豁免的部分)

#### RETURN TO TOP OF THE PAGE

#### **Safety Information: Electric, Magnetic and Electromagnetic Fields ("EMF")**

- 1. Philips Royal Electronics manufactures and sells many products targeted at consumers, which, like any electronic apparatus, in general have the ability to emit and receive electro magnetic signals.
- 2. One of Philips' leading Business Principles is to take all necessary health and safety measures for our products, to comply with all applicable legal requirements and to stay well within the EMF standards applicable at the time of producing the products.
- 3. Philips is committed to develop, produce and market products that cause no adverse health effects.
- 4. Philips confirms that if its products are handled properly for their intended use, they are safe to use according to scientific evidence available today.
- 5. Philips plays an active role in the development of international EMF and safety standards, enabling Philips to anticipate further developments in standardization for early integration in its products.

RETURN TO TOP OF THE PAGE

# <span id="page-26-3"></span><span id="page-26-0"></span>[Säkerhet och felsökning](file:///H|/OEM MODELS/Philips 2007/CD Manual/19/190CW8/190CW8 EDFU 0801-2007/lcd/manual/SWEDISH/190CW8/safety/SAFETY.HTM) **Annan samhörande information**

[FAQs](#page-3-0)

<span id="page-26-1"></span>[Felsökning](#page-12-0)

[Lagar och bestämmelser](#page-15-0)

<span id="page-26-2"></span>[Information för användare i](#page-26-1) [USA](#page-26-1) [Information för användare](#page-26-2)  [utanför USA](#page-26-2)

# **Information för användare i USA**

*För enheter inställda på 115 V:* 

Använd en UL-listad nätkabel bestående av minimum 18 AWG, Typ SVT eller SJT treledarkabel, max. 4,5 m (15 fot) lång och med en jordad stickkontakt med parallella stift, med märkdata 15 A, 125 V.

*För enheter inställda på 230 V:* 

Använd en UL-listad nätkabel bestående av minimum 18 AWG, Typ SVT eller SJT treledarkabel, max. 4,5 m (15 fot) lång och med en jordad stickkontakt med två stift, med märkdata 15 A, 250 V.

# **Information för användare utanför USA**

*För enheter inställda på 230 V:*

Använd en nätkabel bestående av minimum 18 AWG-kabel och en jordad stickpropp med märkdata 15 A, 250 V. Kabeln ska vara godkänd i det land där utrustningen ska användas och/eller vara märkt med HAR.

[TILLBAKA TILL BÖRJAN AV SIDAN](#page-26-3)

# **Om denna bruksanvisning**

[Om denna bruksanvisning](#page-27-0)

<span id="page-27-0"></span>Beskrivning av använd notation

# **Om denna bruksanvisning**

Denna elektroniska bruksanvisning är avsedd för alla som använder Philips LCD Monitor. Den beskriver LCD-monitorns funktioner, användning och annan viktig information. Dess innehåll är identisk med informationen i vår tryckta version.

Den innehåller följande avsnitt:

- [Information om säkerhet och felsökning](file:///H|/OEM MODELS/Philips 2007/CD Manual/19/190CW8/190CW8 EDFU 0801-2007/lcd/manual/SWEDISH/190CW8/SAFETY/SAFETY.HTM) ger tips och lösningar på vanliga problem, och också annan information som du kan behöva.
- Om denna elektroniska bruksanvisning ger en översikt över inkluderad information, tillsammans med beskrivningar av notationsikoner och annan dokumentation som du kan behöva.
- [Produktinformation](file:///H|/OEM MODELS/Philips 2007/CD Manual/19/190CW8/190CW8 EDFU 0801-2007/lcd/manual/SWEDISH/190CW8/PRODUCT/PRODUCT.HTM) ger en översikt över monitorns funktioner, och även tekniska data för denna monitor.
- [Installera monitorn](file:///H|/OEM MODELS/Philips 2007/CD Manual/19/190CW8/190CW8 EDFU 0801-2007/lcd/manual/SWEDISH/190CW8/INSTALL/INSTALL.HTM) beskriver det inledande installationsförfarandet och ger en översikt över monitorns användning.
- [On-Screen Display](file:///H|/OEM MODELS/Philips 2007/CD Manual/19/190CW8/190CW8 EDFU 0801-2007/lcd/manual/SWEDISH/190CW8/OSD/OSDDESC.HTM) ger information om hur du ställer in monitorn.
- [Kundservice och garantifrågor](#page-74-0) innehåller en lista över Philips centra för kundservice världen över, tillsammans med telefonnummer till help desks samt information om den garanti som gäller för produkten.
- [Ordlista](file:///H|/OEM MODELS/Philips 2007/CD Manual/19/190CW8/190CW8 EDFU 0801-2007/lcd/manual/SWEDISH/190CW8/GLOSSARY/GLOSSARY.HTM) definierar tekniska termer.
- [Alternativet nerladdning och utskrift](#page-108-0) överför hela denna bruksanvisning till din hårddisk där du har den enkelt tillgänglig.

# TILLBAKA TILL BÖRJAN AV SIDAN

# **Notationer**

I följande avsnitt beskrivs de notationer som används i detta dokument.

**Påpekanden, Försiktighet och Varningar**

I hela denna bruksanvisning kan textstycken åtföljas av en ikon och vara skrivna med fetstil eller kursivt. Dessa stycken innehåller påpekanden, försiktighet och varningar, och används på följande sätt:

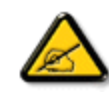

**OBS: Denna ikon markerar viktig information och tips som kan hjälpa dig att använda datorsystemet på ett bättre sätt.**

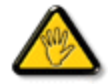

**FöRSIKTIGHET: Denna ikon markerar information som talar om för dig hur du ska undvika potentiella risker för maskinvaran eller förlust av data.**

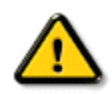

**VARNING: Denna ikon markerar risk för kroppsskada och informerar dig om hur du ska undvika problemet.**

En del varningar kan visas med annat format och sakna ikon. I sådana fall är den specifika visningen av varningen bemyndigad av lagstiftande myndigheter.

# TILLBAKA TILL BÖRJAN AV SIDAN

©2007 Koninklijke Philips Electronics NV

Alla rättigheter förbehållna. Reproduktion, kopiering, användning, modifiering, uthyrning, offentlig förevisning, vidarebefordran och/eller radio-/TV-utsändning helt eller delvis är förbjuden utan skriftligt godkännande av Philips Electronics N.V.

### <span id="page-29-3"></span>[Din LCD-bildskärm](#page-29-0)

<span id="page-29-4"></span>[Produktegenskaper](#page-29-1)

<span id="page-29-0"></span>**[Smartimage](#page-29-2)** 

**[SmartResponse](#page-31-0)** 

**[SmartContrast](#page-32-0)** 

**[SmartSaturte](#page-32-1)** 

<span id="page-29-1"></span>**[SmartSharpness](#page-32-2)** 

[Blyfri produkt](#page-33-0)

[Tekniska specifikationer](#page-33-1)

[Upplösning och förinställda](#page-35-0)

[lägen](#page-35-0) [Philips policy för pixeldefekter](#page-39-0)

[Automatic Power Saving](#page-35-1)

[Fysiska data](#page-36-0)

**[Stiftanslutningar](#page-29-3)** 

[Produktbilder](#page-38-0)

[Mekaniska funktioner](#page-38-1)

<span id="page-29-2"></span>[SmartManage & SmartControl](#page-42-0)  [II](#page-42-0) 

# **Produktinformation**

## **Din LCD-bildskärm**

Grattis till ditt nya inköp och välkommen till Philips. Registrera din produkt på [www.philips.com/welcome](http://www.philips.com/welcome) för att fullt kunna utnyttja Philips support.

### **Produktegenskaper:**

# **220CW8**

# ● **Enastående skärmfrontsprestanda**

- ❍ Stor, bred skärm: IM, skriv e-post, titta på filmer på en skärm
- ❍ SmartImage för en förbättrad tittarupplevelse med LCD
- ❍ SmartContrast: Optimerad contrast för visuell klarhet
- ❍ Optimera svarstid för olika tittarkrav
- ❍ DVI-D ingång och HDCP-support (\* DVI endast tillgänglig i utvalda länder)
- ❍ PerfecTune tillförsäkrar toppkvalitet på den LCD-skärm som levereras till dig
- ❍ Anpassad till Windows Vista

# ● **Hög bekvämlighet**

- ❍ SmartAccessory för att personalisera och organisera ditt arbetsutrymme
- ❍ Hassle-fri skärmprestanda ställs in med SmartControl II
- ❍ USB-port för smidig anslutning till kringutrustning

### ● **Grön design**

- ❍ För din säkerhet: Aerospace-komposit brandstopphölje
- ❍ TCO'06 anpassning för en batter multimediaupplevelse

### [TILLBAKA TILL BÖRJAN AV SID](#page-29-4)AN

# **SmartImage**

### **Vad är det?**

SmartImage innehåller förhandsinställningar som optimerar bildskärmen för olika omständigheter genom dynamisk realtidsjustering av ljusstyrka, kontrast, färg och skärpa. Oavsett om du arbetar med textprogram, visar bilder eller tittar på en video, ger Philips SmartImage utmärkta optimerade bildskärmsprestanda.

### **Varför behöver jag det?**

Du vill ha en LCD-bildskärm som ger optimerad visning av ditt favoritinnehåll. SmartImage justerar kontinuerligt ljusstyrka, kontrast, färg och skärpa i realtid för att förbättra upplevelsen.

### **Hur fungerar det?**

SmartImage – mjukvara baserad på Philips prisbelönade LightFrame™ teknik – analyserar innehåll på bildskärmen. Baserat på ett scenario som du väljer förbättrar SmartImage dynamiskt kontrast, färgmättnad och skärpa på bilder och video för bästa möjliga bildskärmsprestanda – alltid i realtid och med ett tryck på en enda knapp.

### **Hur aktiverar jag SmartImage?**

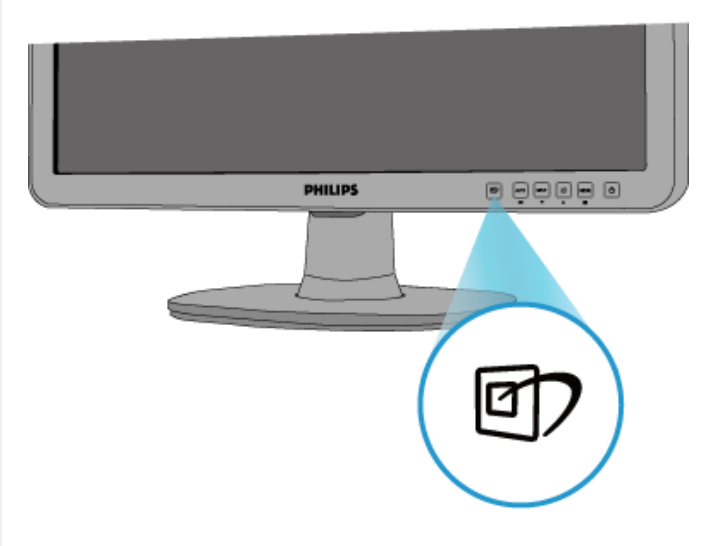

- 1. Tryck på **för att starta SmartImage bildskärmsmeny**;
- 2. Tryck på **for att växla mellan lägena kontorsarbete**, bildvisning, underhållning, ekonomi, och av;
- 3. Bildskärmsmenyn visas i fem sekunder. Du kan också bekräfta genom att trycka på "OK".
- 4. Vid aktivering av SmartImage avaktiveras sRGB-schemat automatiskt.För att kunna använda sRGB måste du avaktivera SmartImage med knappen n på bildskärmens frontpanel.

Utöver möjligheten att bläddra nedåt genom att trycka på **tangenterna kan du också trycka på**  $\blacktriangledown$  **och välja och** trycka på "OK" för att bekräfta ditt val och stänga SmartImage-bildskärmsmenyn. Du kan välja mellan fem lägen: kontorsarbete, bildvisning, underhållning, ekonomi, och av.

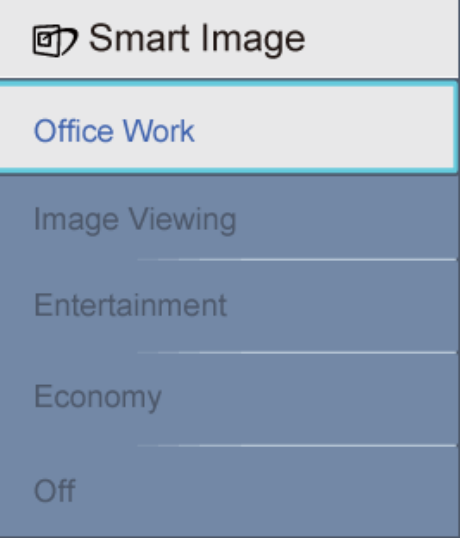

- 1. **Kontorsarbete:** Förbättrar text och sänker ljusstyrkan för att förbättra läsbarhet och minska påfrestningen på ögonen. Det här läget ger märkbar förbättring av läsbarhet och produktivitet vid arbete med kalkylprogram, pdf-filer, skannade artiklar och andra allmänna kontorsprogram.
- 2. **Bildvisning:** Denna profil kombinerar förbättringar av färgmättnad, dynamisk kontrast och skärpa vid visning av foton och andra bilder med hög klarhet och levande färger utan att skapa digitala artefakter eller blekta färger.
- 3. **Underhållning:** Förhöjd luminans, djupare färgmättnad, dynamisk kontrast och rakbladsvass skärpa återger varje detalj i videons mörkare områden utan att färgerna bleks i de ljusare områdena bibehålls dynamiska och naturliga värden för bästa möjliga videoåtergivning.
- 4. **Ekonomi:** I den här profilen justeras ljusstyrka och kontrast medan bakljus finjusteras för rätt återgivning av vardagliga kontorsprogram och lägre strömförbrukning.
- 5. **Av:** Ingen optimering av SmartImage.

#### [TILLBAKA TILL BÖRJAN AV SIDAN](#page-29-4)

#### <span id="page-31-0"></span>**SmartResponse**

#### **Vad är det?**

SmartResponse är en exklusiv Philips-teknologi som justerar svarstiden till applikationens krav och som levererar snabbare svarstid för spel och video, eller batter färgmättnad vid tittande på fotografier och statiska bilder.

#### **Varför behöver jag det?**

Du vill ha optimal visning för alla applikationer: Statisk eller stadig bildvisning utan "brus" eller färgskiftningar, liksom fritt från otydliga bilder och spökbilder när du tittar på actionfilmer eller videofilmer.

#### **Hur fungerar det?**

Välj video- och speluppspelningsprofil för att snabba upp svarstid för tydliga och spökbildsfria visningar av snabbrörliga bilder i actionfilmer eller videofilmer; välj bildvisningsprofilen för optimal visning av stadiga eller statiska bilder utan "brus" eller färgskiftning när du arbetar med bildvisning eller andra multifunktionsapplikationer.

#### [TILLBAKA TILL BÖRJAN AV SIDAN](#page-29-4)

# <span id="page-32-0"></span>**SmartContrast**

#### **Vad är det?**

Unik teknik för dynamisk analys av återgivning och automatisk optimering av bildskärmens kontrastförhållande för maximal klarhet och njutning. Bakljus förstärks för klarare, skarpare och ljusare bilder eller sänks för klarare återgivning av bilder mot en mörk bakgrund.

#### **Varför behöver jag det?**

Bästa möjliga klarhet behövs för behaglig återgivning av varje innehållstyp. SmartContrast kontrollerar kontrasten dynamiskt och justerar bakljus för klara, skarpa och ljusa spel- eller filmbilder eller återger klar, läsbar text för kontorsarbete. Genom att sänka bildskärmens strömförbrukning sparar du på strömkostnader och förlänger bildskärmens livslängd.

#### **Hur fungerar det?**

När SmartContrast aktiverats analyserar det återgivningen i realtid för att kunna justera färger och kontrollera bakljusets intensitet. Denna funktion förbättrar kontrasten dynamiskt för att förhöja njutningen när du tittar på film eller spelar spel.

#### [TILLBAKA TILL BÖRJAN AV SIDAN](#page-29-4)

#### <span id="page-32-1"></span>**SmartSaturate**

#### **Vad är det?**

Smart teknik som kontrollerar färgmättnad – hur mycket en färg på bildskärmen försvagas av närliggande färger – och ger rik och levande färgåtergivning för högre njutning när du tittar på film.

#### **Varför behöver jag det?**

Rika, levande bilder är en fördel när man spelar spel eller tittar på film.

#### **Hur fungerar det?**

<span id="page-32-2"></span>SmartSaturate kontrollerar färgmättnad dynamiskt – hur mycket en färg på bildskärmen försvagas av närliggande färger – och ger rik och levande återgivning för högre njutning när du tittar på bilder eller film i bildskärmens underhållningsläge. Stängs av för bästa återgivningskvalitet av kontorsprogram och i ekonomiläget för att sänka strömförbrukningen.

#### [TILLBAKA TILL BÖRJAN AV SIDAN](#page-29-4)

#### **SmartSharpness**

#### **Vad är det?**

Smart teknik som förbättrar skärpan när så behövs för bästa möjliga återgivning och mer nöje när du tittar på film eller bilder.

#### **Varför behöver jag det?**

Bästa möjliga skärpa ger mer nöje när du tittar på bilder eller film.

## **Hur fungerar det?**

Smart-tekniken förbättrar skärpan när så behövs för bästa möjliga återgivning och förhöjd nöjesupplevelse när du tittar på film eller bilder i underhållningsläget. Stängs av för bästa möjliga kvalitet vid återgivning av kontorsprogram och i ekonomiläget för att sänka strömförbrukningen.

### [TILLBAKA TILL BÖRJAN AV SIDAN](#page-29-4)

# <span id="page-33-0"></span>**Blyfri produkt**

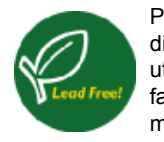

Philips har eliminerat bly och andra giftiga ämnen från våra bildskärmar. Blyfria bildskärmar hjälper till att skydda din hälsa och främjar miljövänlig återvinning och kassering av avfallsmaterial från elektrisk och elektronisk utrustning. Philips uppfyller Europeiska unionens strikta RoHS-direktiv som föreskriver begränsad användning av farliga ämnen i elektrisk och elektronisk utrustning. Med Philips kan du vara säker på att din bildskärm inte skadar miljön.

#### [TILLBAKA TILL BÖRJAN AV SIDAN](#page-29-4)

# <span id="page-33-1"></span>**Tekniska specifikationer\***

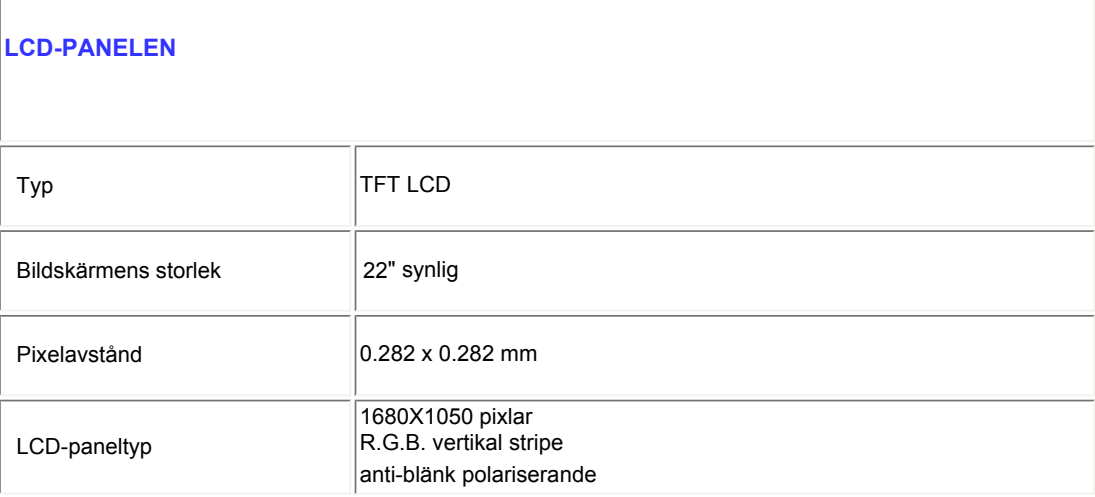

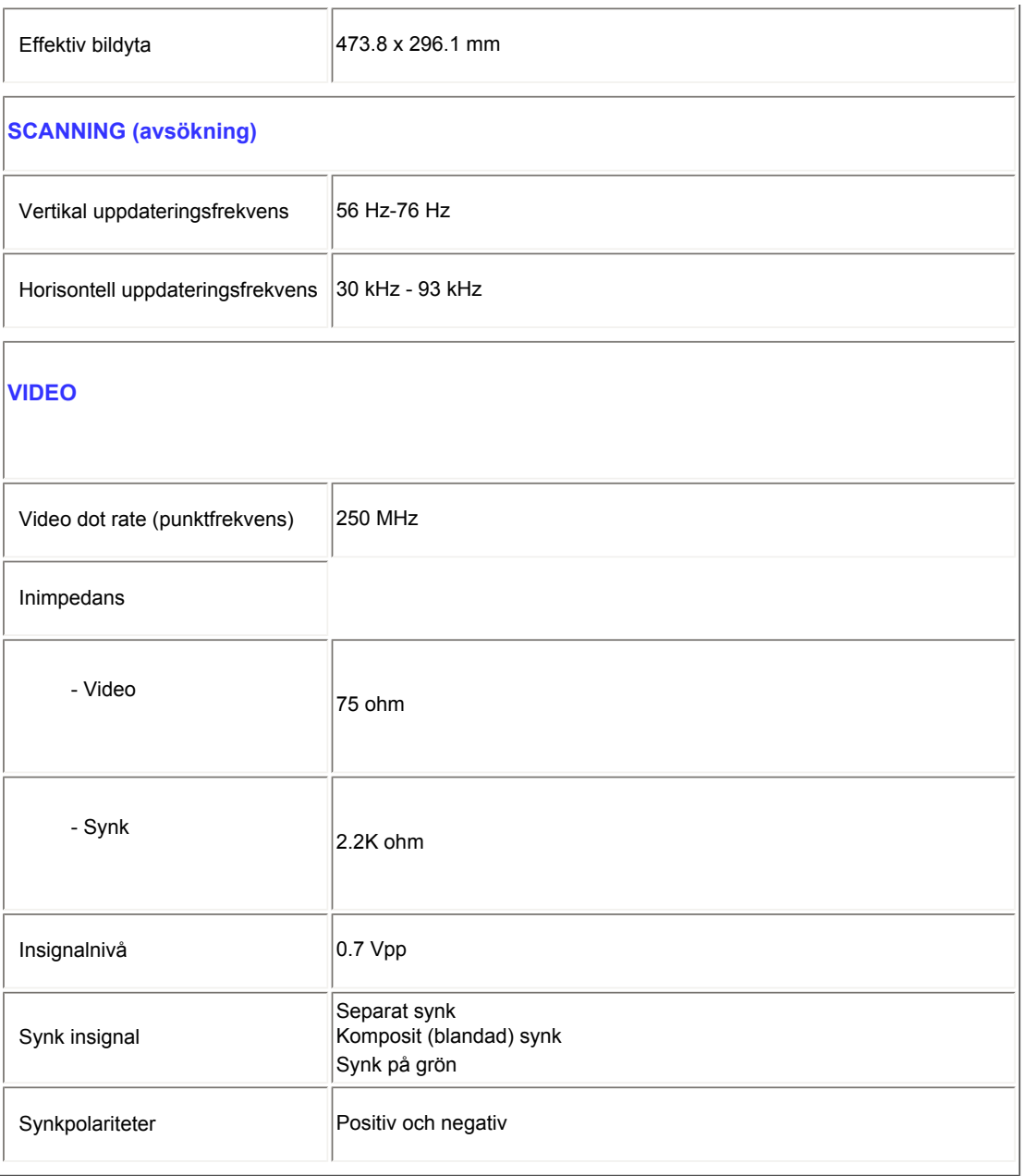

*\* Denna information kan komma att ändras utan föregående meddelande*

[TILLBAKA TILL BÖRJAN AV SIDAN](#page-29-4)

# <span id="page-35-0"></span>Upplösning och förinställda lägen

- A. Maximal upplösning
- För 220CW8
	- 1680X1050 vid 60 Hz (analog ingång)

1680X1050 vid 60 Hz (digital ingång)\* Valda länder

- B. Rekommenderad upplösning
- För 220CW8

1680X1050 vid 60 Hz (digital ingång)

18 fabriksinställda lägen:

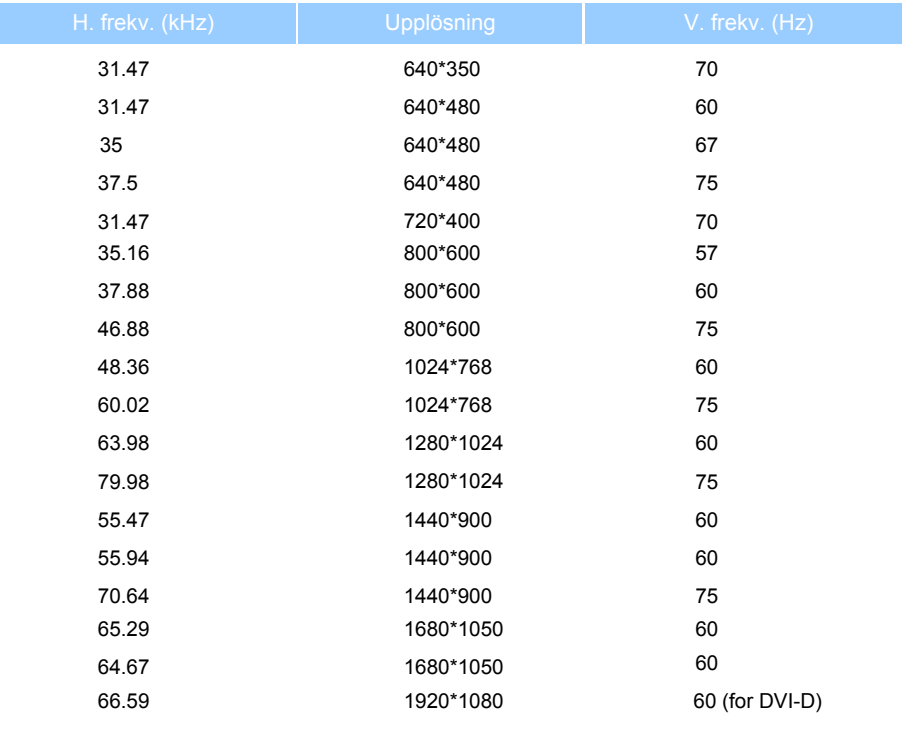

#### TILLBAKA TILL BÖRJAN AV SIDAN

# <span id="page-35-1"></span>Automatic Power Saving

Om du har ett VESA DPMS-kompatibelt grafikkort eller programvara installerad i datorn kan bildskärmen automatiskt sänka sin energiförbrukning när den inte används. Om inmatning från tangentbordet, musen eller annan inmatningsutrustning upptäcks "väcks" bildskärmen automatiskt. I följande tabell visas energiförbrukningen och signalerna för denna automatiska energibesparande funktion:

Effektstyrning, definition
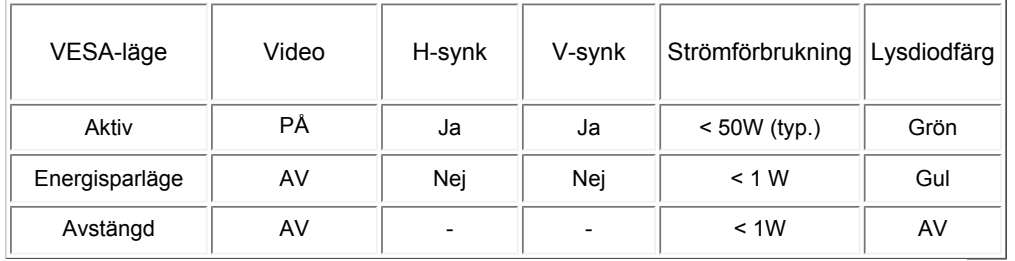

Denna bildskärm är ENERGY STAR®-kompatibel. I egenskap av ENERGY STAR® Partner, har PHILIPS fastställt att denna produkt uppfyller riktlinjerna för energibesparing enligt NERGY STAR® riktlinjer för energieffektivitet.

### [TILLBAKA TILL BÖRJAN AV SIDAN](#page-29-0)

### Fysiska data

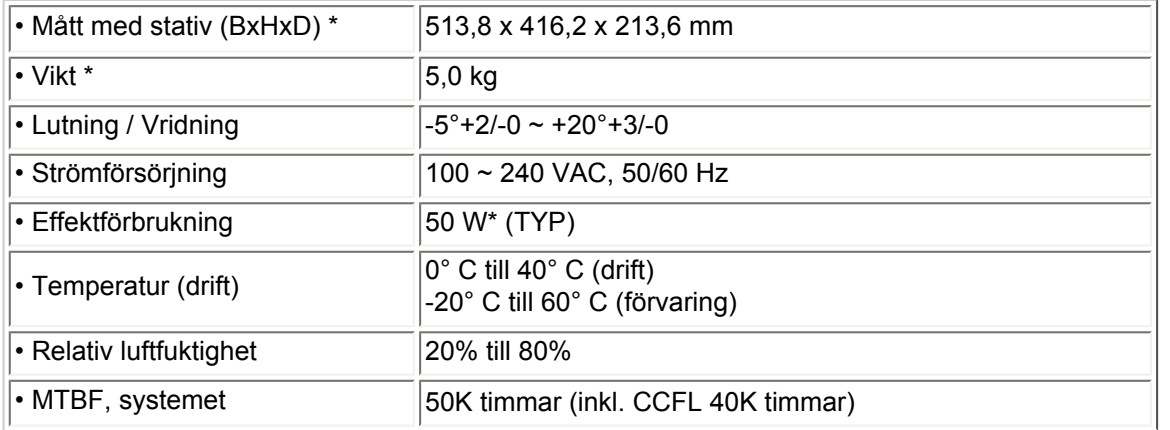

\* Denna information kan komma att ändras utan föregående meddelande

1680X1050, standardstorlek, kontrast 50%, m[ax ljusstyrka., 6500° K, fullt vitmönster](#page-29-0).

TILLBAKA TILL BÖRJAN AV SIDAN

# **Stiftanslutningar**

1.DVI-anslutningen har 24 signalkontakter ordnade i tre rader om åtta kontakter. Tilldelningen av stift visas I följande tabell:

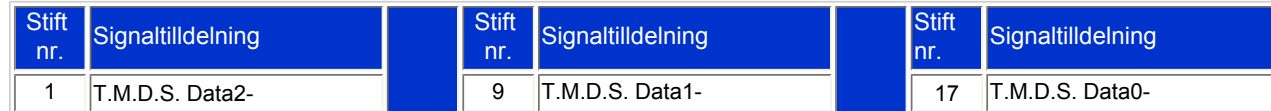

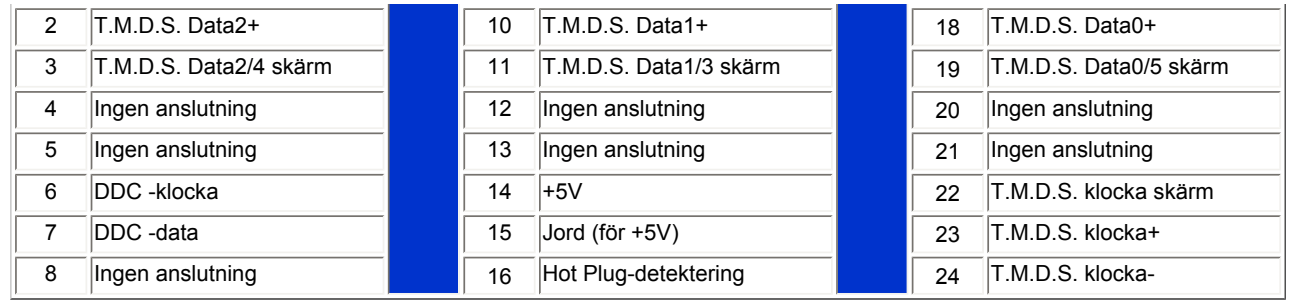

Pin1

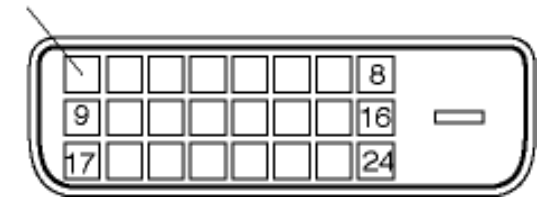

2.Den 15-poliga D-subkontakten (hane) på signalkabeln:

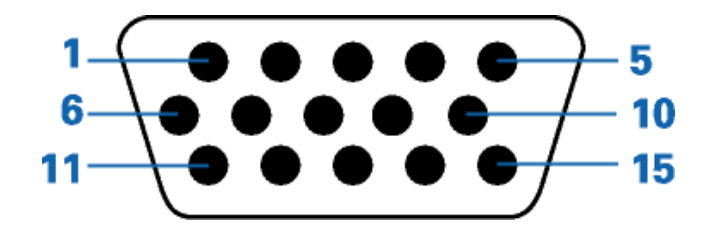

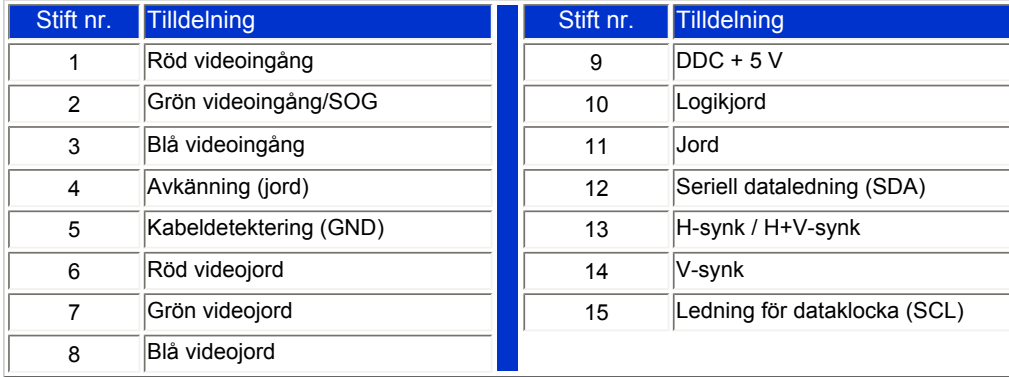

### [TILLBAKA TILL BÖRJAN AV SIDAN](#page-29-0)

### **Produktbilder**

Följ länkarna för olika bilder på bildskärmen och dess komponenter.

[Produktbeskrivning, framsidan](#page-58-0)

### [TILLBAKA TILL BÖRJAN AV SIDAN](#page-29-0)

**Mekaniska funktioner**

**1) Lutning** 

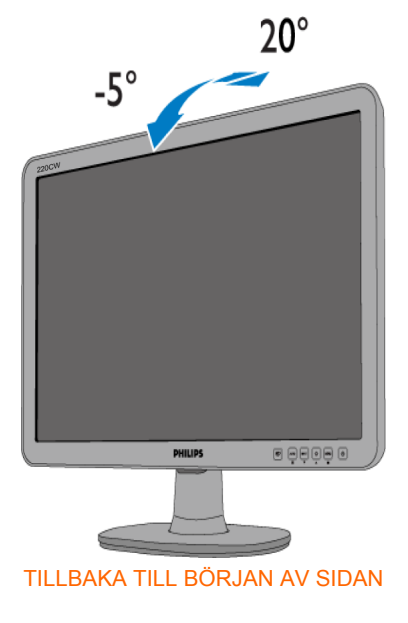

### **Philips policy för pixeldefekter**

### <span id="page-39-0"></span>[Produktfunktioner](file:///H|/OEM MODELS/Philips 2007/CD Manual/19/190CW8/190CW8 EDFU 0801-2007/lcd/manual/SWEDISH/190CW8/product/PRODUCT.HTM#Features)

[Tekniska data](file:///H|/OEM MODELS/Philips 2007/CD Manual/19/190CW8/190CW8 EDFU 0801-2007/lcd/manual/SWEDISH/190CW8/product/PRODUCT.HTM#Technical)

[Upplösning & förinställda lägen](file:///H|/OEM MODELS/Philips 2007/CD Manual/19/190CW8/190CW8 EDFU 0801-2007/lcd/manual/SWEDISH/190CW8/product/PRODUCT.HTM#Resolution)

[Automatisk energibesparing](file:///H|/OEM MODELS/Philips 2007/CD Manual/19/190CW8/190CW8 EDFU 0801-2007/lcd/manual/SWEDISH/190CW8/product/PRODUCT.HTM#Automatic) [Fysikaliska data](file:///H|/OEM MODELS/Philips 2007/CD Manual/19/190CW8/190CW8 EDFU 0801-2007/lcd/manual/SWEDISH/190CW8/product/PRODUCT.HTM#Physical)

**[Stiftanslutningar](file:///H|/OEM MODELS/Philips 2007/CD Manual/19/190CW8/190CW8 EDFU 0801-2007/lcd/manual/SWEDISH/190CW8/product/PRODUCT.HTM#Pin)** 

[Produktbilder](file:///H|/OEM MODELS/Philips 2007/CD Manual/19/190CW8/190CW8 EDFU 0801-2007/lcd/manual/SWEDISH/190CW8/product/PRODUCT.HTM#Views)

#### **Philips policy för pixeldefekter på platta monitorer**

Philips strävar efter att leverera produkter av högsta kvalitet. Vi använder några av industrins mest avancerade tillverkningsprocesser och praktiserar en strikt kvalitetskontroll. Men defekter på pixels eller sub-pixels på TFT LCD-paneler på platta skärmar är ibland oundvikliga. Ingen tillverkare kan garantera att alla skärmar kommer att vara fria från pixeldefekter, men Philips garanterar att varje monitor med ett oacceptabelt antal defekter kommer att repareras eller bytas ut under garantiperioden. I detta meddelande förklaras de olika typerna av pixeldefekter, och acceptabla defektnivåer för varje typ definieras. För att garantireparation eller -byte ska komma i fråga, måste antalet pixeldefekter på en TFT LCD-skärm överskrida dessa acceptabla nivåer. Till exempel, får inte fler än 0.0004% av sub-pixlarna på en 19" XGAmonitor vara defekta. Utöver det ställer Philips ännu högre kvalitetskrav på vissa typer eller kombinationer av pixeldefekter som är mera märkbara än andra. Denna policy gäller över hela världen.

#### Pixels och sub-pixels

En pixel, eller ett bildelement, består av tre sub-pixels i de primära färgerna röd, grön och blå. Många pixels tillsammans formar en bild. När alla sub-pixels i en pixel tänds, så bildar de tre färgade sub-pixlarna tillsammans en vit pixel. När alla är släckta, så bildar de tre färgade sub-pixlarna tillsammans en svart pixel. Andra kombinationer av tända och släckta sub-pixlar bildar tillsammans pixlar med andra färger.

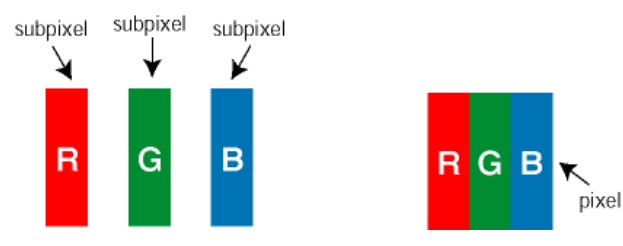

Typer av pixeldefekter

Pixel- och sub-pixel-defekter framträder på skärmen på olika sätt. Det finns två kategorier av pixel-defekter och flera typer av sub-pixel-defekter i varje kategori.

Felaktigt ljusa punkter Ljusa punkter uppträder då pixlar eller delpixlar alltid är tända eller "på". Dvs. en *ljus punkt* är en delpixel som framträder på skärmen när bildskärmen visar en mörk bild. Följande typer av felaktigt ljusa punkter förekommer:

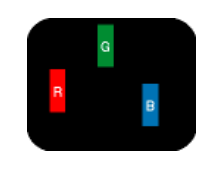

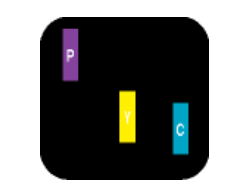

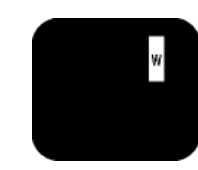

En sub-pixel som lyser röd, grön eller blå

Två angränsande sub-pixels som lyser: - Röd + Blå = Purpur  $-Röd + Grön = Gul$ - Grön + Blå = Cyan (ljusblå)

Tre angränsande sub-pixels lyser (ger en vit pixel)

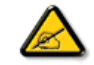

En röd eller blå *ljus punkt* måste vara mer än 50 procent ljusare än de kringliggande punkterna, medan en grön ljus punkt är 30 procent ljusare än punkterna intill.

Felaktigt svarta punkter Svarta punkter uppträder då pixlar eller delpixlar alltid är släckta "av". Dvs. en *svart punkt* är en delpixel som framträder på skärmen när bildskärmen visar en ljus bild. Följande typer av felaktigt svarta punkter förekommer:

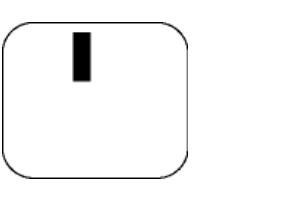

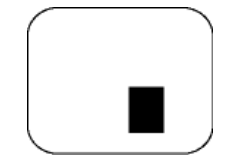

En mörk sub-pixel Två eller tre angränsande mörka sub-pixels

Avståndet mellan pixeldefekter

Eftersom pixel- och sub-pixel-defekter av samma typ som ligger nära varandra kan vara mera störande, har Philips även specificerat toleranser för avståndet mellan pixeldefekter.

Toleranser för pixeldefekter

För att under garantitiden vara berättigad till reparation eller utbyte beroende på pixeldefekter, så måste en TFT LCD-panel i en Philips platt bildskärm ha pixel- eller sub-pixel-defekter som överskrider toleranserna i följande tabeller.

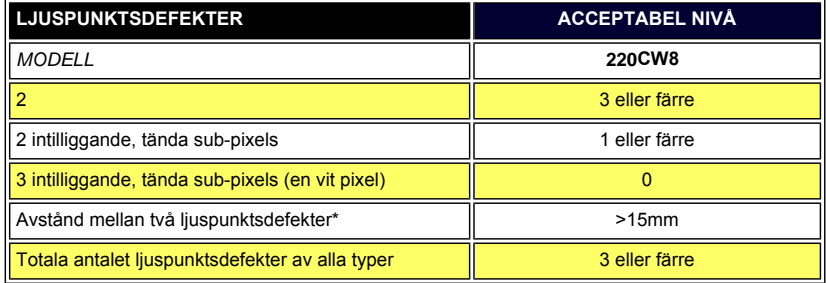

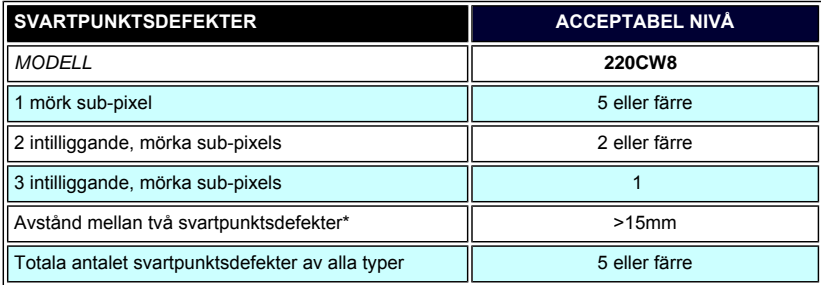

**TOTALA ANTALET PUNKTDEFEKTER ACCEPTABEL NIVÅ** 

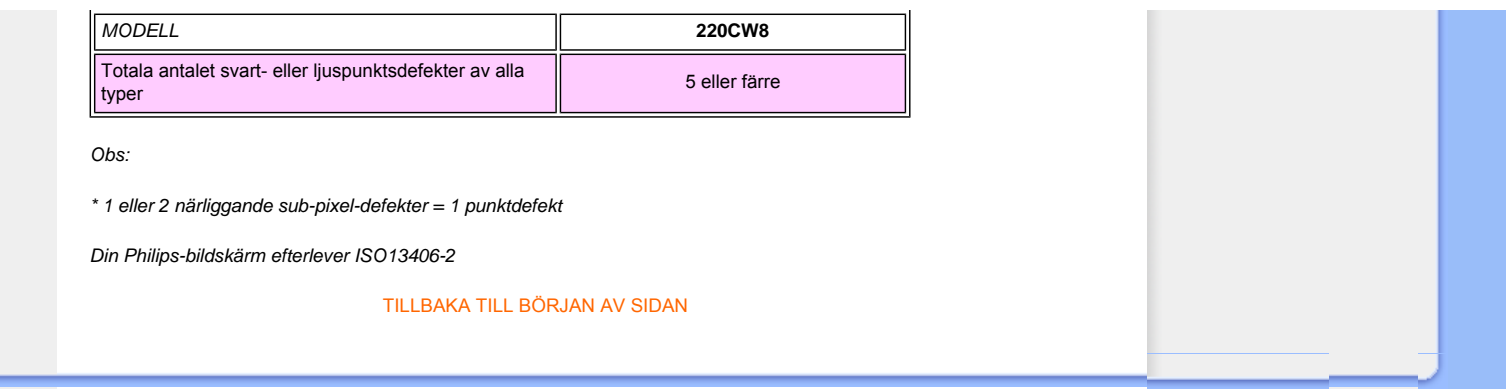

### <span id="page-42-1"></span>[Produktinformation](#page-29-1)

# **SmartManage & SmartControl II (Vissa modeller)**

[Philips Policy för Defekta Pixlar](#page-39-0) [SmartManage Egenskaper](#page-42-0) [och Fördelar](#page-42-0) [Philips SmartControl ll](#page-43-0)

[Systemsupport och krav](#page-43-1)

**[Installation](#page-43-2)** 

[Börja använda](#page-49-0)

[Frågor&Svar](#page-56-0)

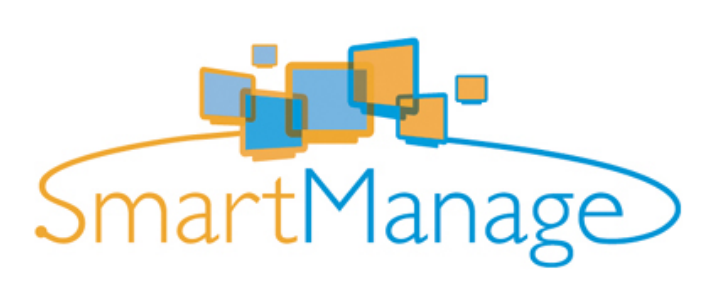

### **Introduktion**

Philips SmartManage är en avancerad lösning för användare, företag/IT-administratörer för institutioner, speciellt för att hantera deras Philipsmonitorer som en del av miljön för hanteringar av tillgångar. Lösningen inkluderar tre viktiga komponenter, Philips SmartManage Administrator, och Philips SmarControl och Agent.

Om du är ett litet till medelstort företag, kanske du inte behöver så professionell programvara för asset management. Alltså erbjuder Philips dig en kompaktversion av SmartManage - SmartManage Lite. Du kan använda SmartManage Lite för att hantera dina Philipsmonitorer via LAN. Vänligen gå till jämförelsetabellen nedanför och bestäm vilken som passar dina krav.

<span id="page-42-0"></span>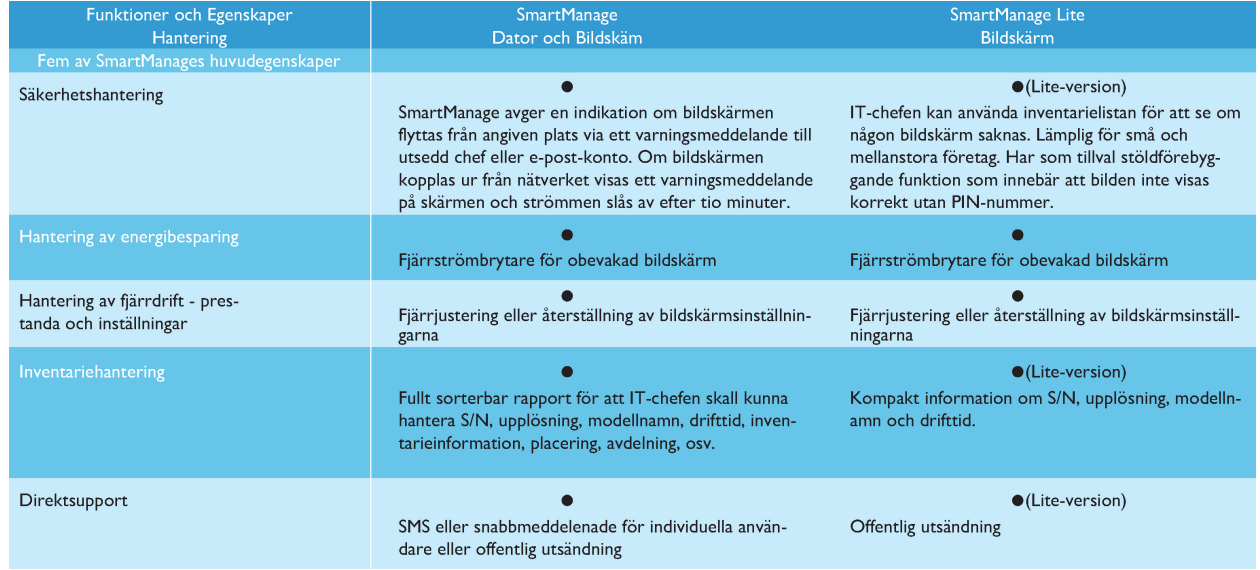

### **SmartManage Egenskaper och Fördelar**

Philips SmartManage är en arbetskonsol för IT-management att samla tillgångsinformation, köra tillgångsrapporter, kontrollera tillgångarnas säkerhet, övervaka tillgångarnas säkerhet och utfärda ögonblickliga meddelanden till monitorernas användare. Philips SmartManage inkluderar följande funktioner:

- 1. Ger ett ytterligare säkerhetsmått som hjälper företagskunder att skydda sina investeringar.
- 2. Energisparfunktion som reducerar kostnader för elenergi och arbetskraft som krävs för att slå på eller av monitorerna.
- 3. Erbjuder ett effektivt sätt att justera monitorprestanda och inställningar.
- 4. Inbyggda tillgångsrapporter reducerar arbetskraft för revision/underhåll, cykeltid och kostnader.

En provversion av SmartManage kan laddas ner från

<http://www.altiris.com/philips>

Du kan också ladda ner SmartManage Lite

<http://www.portrait.com/dtune/phl/enu/index.html>

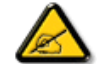

SmartManage är en programvara som är avsedd för affärsverksamhet. Personliga användare behöver normalt inte använda SmartManage.

Philips SmartManage är en lösning som är utvecklad tillsammans av Philips och Altiris Inc.

Philips SmartControl II och SmartManage Lite är en lösning som är utvecklad tillsammans av Philips och Portrait Display, Inc.

### <span id="page-43-0"></span>**Philips SmartControl II**

SmartControl II är en monitorbaserad programvara med en lättanvänt grafiskt interface på skärmen som vägleder dig genom fininställningar som upplösning, färgkalibrering och andra inställningar inkluderande ljusstyrka, kontrast, klocka & fas, placering, RGB, vitpunkt och - på modeller med inbyggda högtalare - volymjustering. Monitorer har SmartControl II installerat har också möjligheten att styras av SmartManage som kan styra PCs och monitorer eller genom SmartManage Lite som kan styra Monitorer. (Vänligen gå till kapitlet om SmartManage/SmartManage Lite) .

### <span id="page-43-1"></span>*Systemsupport och krav*

- 1. Systemsupport: 2000, XP, NT 4.0, XP 64 Edition, Vista 32/64. IE Support 6.0/7.0.
- 2. Språksupport English, Förenklad Kinesiska, Tyska, Spanska, Franska, Italienska, Ryska, Portugisiska.
- 3. Philips Monitor stödjer DDC/CI Interface.

### <span id="page-43-2"></span>*Installation:*

#### **1. Installerare – Installeringsprogram Välkommen**

- Nästa Knapp tar användaren till nästa Installeringsfält.
- Avbryt informerar användaren om de vill avbryta installationen.

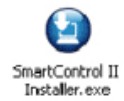

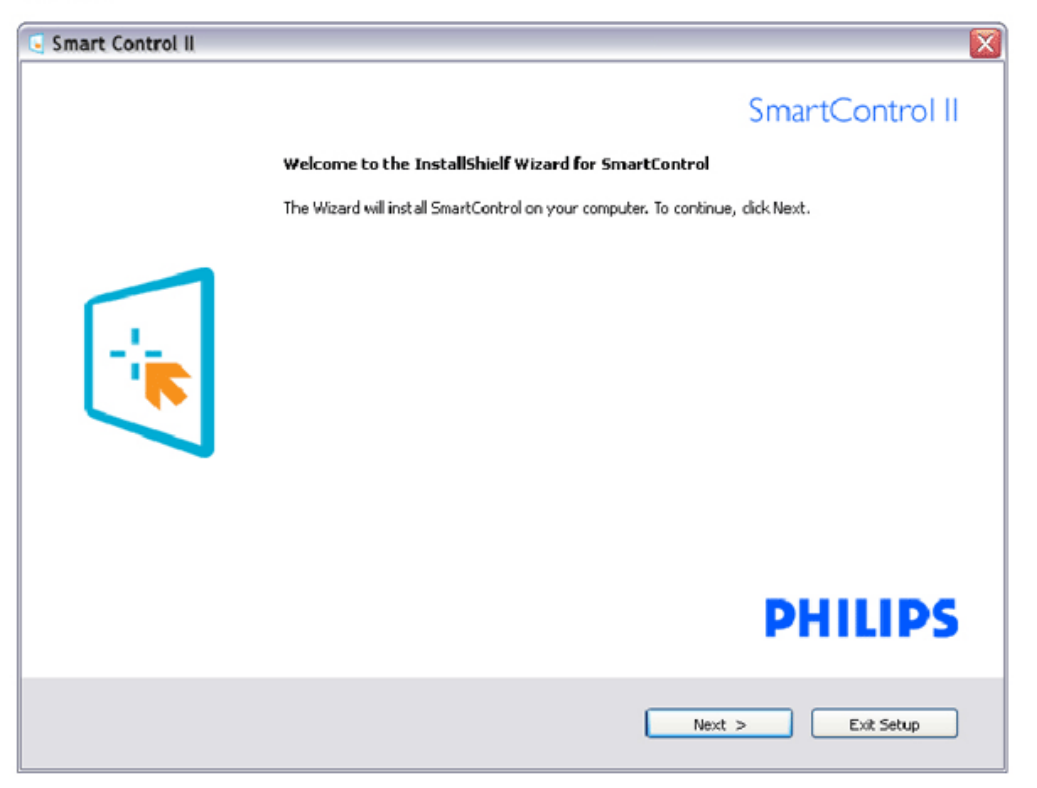

## **2. Installerare – Installeringsprogram Rättigheter**

- Choose "Jag accepterar" för installationsprocessen.
- Avbryt informerar användaren om de vill avbryta installationen.

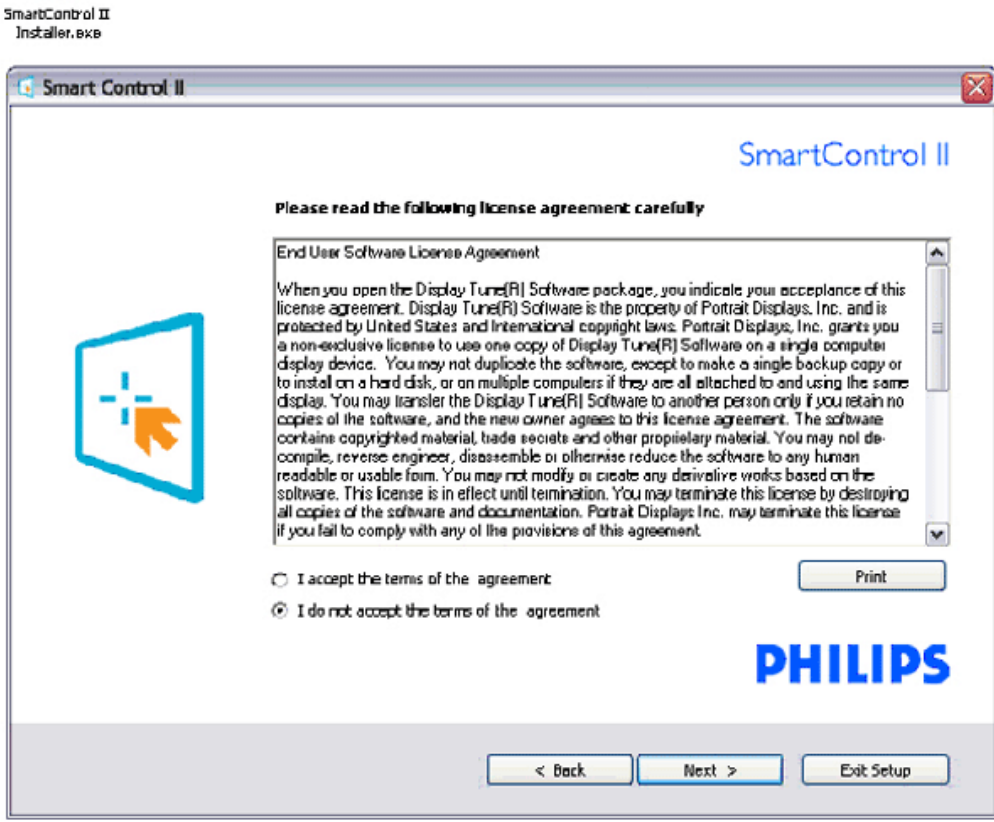

## **3. Installerare – Installeringsprogram Programfiler**

⊒

● Kryssa i boxen om du vill installera SmartManage Lite Asset Management services.

Personliga användare behöver vanligtvis inte aktivera denna funktion. Läs SmartManage-sektionen i denna manual innan du väljer SmartManage Lite-funktionen.

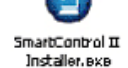

**A** 

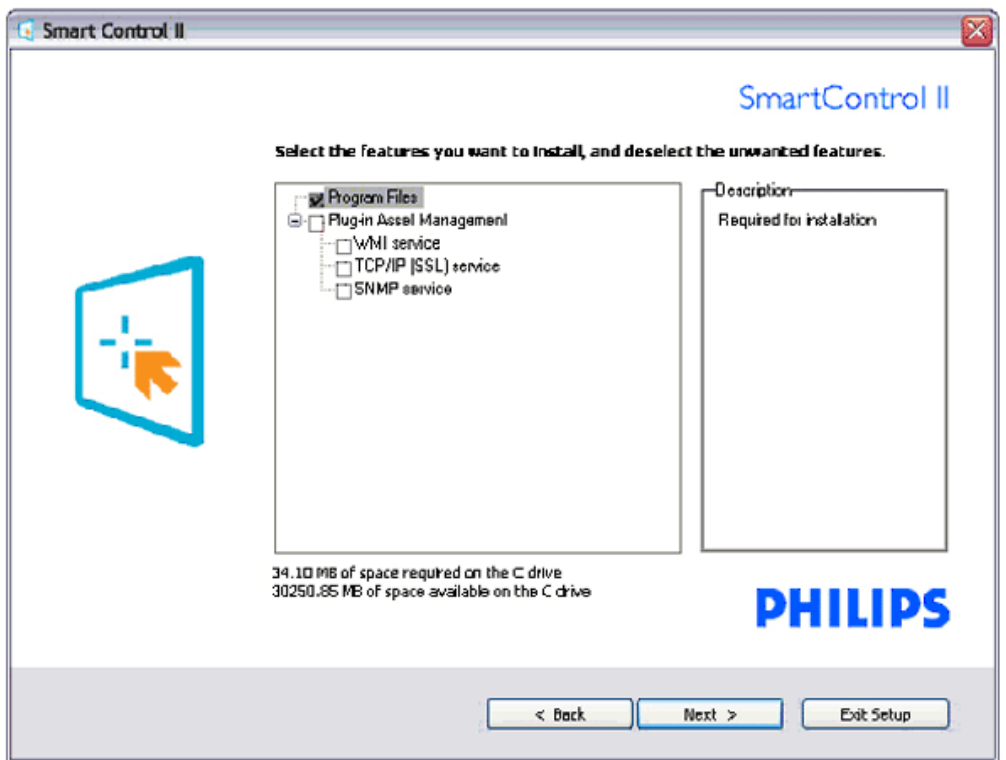

## **4. Installer – Installationsprocess**

- Följ instruktionerna och avsluta installationen.
- Du kan starta efter att installationen är komplett.
- Om du vill starta senare, kan du antingen klicka på genvägen på skrivbordet eller verktygsfältet.

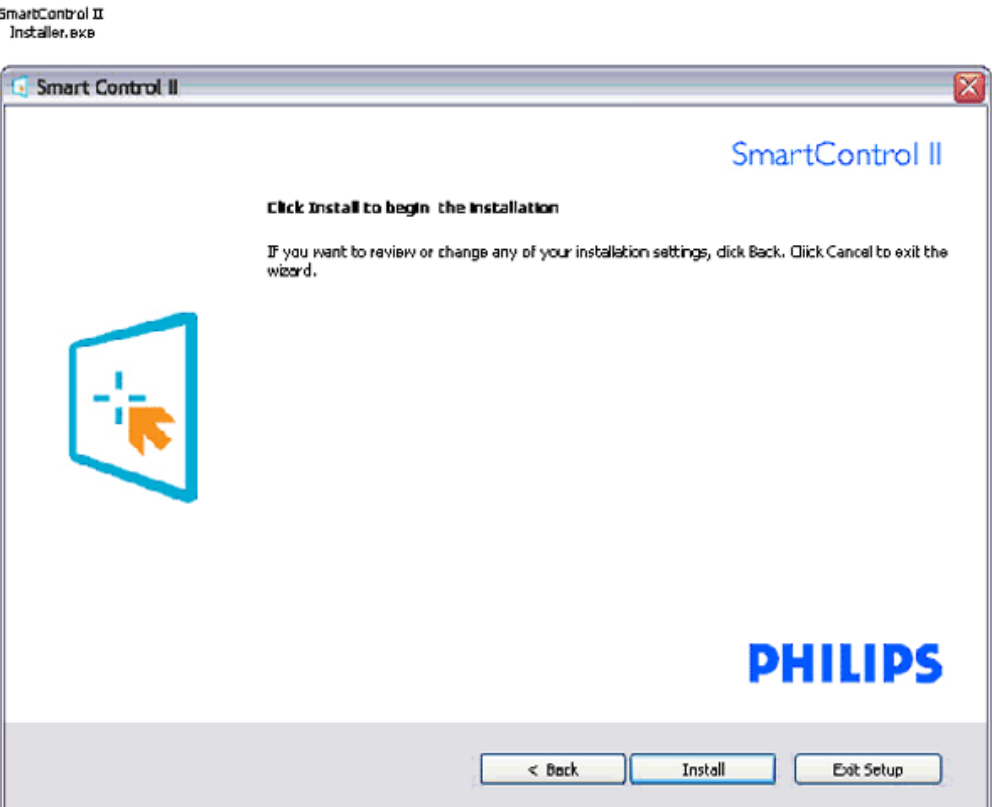

 $\bigodot$ 

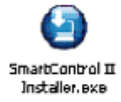

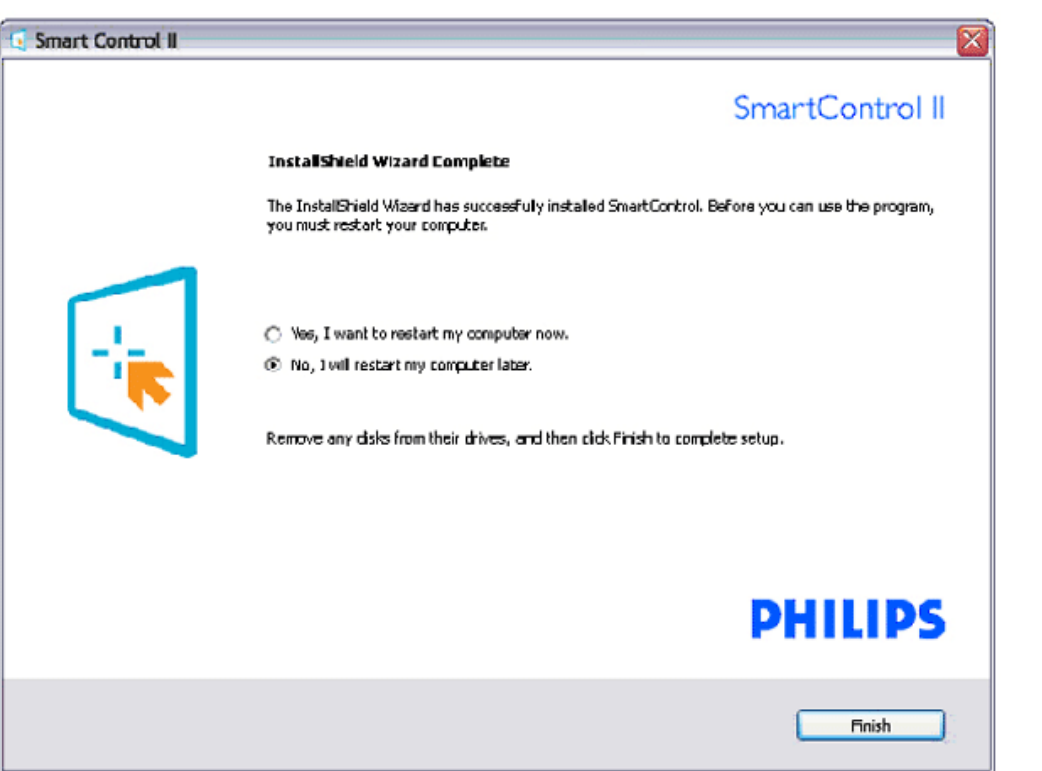

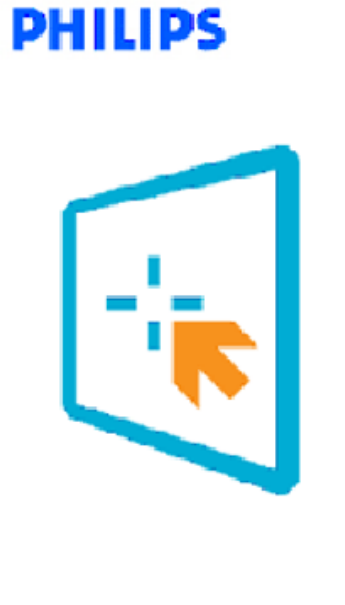

# SmartControl II

2007 Royal Philps Electronics Powered by Portrait Portions utilize Microsoft Windows Media Technologies. Copyright 1999-2002 Morosoft Corporation. All Rights Reserved.<br>All Rights Reserved.<br>Copyright of Suppliers Acknowledged.

# <span id="page-49-0"></span>*Börja använda:*

### **1. Första start –Wizard**

- Första gången efter installationen av SmartControl II kommer den automatiskt att gå till Wizard för den första starten.
- Wizard kommer att guida dig hur du justerar din monitors prestanda, steg för steg.
- Du kan gå till Plugin-menyn för att starta Vägvisaren senare också.
- Du kan justera flera alternativ utan Vägvisaren genom Standardfältet.

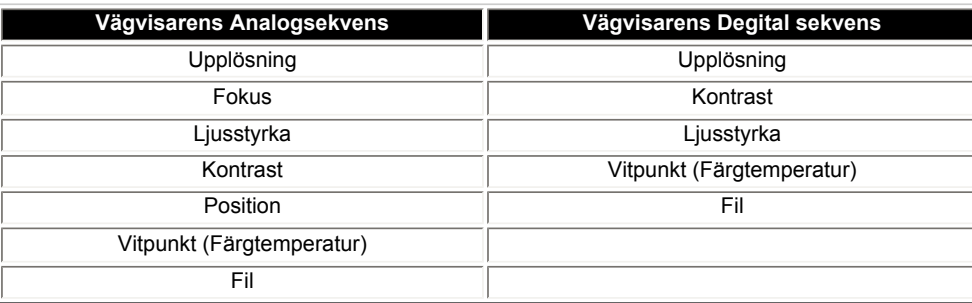

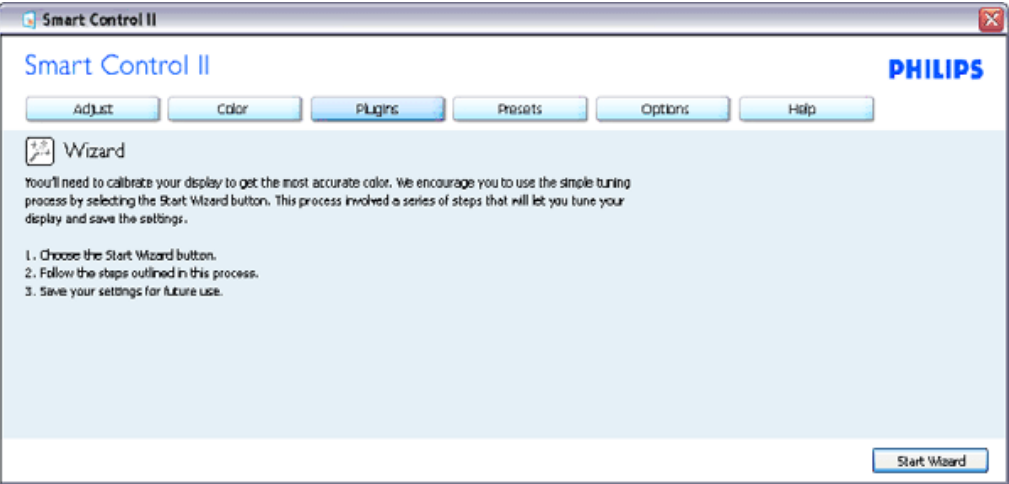

### **2. Starta med Standardfältet:**

**Justera meny:**

- Justera Menyn tillåter dig att justera Ljusstyrka, Kontrast, Fokus, Position och Upplösning.
- Du kan följa instruktionerna och göra justeringarna.
- Avbryt informerar användaren om de vill avbryta installationen.

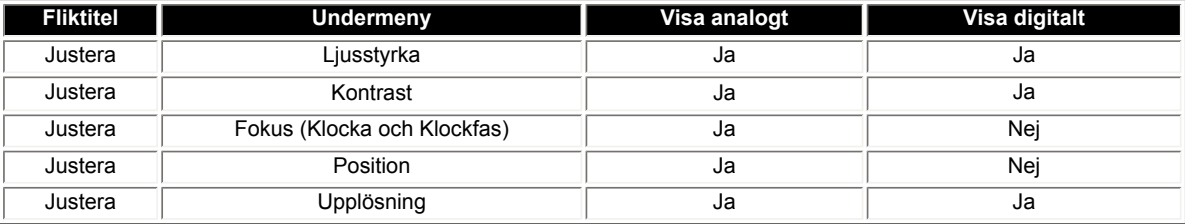

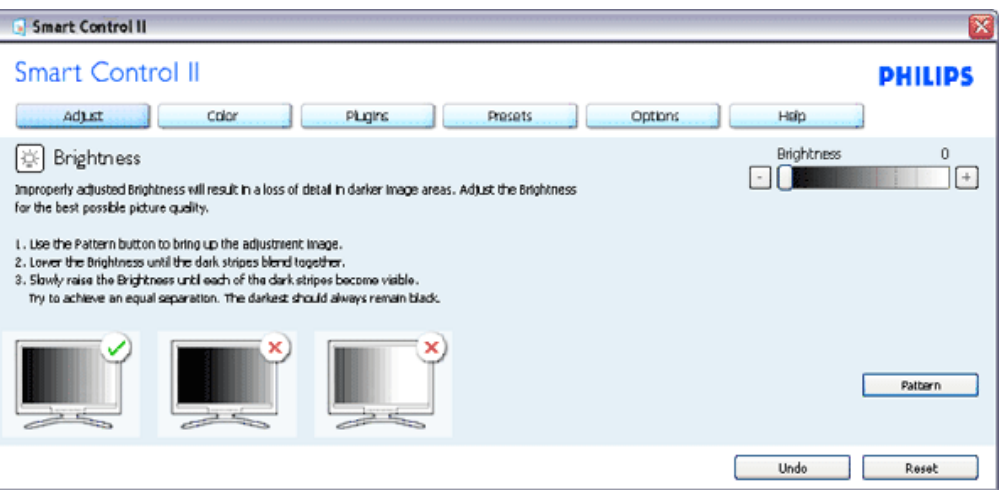

### **Färgmeny:**

- Färgmenyn tillåter dig att justera RGB, Svärta, Vitpunkt, Färgkalibrering, och SmartImage (vänligen gå till SmartImage-sektionen).
- Du kan följa instruktionerna och göra justeringen.
- Gå till tabellen nedanför för undermenypunkter baserad på din indata.

Exempel för Färgkalibrering

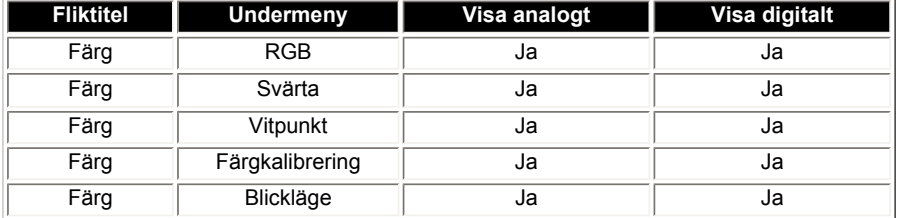

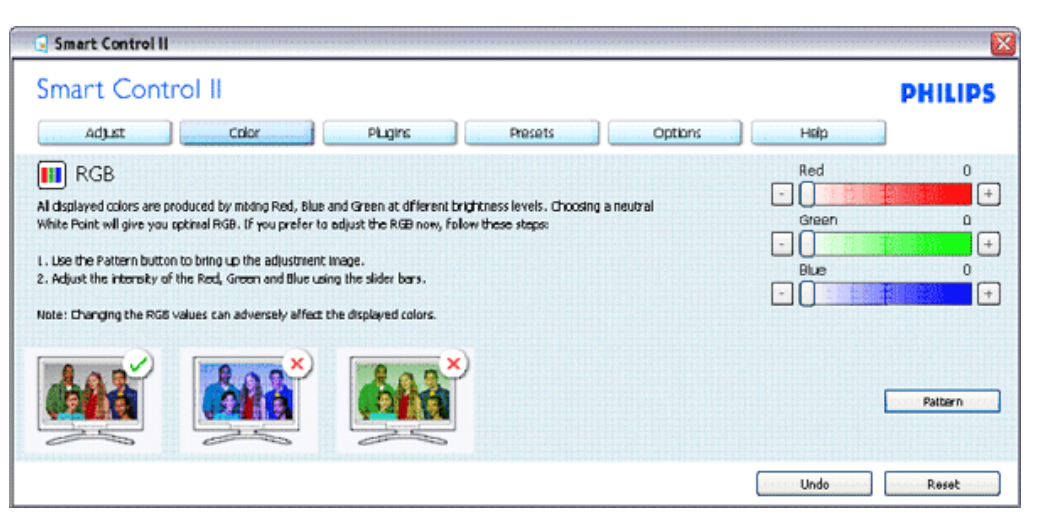

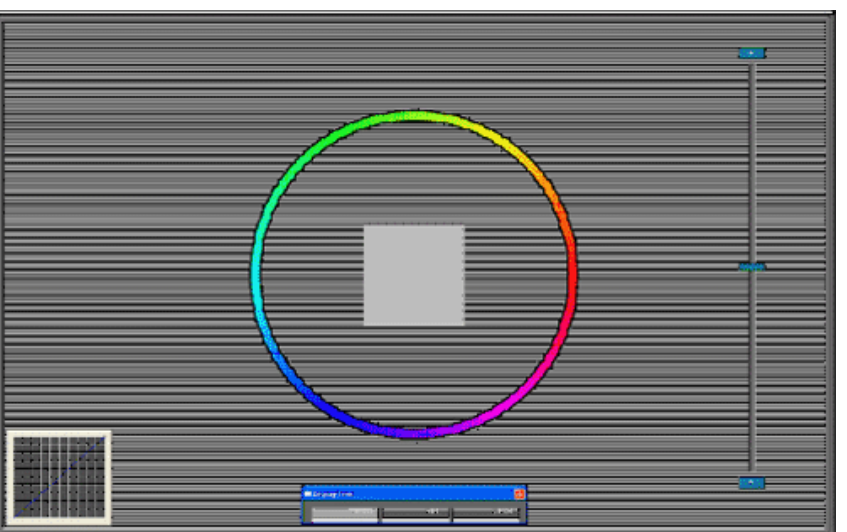

- Alternativmenyn låter dig aktivera funktioner som AutoPivot, Preferenser, Indataval, och Audiofunktion.
- Du kan följa instruktionerna och göra justeringen.
- Gå till tabellen nedanför för undermenypunkter baserad på din indata.

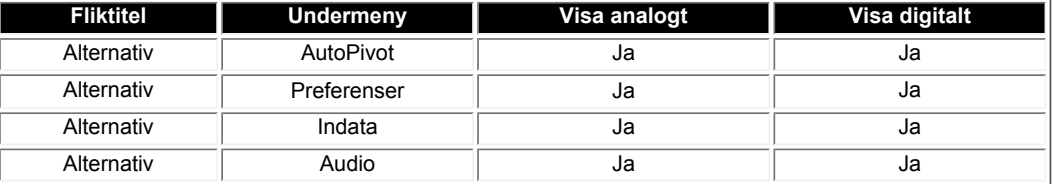

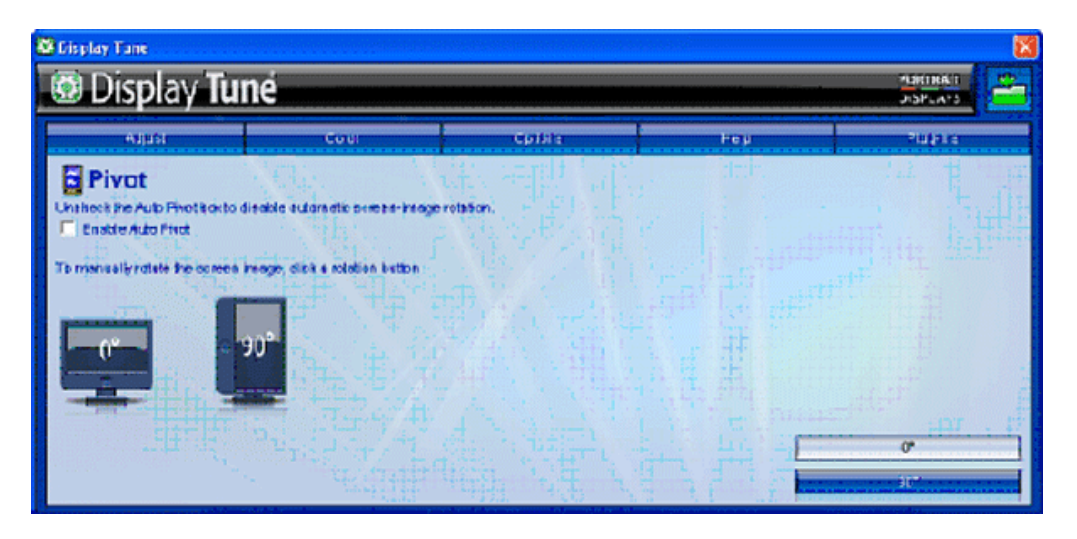

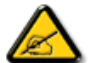

AutoPivot, Indata och Audiofunktionen är endast tillgänglig och visas om produkten stödjer dessa funktioner.

**Hjälpmeny**

- Hjälpmenyn ger dig information om Manual, Uppdatering, ID, System-ID och version.
- Om du frågar för teknisk support. Genererar den automatiskt en rapport för Philips support". för att förstå din miljö genom att klicka på "Teknisk support".
- Gå till tabellen nedanför för undermenypunkter baserad på din indata.

**Fliktitel Undermeny Visa analogt Visa digitalt** Hjälp Användarmanual Ja Ja Ja Hjälp | Uppdatering | Ja | Ja Hjälp Visnings-ID Ja Ja Hjälp System-ID Ja Ja Ja Hjälp Version Ja Ja

- Smart Control II **Smart Control II PHILIPS** Adjust color Options Haip Plugins Presets **同 User Manual** If you need help setting up or operating Display Tune, dick "Technical Support". You'll have the option to fill out an Assistance Form. You can also choose to have information about your software automatically attached to the assistance form. You'll need to be online to use this feature. **Liser Manual Technical Support** 

The following information is automatically generated to help our Technical Support representatives serve you better...

#### System Information: +

General Info + Build: R2004-03-04-2146-47 Date: 3-18-2004 + Version: 1.00+ User Language: ENU + Install Language: ENU + Operating System: Microsoft Windows XP + Resolution: 1280x1024 + IE Version: 6.0.2800.1106 + Support ID: BBAC08B4-AF63-4776-A3A0-B76A1E5D939A + Device Description: Mattox Millennium G400 Qualiticad Max + Native Driver: Matmx Millennium G400 Qualiticad Max + Native Date: 6-6-2001 + Installed Driver: vpfb\_g400d ..

#### Monitor #1 +

Company Id: Philips + EDID Desc: 1908 L EDID PNP: 333334+

**Pluginmeny**

Exempel för supportform efter att du klickat på "Teknisk

Exempel för online-registrering med stöldskydds-PIN

- Pluginmenyn tillåter dig att ha flera funktioner om möjligt.
- PIP och Zoningsfunktioner ger endast stöd för de modeller som har Videoingång.
- SmartManage Lite för Asset Management stöds endast om du aktiverar den vid installation. Personliga användare behöver vanligtvis inte denna funktion. Exempel för Stöldskydd
- Vänligen följ skärminstruktionerna för Stöldskyddsfunktion. Du behöver Internet för att registrera din PIN.
- Vi rekommenderar också att du har minst 10 till 15 minuter när du ändrar till en annan PC och matar in din PIN.
- Du kan aktivera vägvisaren som vid första starten.

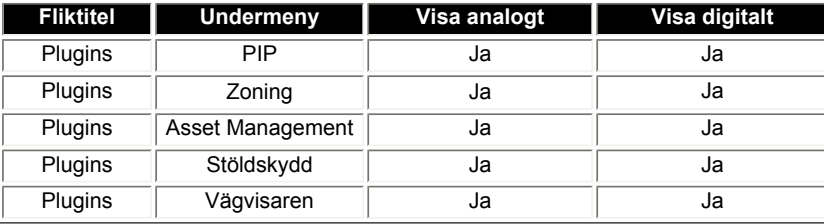

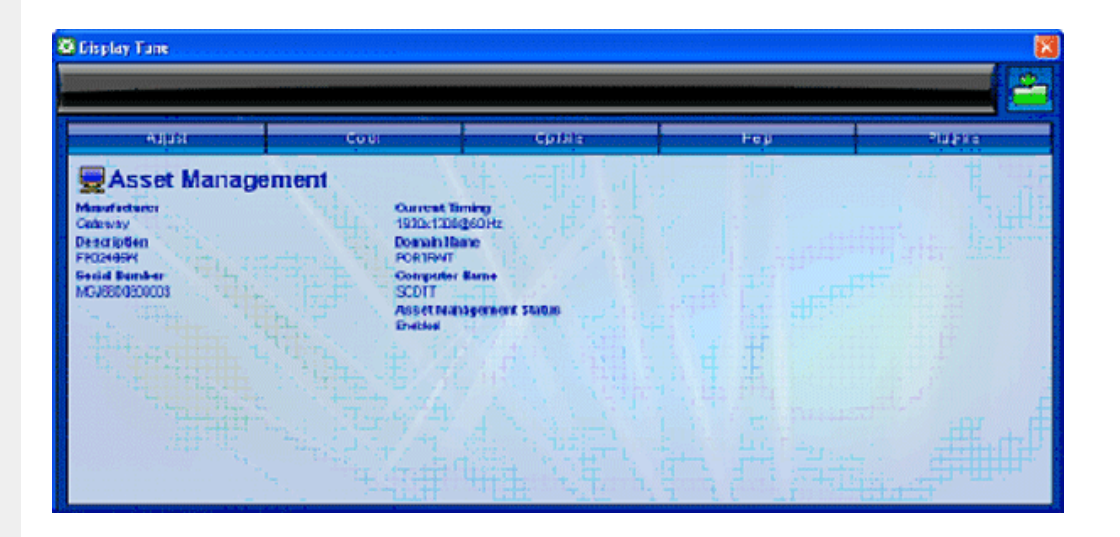

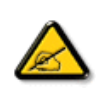

PIP, Zoning, Asset Management och Stöldskydd är endast tillgänglig och visad om produkten stödjer dessa funktioner. Philips Stöldskydd minimerar stöld eller obehörig flyttning av din display. Stöldskydd förebygger inte displayen från att stjälas, men hindrar att displayen kan användas när den har flyttats från den Stöldskyddsaktiverade värddatorn. För att starta behöver du registrera ett personligt identifieringsnummer (PIN).

Exempel för Stöldskydd

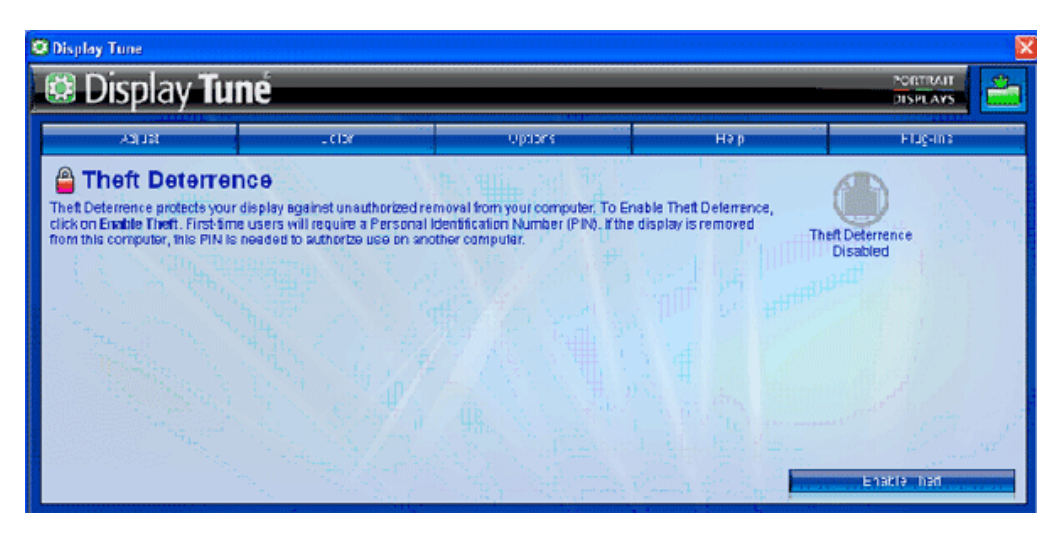

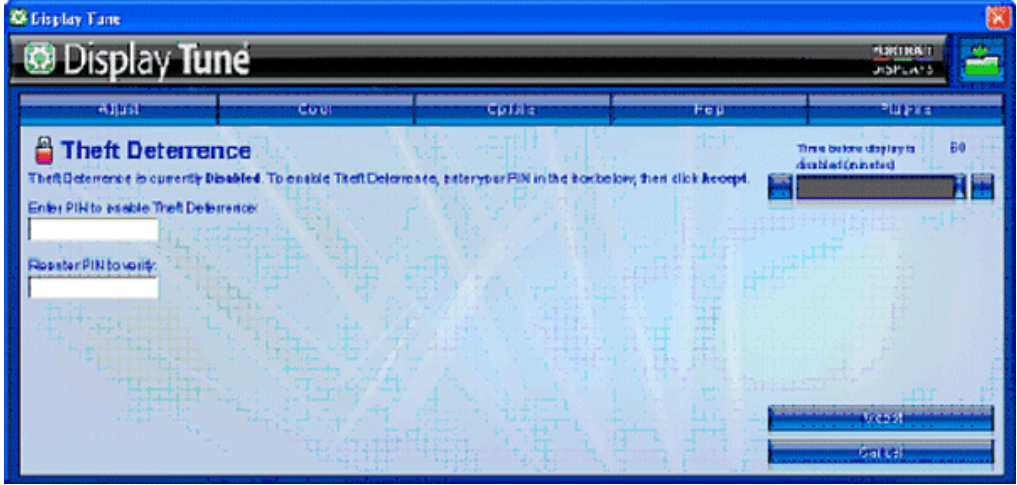

Exempel för online-registrering med stöldskydds-PIN

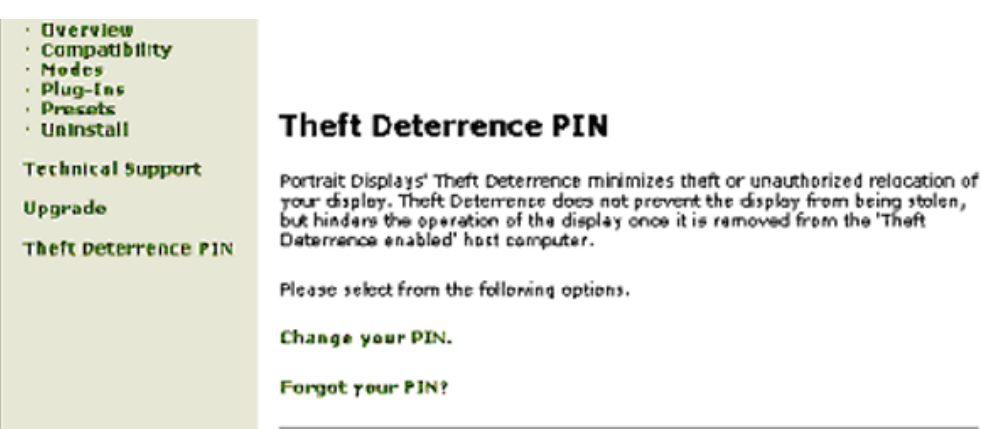

### <span id="page-56-0"></span>**Frågor&Svar**

**F1.** Vad är skillnaden mellan SmartManage och SmartControl?

**A.** SmartManage är ett fjärrstyrd management/kontrollprogram för IT-chefer att hantera monitorer i nätverket.

SmartControl är en kontrollpanelutökning som hjälper användare att justera monitorprestanda och inställningar genom programvaruinterface istället för hårdvaruknapparna på monitorernas front.

**F2.** Jag ändrar monitorn på en PC till en annan och SmartControl blir instabil, vad ska jag göra? **A.** Återstarta din PC och se om SmartControl fungerar. Annars behöver du flytta och återinstallera SmartControl för att försäkra att rätt driver är installerad.

**F3.** SmartControl fungerar bra i början, men går inte att använda , vad kan jag göra? **A.** Om följande åtgärder utfördes, behövs kanske monitorns drivrutin återinstalleras.

- Ändra videografisk adapter till en annan
- Uppdatera videons drivrutin
- Aktiviteter på OS, som till exempel servicepaket eller programkorrigering
- Kör Windows Update och uppdatera monitorns och/eller videons drivrutin
- Windows startades om med monitorns strömbrytare eller kopplas ur.

För att få veta, vänligen högerklicka på Min Dator och klicka på Egenskaper->Hårdvara-> Enhetshanteraren. Om du ser "Plug and Play Monitor" under Monitor, så måste du återinstallera. Ta helt enkelt bort SmartControl och återinstallera den.

**F4.** Efter att ha installerat SmartControl, när du klickar på SmartControl-fliken, visas ingenting efter ett tag eller ett felmeddelande visas, vad hände?

**A.** Det kan bero på att din grafiska adapter inte är kompatibel med SmartControl. Om din grafiska adapter är en av de nämnda märkena, försök att ladda ner den mest uppdaterade grafiska adapterdrivrutinen från de korresponderande företagens webbsidor. Intallera drivrutinen. Ta bort SmartControl och återinstallera den en gång till.

Om den fortfarande inte fungerar, är vi ledsna att den grafiska adaptern inte stöds. Var uppmärksam på Philips webbsida för varje uppdaterad SmartControl-drivrutin som finns.

**F5.** När jag klickar på Produktinformation, visas endast partiell information, vad hände?

**A.** Det kan bero på att drivrutinen för din grafiska kortadaptor inte är den är den mest uppdaterade versionen som fullt ut stödjer DDC/CI-interfacet. Vänligen försök att ladda ner den mest uppdaterade drivrutinen för de korresponderande företagens webbsidor. Intallera drivrutinen. Ta bort SmartControl och återinstallera den en gång till.

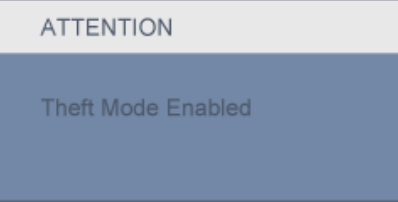

**F6.** Jag glömde min PIN för Stöldskyddsfunktionen. Hur kan jag göra?

**A.** Kontakta IT-ansvarig eller Philips servicecenter.

**F7.** I en monitor med en SmartImagefunktion, så svarar inte funktionen sRGB-schemat med färgtemperatur i SmartControl, varför?

**A.** När SmartImage är aktiverad, så är sRGB-schemat inaktiverat automatiskt. För att använda sRGB, behöver du inaktivera Smartlmage med <sup>of</sup> knappen på monitorns framsida.

[GÅ TILLBAKA TILL BÖRJAN PÅ SIDAN](#page-42-1)

# <span id="page-58-1"></span>[Produktbeskrivning, framsidan](#page-58-0)

[Ansluta till PC:n](#page-61-0)

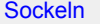

<span id="page-58-0"></span>**[SmartAccessory](file:///H|/OEM MODELS/Philips 2007/CD Manual/19/190CW8/190CW8 EDFU 0801-2007/lcd/manual/SWEDISH/190CW8/install/base.htm#SmartAccessory)** 

[Komma igång](#page-68-0)

[Optimera prestanda](#page-59-0)

# **Installera LCD-monitorn**

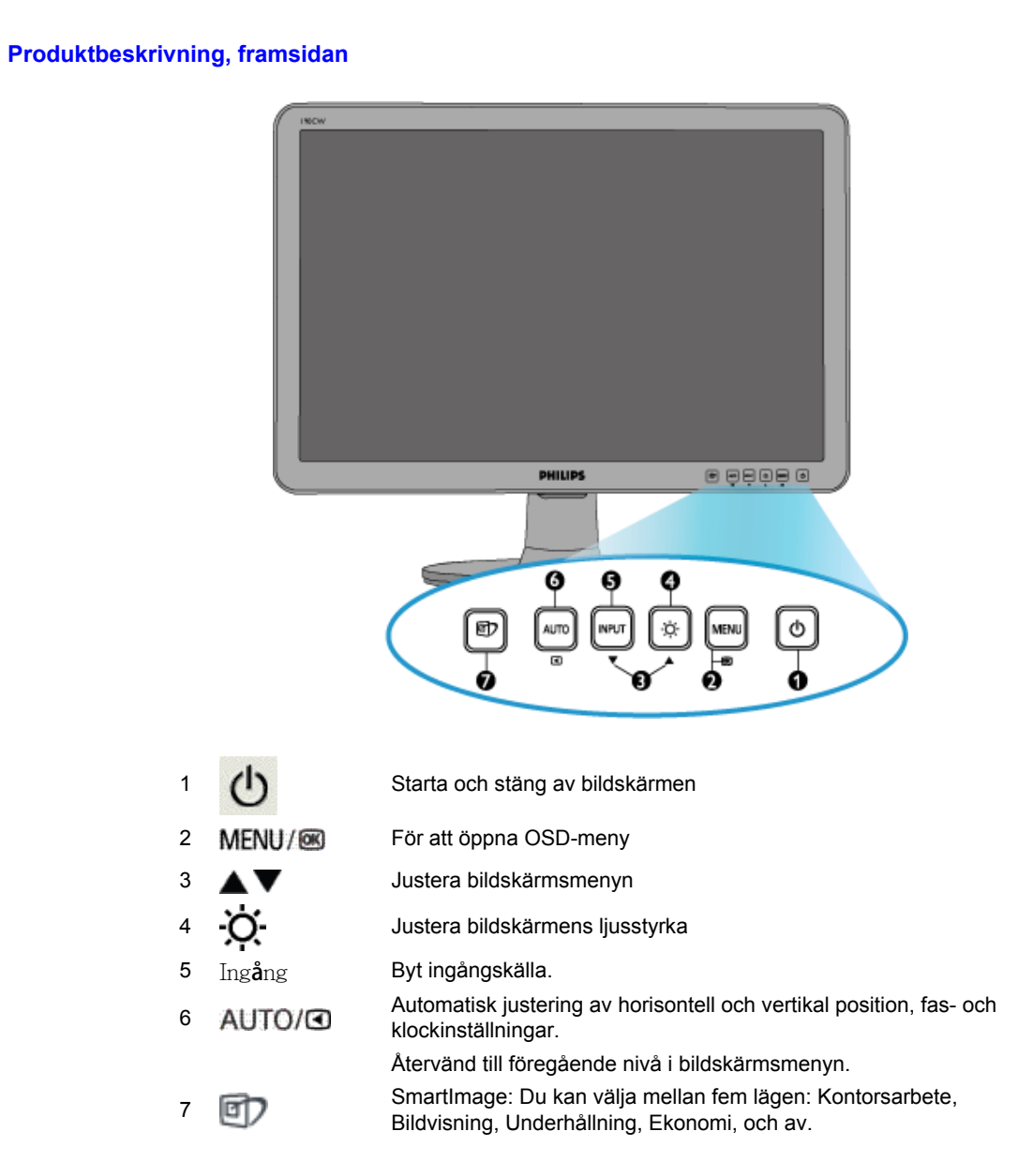

[TILLBAKA TILL BÖRJAN PÅ SIDAN](#page-58-1)

**Baksiden**

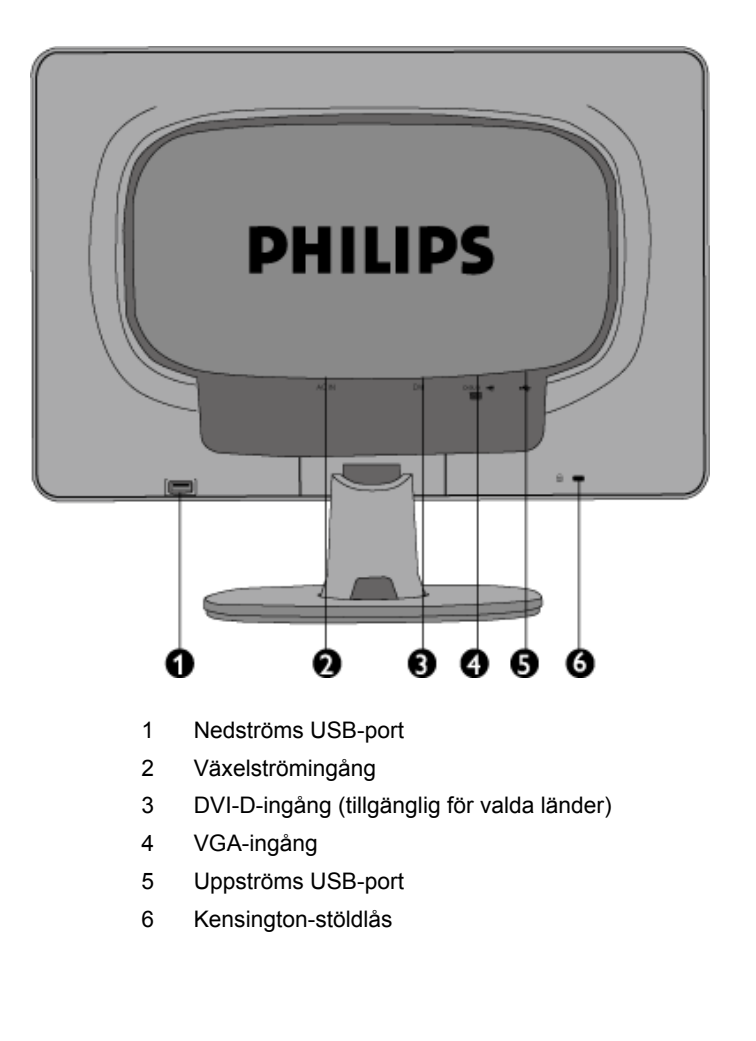

### [TILLBAKA TILL BÖRJAN PÅ SIDAN](#page-58-1)

### <span id="page-59-0"></span>**Optimera prestanda**

● För bästa prestanda, se till att displayen är inställd på 1680X1050@60Hz

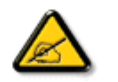

*Obs: Du kan kontrollera de aktuella bildskärmsinställningarna genom att trycka en gång på knappen 'OK'. Det aktuella bildskärmsläget visas i OSDmenyn under RESOLUTION (Upplösnin).*

[TILLBAKA TILL BÖRJAN PÅ SIDAN](#page-58-1)

# **Ansluta till PC:n**

<span id="page-61-0"></span>[Forsiden](file:///H|/OEM MODELS/Philips 2007/CD Manual/19/190CW8/190CW8 EDFU 0801-2007/lcd/manual/SWEDISH/190CW8/install/INSTALL.HTM#Front) **Tillbehörssats** 

Ansluta till PC:n

[Komma igång](#page-68-0)

[Optimera prestanda](file:///H|/OEM MODELS/Philips 2007/CD Manual/19/190CW8/190CW8 EDFU 0801-2007/lcd/manual/SWEDISH/190CW8/install/INSTALL.HTM#Optimize)

**[Sockeln](#page-64-0)** 

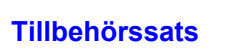

Packa upp alla delarna.

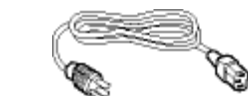

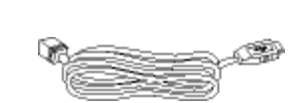

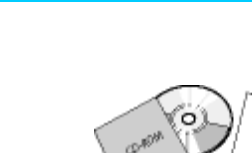

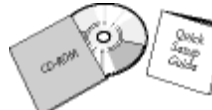

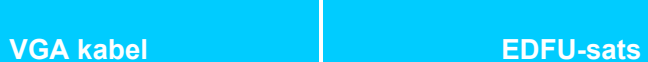

# TILLBAKA TILL BÖRJAN PÅ SIDAN

**Nätkabel USB kabel**

# **Ansluta till PC**

**1)** Anslut strömkabeln ordentligt på baksidan av skärmen. (Philips har föranslutit VGA-kabel för den

första installationen.)

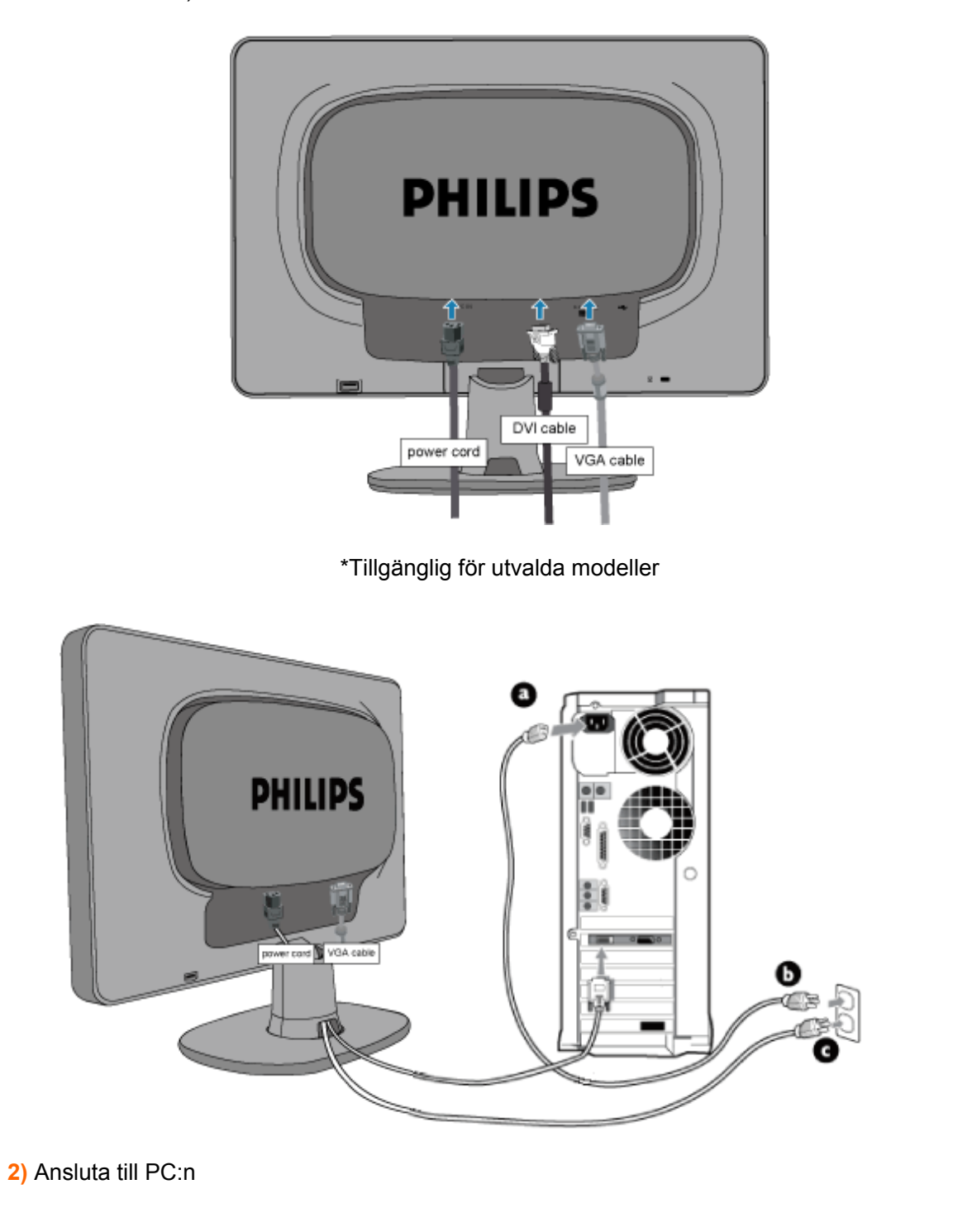

- (a) Stäng av datorn och lossa dess nätkabel.
- (b) Anslut monitorns signalkabel till videokontakten på datorns baksida.
- (c) Anslut nätkablarna från datorn och monitorn till ett närbeläget väggutag.
- (d) Slå på datorn och monitorn. Om monitorn visar en bild så är installationen klar.

TILLBAKA TILL BÖRJAN PÅ SIDAN

# **Sockeln**

### <span id="page-64-0"></span>[Forsiden](file:///H|/OEM MODELS/Philips 2007/CD Manual/19/190CW8/190CW8 EDFU 0801-2007/lcd/manual/SWEDISH/190CW8/install/INSTALL.HTM#Front)

**Tillbehörssats** 

<span id="page-64-1"></span>Ansluta till PC:n [Komma igång](#page-68-0)

[Optimera prestanda](file:///H|/OEM MODELS/Philips 2007/CD Manual/19/190CW8/190CW8 EDFU 0801-2007/lcd/manual/SWEDISH/190CW8/install/INSTALL.HTM#Optimize)

[Fäst basen](#page-64-1)

[Frigör basen](#page-65-0)

# **Fäst och frigör basen**

# **Fäst basen**

**1)** Placera basen på en plan yta och glid i skärmkroppen i basen.

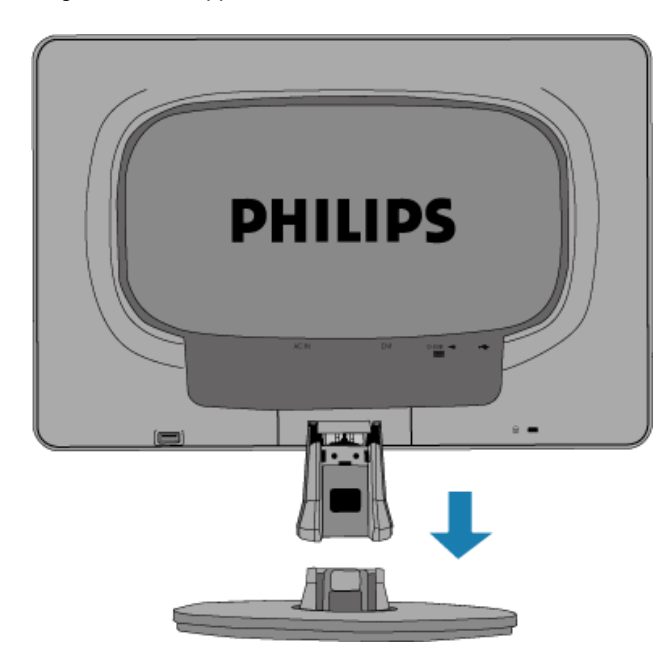

**2)** Installera kabelhölje som illustreras nedan.

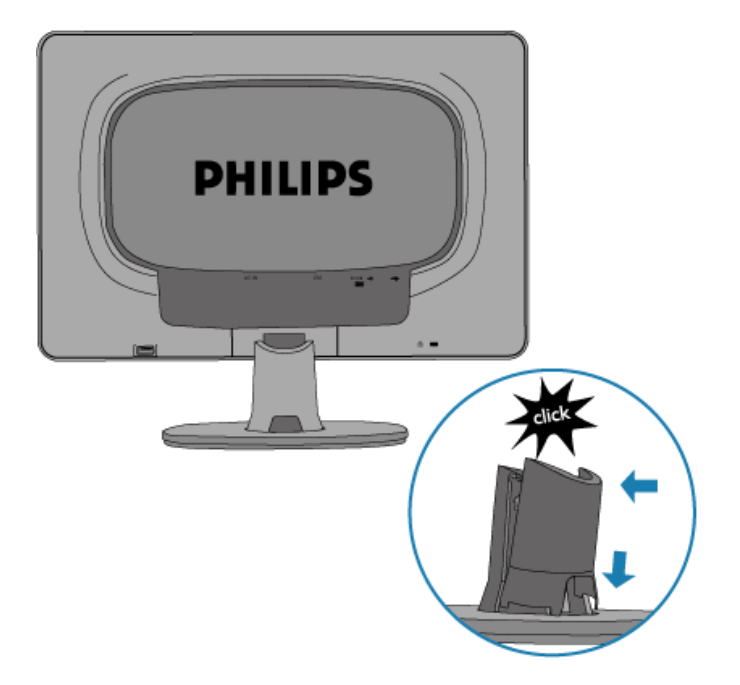

# <span id="page-65-0"></span>**Frigör basen**

**1)** Avlägsna kabelhöljet som illustreras nedan.

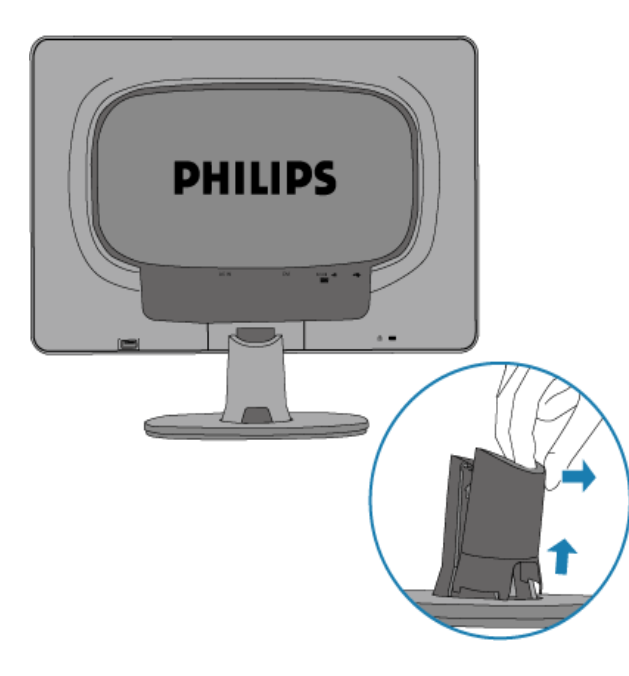

**2)** Placera skärmens framsida på en säker yta, tryck ner spärrknappen och dra bort basen från skärmkroppen.

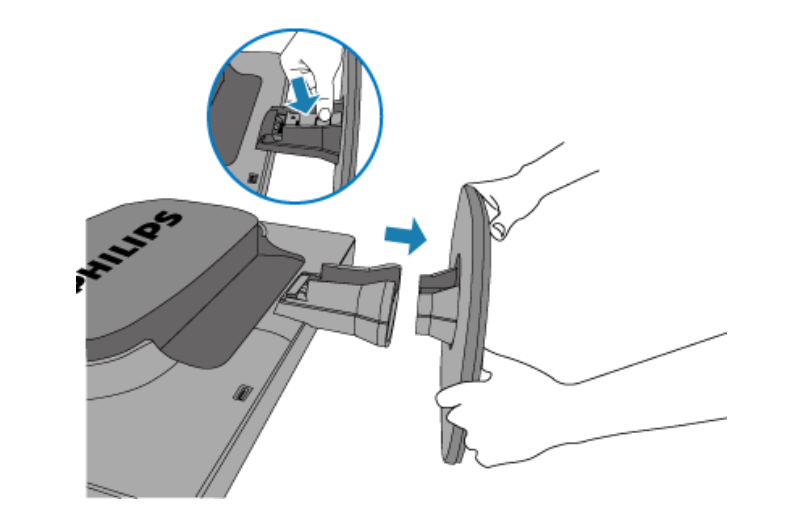

### **SmartAccessory**

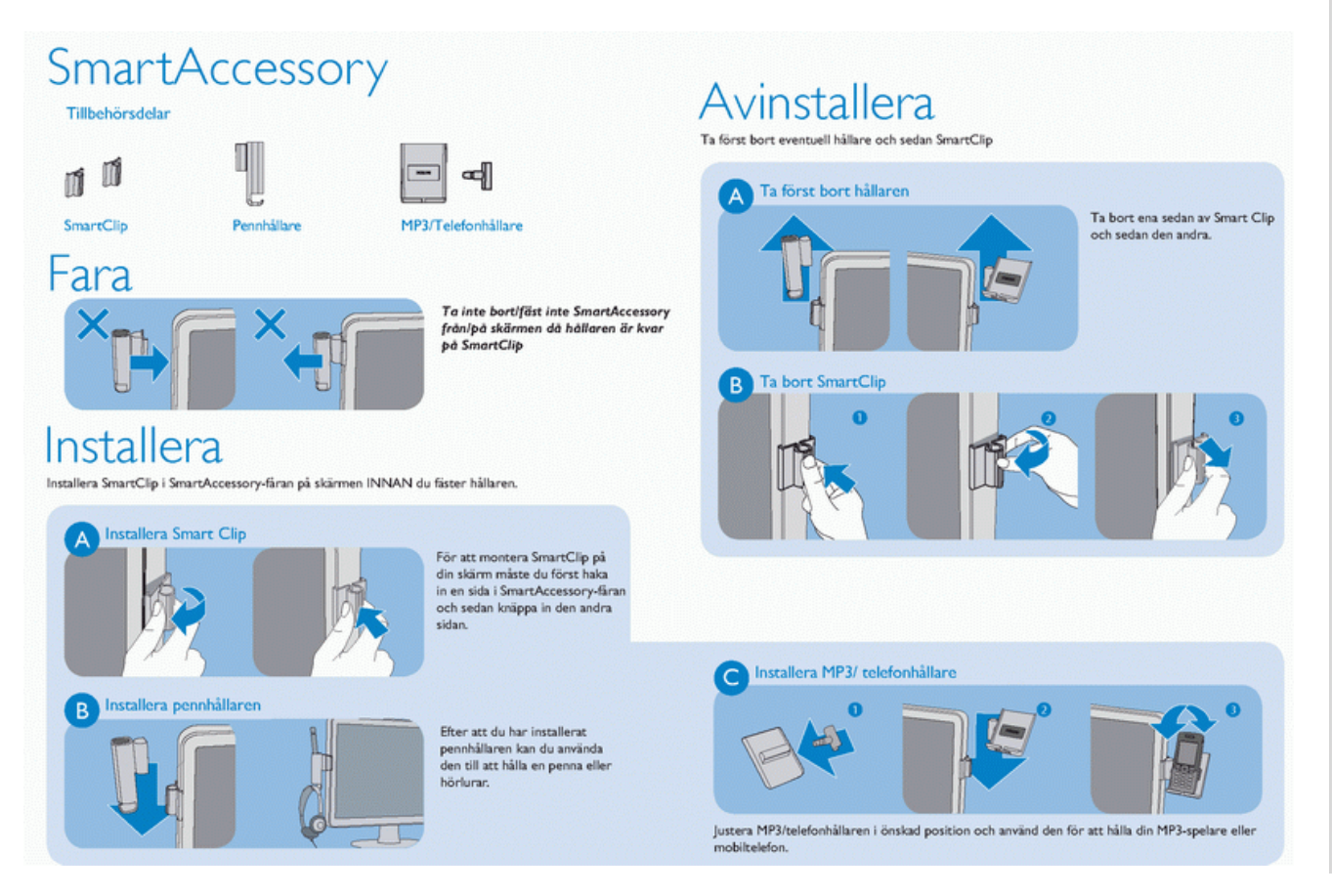

SmartAccessory poster (Smart Clip, Pennhållare SmartAccessory, MP3/telefonhållare SmartAccessory,) täcks inte av Philips garanti.

Items on SmartAccessory holder should not exceed 300g.

[TILLBAKA TILL BÖRJAN AV SIDAN](#page-64-0)

# <span id="page-68-2"></span><span id="page-68-0"></span>**LCD-monitorn** :

### [Produktbeskrivning, framsidan](file:///H|/OEM MODELS/Philips 2007/CD Manual/19/190CW8/190CW8 EDFU 0801-2007/lcd/manual/SWEDISH/190CW8/install/INSTALL.HTM#Front)

<span id="page-68-1"></span>Sette opp og kople til skjermen din [Komma igång](#page-68-1)

### [Optimera prestanda](file:///H|/OEM MODELS/Philips 2007/CD Manual/19/190CW8/190CW8 EDFU 0801-2007/lcd/manual/SWEDISH/190CW8/install/INSTALL.HTM#Optimize)

**Komma igång**

**Komma igång**

### **Använd informationsfilen ( .inf) för Windows® 95/98/2000/Me/XP/Vista eller senare**

Den inbyggda VESA DDC2B-funktionen i Philips monitorer stöder Plug & Play-kraven för Windows® 95/98/2000/Me/XP/Vista. Denna informationsfil ( .inf) bör installeras så att Philipsmonitorn kan aktiveras från dialogboxen 'Monitor' i Windows® 95/98/2000/Me/XP/Vista och aktivera Plug & Play-tillämpningen. Installationsproceduren baserad på Windows® '95 OEM Release 2 , 98 , Me, XP, 2000 och Vista specificeras på följande sätt.

### **För Windows® 95**

- 1. Starta Windows® '95
- 2. Klicka på 'Start'-knappen, på 'Inställningar' och sedan på 'Kontrollpanelen'.
- 3. Dubbelklicka på 'Display'-ikonen.
- 4. Välj fliken 'Inställningar' och klicka på 'Avancerat...'.
- 5. Klicka på knappen 'Monitor', på 'ändra...' och sedan på 'Har diskett...'.
- 6. Klicka på knappen 'Utforska...', välj aktuell enhetsbokstav för CD-ROM-enheten (t.ex. F:), och klicka sedan på 'OK'-knappen.
- 7. Klicka på 'OK'-knappen, välj sedan din monitormodell och klicka på 'OK'.
- 8. Klicka på 'Stäng'-knappen.

## **För Windows® 98**

- 1. Starta Windows® 98
- 2. Klicka på 'Start'-knappen, på 'Inställningar' och sedan på 'Kontrollpanelen'.
- 3. Dubbelklicka på 'Display'-ikonen.
- 4. Välj fliken 'Inställningar' och klicka på 'Avancerat...'.
- 5. Klicka på knappen 'Monitor', på 'ändra...' och sedan på 'Nästa...'.
- 6. Välj 'Visa en lista med alla drivrutiner på en speciell plats, så att du kan välja den drivrutin du önskar.' Klicka sedan på 'Nästa' och därefter på 'Har diskett...'.
- 7. Klicka på knappen 'Utforska...', välj aktuell enhetsbokstav för CD-ROM-enheten (t.ex. F:), och klicka sedan på 'OK'-knappen.
- 8. Klicka på 'OK'-knappen, välj sedan din monitormodell och klicka på 'Nästa'-knappen.
- 9. Klicka på knappen 'Avsluta' och sedan på 'Stäng'.

### **För Windows® 2000**

- 1. Starta Windows® 2000
- 2. Klicka på 'Start'-knappen, på 'Inställningar' och sedan på 'Kontrollpanelen'.
- 3. Dubbelklicka på 'Display'-ikonen.
- 4. Välj fliken 'Inställningar' och klicka på 'Avancerat...'.
- 5. Välj 'Monitor'
	- Om knappen 'Egenskaper' är inaktiv, så betyder det att monitorn är korrekt inställd. Avbryt installationen.
	- Om knappen 'Egenskaper' är aktiv, klicka på knappen 'Egenskaper'. Följ stegen nedan.
- 6. Klicka på 'Drivrutin', på 'Uppdatera drivrutin...' och sedan på 'Nästa'-knappen.
- 7. Välj 'Visa en lista med kända drivrutiner för denna enhet, så att du kan välja en specifik drivrutin.' Klicka sedan på 'Nästa' och därefter på 'Har diskett...'.
- 8. Klicka på knappen 'Utforska...', välj aktuell enhetsbokstav för CD-ROM-enheten (t.ex. F:).
- 9. Klicka först på 'öppna'-knappen, och sedan på 'OK'.
- 10. Välj monitormodell och klicka på 'Nästa'-knappen.
- 11. Klicka på 'Avsluta'-knappen och sedan på 'Stäng'. Om du ser fönstret 'Digital signatur har inte hittats', klicka på 'Ja'-knappen.

# **För Windows® Me**

- 1. Starta Windows® Me
- 2. Klicka på 'Start'-knappen, på 'Inställningar' och sedan på 'Kontrollpanelen'.
- 3. Dubbelklicka på 'Display'-ikonen.
- 4. Välj fliken 'Inställningar' och klicka på 'Avancerat...'.
- 5. Klicka på knappen 'Monitor', och sedan på 'ändra...'.
- 6. Välj 'Specificera drivrutinens plats (Avancerat)' och klicka på 'Nästa'-knappen.
- 7. Välj 'Visa en lista med alla drivrutiner på en speciell plats, så att du kan välja den drivrutin du önskar.' Klicka sedan på 'Nästa' och därefter på 'Har diskett...'.
- 8. Klicka på knappen 'Utforska...', välj aktuell enhetsbokstav för CD-ROM-enheten (t.ex. F:) och klicka sedan på 'OK'-knappen.
- 9. Klicka på 'OK'-knappen, välj sedan din monitormodell och klicka på 'Nästa'-knappen.
- 10. Klicka på knappen 'Avsluta' och sedan på 'Stäng'.

# **För Windows® XP**

- 1. Starta Windows® XP
- 2. Klicka på 'Start'-knappen och sedan på 'Kontrollpanelen'.
- 3. Klicka på kategorin 'Skrivare och annan maskinvara'
- 4. Klicka på knappen 'Display'.
- 5. Välj fliken 'Inställningar' och klicka på knappen 'Avancerat'.
- 6. Välj fliken 'Monitor'.
	- Om knappen 'Egenskaper' är inaktiv (dimmad), så betyder det att monitorn är korrekt inställd. Avbryt installationen.
	- Om knappen 'Egenskaper' är aktiv, klicka på 'Egenskaper'.
	- Följ stegen nedan.
- 7. Klicka på fliken 'Drivrutin', och sedan knappen på 'Uppdatera drivrutin...'.
- 8. Välj radioknappen 'Installera från en lista eller specifik placering (avancerat)', och klicka sedan på 'Nästa'-knappen.
- 9. Välj radioknappen 'Sök inte. Jag kommer att välja den drivrutin som ska installeras'. Klicka sedan på 'Nästa'-knappen.
- 10. Klicka på knappen 'Har diskett...', sedan på 'Utforska...'-knappen, och välj sedan aktuell enhetsbokstav för CD-ROM-enheten (t.ex. F:).
- 11. Klicka på 'öppna'-knappen, och sedan på 'OK'.
- 12. Välj monitormodell och klicka på 'Nästa'-knappen.
	- Om meddelandet 'Har inte klarat Windows® Logo-test för verifiering av dess kompatibilitet med Windows® XP', klicka sedan på knappen 'Fortsätt i alla fall'.
- 13. Klicka på 'Avsluta'-knappen och sedan på 'Stäng'.
- 14. Klicka på 'OK'-knappen, och sedan en gång till på 'OK'-knappen för att stänga dialogboxen 'Displayegenskaper'.

# **För Windows® Vista**

- 1. Starta Windows® Vista.
- 2. Klicka på Start-knappen; välj och klicka på "kontrollpanelen".
- 3. Välj och klicka på "maskinvara och ljud".
- 4. Välj "enhetshanteraren" och klicka på "uppdatera enhetsdrivrutiner".
- 5. Välj "bildskärm" och högerklicka sedan på "Generic PnP Monitorärm" .
- 6. Klicka på "uppdatera drivutinsprogramvara" .
- 7. Välj "sök i datorn efter drivrutinsprogramvara" .
- 8. Klicka på knappen "sök" och välj den enhet i vilken du placerat disken. Exempel:(CD-ROM-enhet:\\Lcd\PC\drivers\).
- 9. Klicka på knappen "nästa" .
- 10. Vänta några minuter medan drivrutinen installeras. Klicka sedan på knappen "stäng".

Om din version av Windows® 95/98/2000/Me/XP/Vista avviker, eler om du behöver mer detaljerad installationsinformation, se i så fall användahandboken för Windows® 95/98/2000/Me/ XP/Vista.

## [TILLBAKA TILL BÖRJAN AV SIDAN](#page-68-2)

# **On-Screen Display**

 Beskrivning av On Screen **Display** OSD-trädet

# **Beskrivning av On Screen Display**

## *Vad är On-Screen Display?*

On-Screen Display (OSD, eller skärmmeny) är en funktion som finns hos alla Philips LCD-skärmar. Med hjälp av OSD-systemet kan användaren justera skärmegenskaperna eller välja funktioner hos bildskärmen direkt på skärmen. En användarvänlig OSD-skärm visas här nedan:

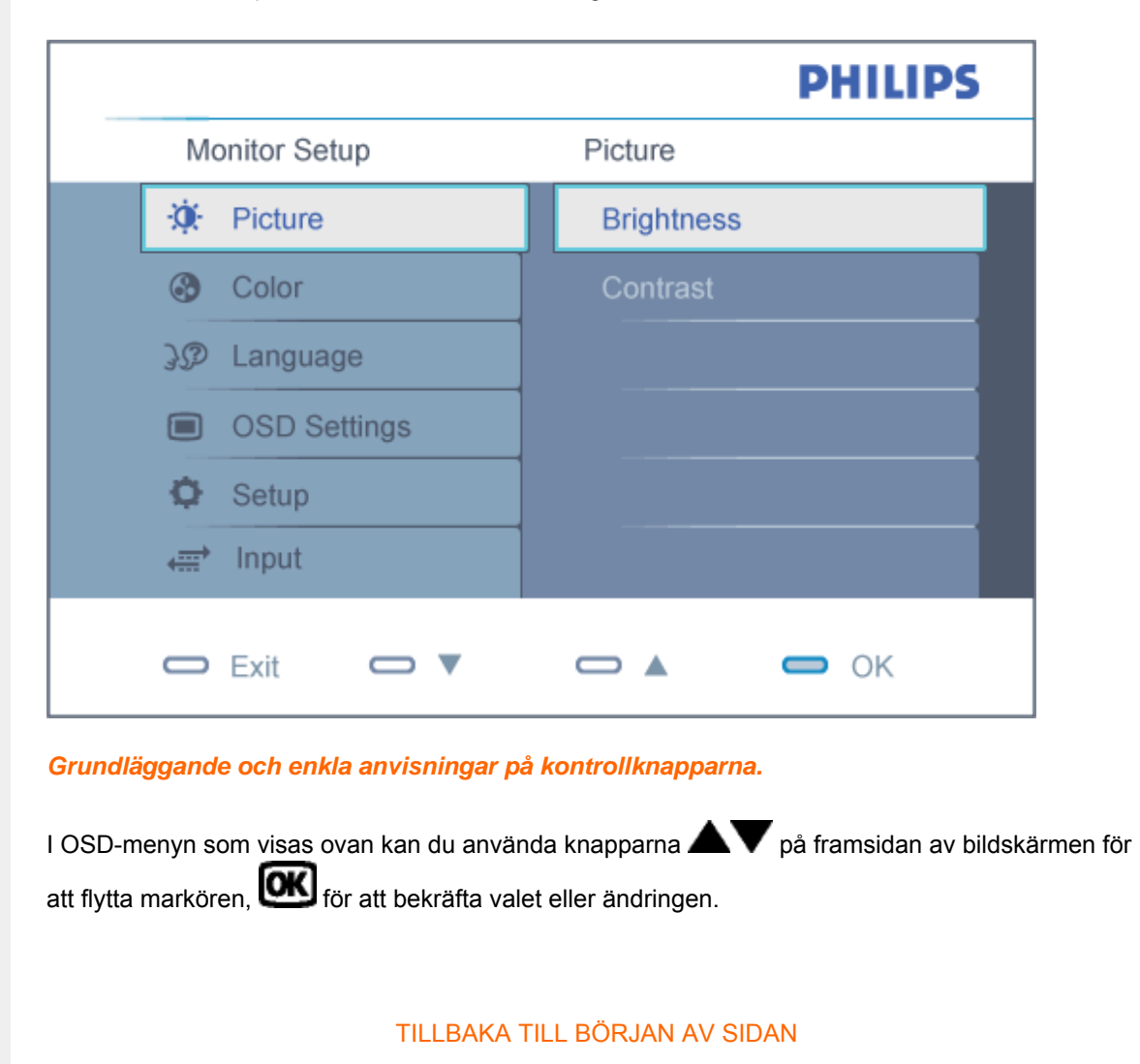
# **OSD-trädet**

Nedan visas en översikt över strukturen hos On-Screen Display. Du kan använda den som ett hjälpmedel när du senare ska göra de olika inställningarna.

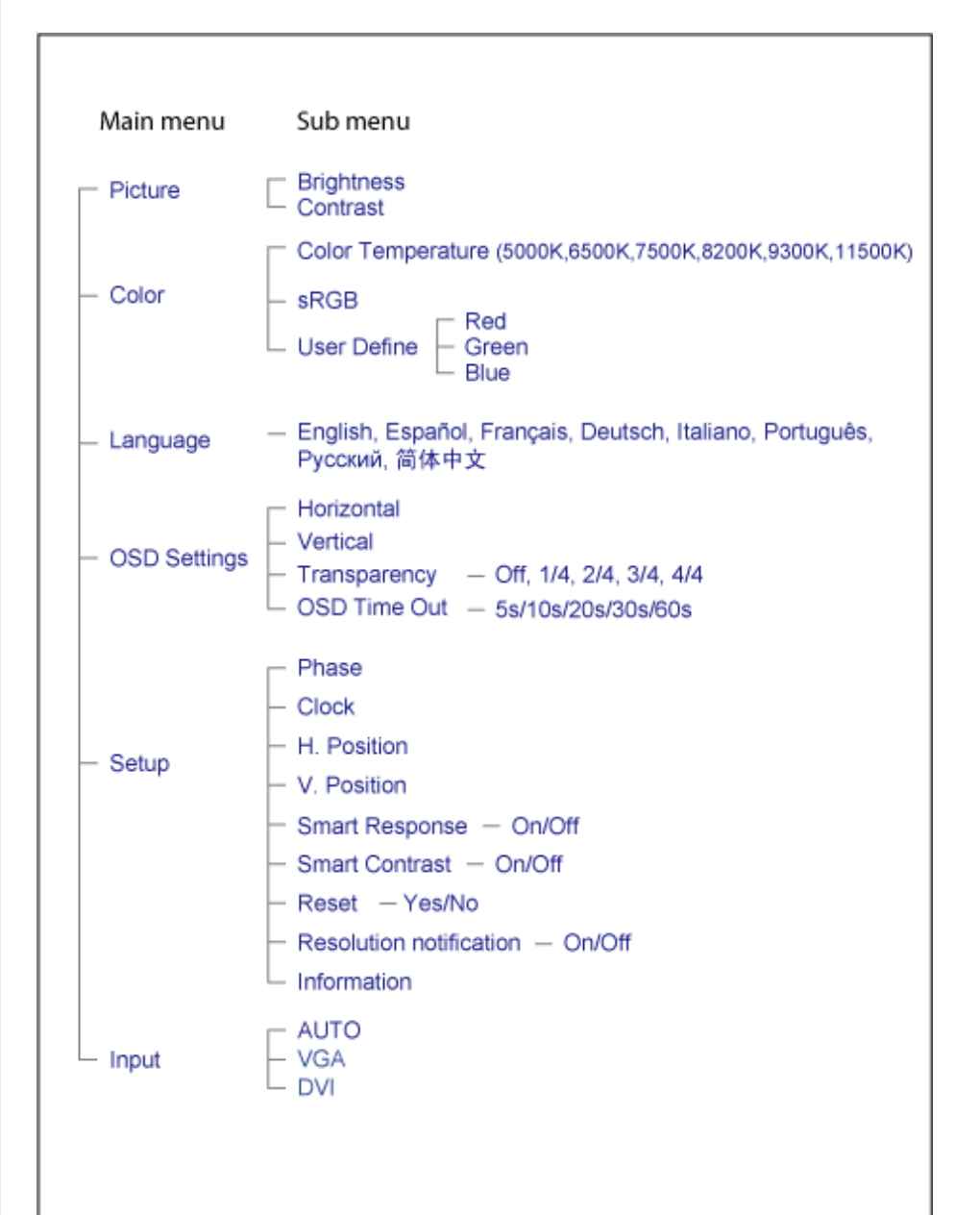

# **Meddelande om upplösning**

Bildskärmen är avsedd att ge optimala resultat vid den inbyggda upplösningen, 1680X1050@60Hz. När bildskärmen startas med en annan upplösning visas ett meddelande på skärmen: Använd 1680X1050@60Hz för bästa resultat.

Detta meddelande kan stängas av under Inställningar i bildskärmsmenyn.

TILLBAKA TILL BÖRJAN AV SIDAN

# **Kundstöd och garantifrågor**

VAR VÄNLIG VÄLJ DITT LAND/DIN REGION FÖR UPPGIFTER OM OMFATTNINGEN PÅ DIN GARANTI

VÄSTEUROPA: [Österrike](#page-75-0) [Belgien](#page-75-0) [Danmar](#page-75-0)k [Frankrik](#page-75-0)e [Tyskla](#page-75-0)nd [Grekla](#page-75-0)nd [Finl](#page-75-0)and [Irland](#page-75-0) [Italien](#page-75-0) [Luxemburg](#page-75-0) [Nederländern](#page-75-0)a [Nor](#page-75-0)ge [Portu](#page-75-0)gal [Sver](#page-75-0)ige [Schw](#page-75-0)eiz [Spa](#page-75-0)nien [England](#page-75-0)

ÖSTEUROPA: [Republiken Tjeckien](#page-79-0) [Ungern](#page-79-0) [Pole](#page-79-0)n [Rysslan](#page-79-0)d [Slovakie](#page-79-0)n [Sloven](#page-79-0)ien **[Turkiet](#page-79-0)** 

LATINAMERIKA: [Antillerna](#page-92-0) [Argentina](#page-92-0) [Brasilien](#page-92-0) [Chi](#page-92-0)le [Colomb](#page-92-0)ia [Mex](#page-92-0)ico [Paraguay](#page-92-0) Peru [Uruguay](#page-92-0) [Venezuela](#page-92-0)

NORDAMERIKA: [Kanada](#page-94-0) [USA](#page-94-0)

STILLAHAVSOMRÅDET: [Australien](#page-92-0) [Nya Zeeland](#page-92-0)

ASIEN: [Bangladesh](#page-92-0) [Kina](#page-92-0) [Hong Kong](#page-92-0) [Indie](#page-92-0)n [Indonesi](#page-92-0)en [Jap](#page-92-0)an [Ko](#page-92-0)rea [Mala](#page-92-0)ysia [Pakistan](#page-92-0) [Filippinerna](#page-92-0) [Singapor](#page-92-0)e [Taiwa](#page-92-0)n [Thailan](#page-92-0)d

AFRIKA: [Marocko](#page-92-0) [Sydafrika](#page-92-0)

MELLANÖSTERN: [Dubai](#page-92-0) [Egypten](#page-92-0)

# <span id="page-75-0"></span>**Din Philips F1rst Choice Warranty**

**Tack för att du valt denna Philips-monitor.**

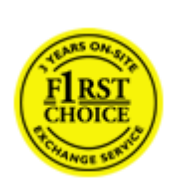

Alla Philips monitorer är konstruerade och tillverkade enligt höga standards, har goda prestanda och hög kvalitet, och är lätta att använda och enkla att installera. Om du trots det skulle råka ut för några problem när du installerar eller använder denna produkt, var då vänlig kontakta Philips helpdesk direkt för att få fördel av din Philips F1rst Choice Warranty. Denna treåriga servicegaranti berättigar dig till en utbytesmodell, på plats inom 48 timmar efter att ditt samtal mottagits, om din monitor skulle visa sig vara defekt.

#### **Vad omfattas av garantin?**

Philips F1rst Choice Warranty gäller i Andorra, österrike, Belgien, Cypern, Danmark, Frankrike, Tyskland, Grekland, Finland, Irland, Italien, Liechtenstein, Luxemburg, Monaco, Nederländerna, Norge, Portugal, Sverige, Schweiz, Spanien och England, och bara för monitorer som ursprungligen konstruerats, tillverkats, godkänts och/eller auktoriserats för användning i dessa länder.

Garantin börjar gälla den dag du köper monitorn. *Under tre år därefter,* kommer monitorn att, åtminstone, bytas ut mot en likvärdig monitor i händelse av defekter som täcks av garantin.

Ersättningsmonitorn förblir din och Philips behåller den defekta/ursprungliga monitorn. Garantitiden för ersättningsmonitorn blir densamma som för den ursprungliga monitorn, som är 36 månader från köpdatum av den ursprungliga monitorn.

#### **Vad omfattas inte av garantin?**

Philips F1rst Choice Warranty gäller under förutsättning att produkten har hanterats på korrekt sätt för den avsedda användningen, i enlighet med medföljande bruksanvisningar, och vid uppvisande av den ursprungliga fakturan eller kassakvittot som visar inköpsdatum, säljarens namn och produktens modell- och tillverkningsnummer.

Philips F1rst Choice Warranty kanske inte gäller om:

- Dokumenten har ändrats på något sätt eller gjorts oläsliga;
- Modell- och/eller tillverkningsnumret på produkten har ändrats, raderats, tagits bort eller gjorts oläslig;
- Reparationer eller modifieringar och ändringar av produkten har utförts av obehörig serviceverkstad eller person;
- Skadan har orsakats av olyckshändelse, inkluderande men inte begränsad till blixtnedslag, vatten eller brand, missbruk eller försummelse;
- Det handlar om mottagningsproblem som orsakas av signalförhållanden, kabel- eller antennsystem utanför enheten;
- Defekterna beror på att monitorn vanvårdats eller missbrukats;
- Produkten kräver modifiering eller anpassning för att den ska överensstämma med lokala eller nationella tekniska standards, som gäller i länder för vilka produkten ursprungligen inte konstruerats, tillverkats, godkänts och/eller auktoriserats. Kontrollera därför alltid om en produkt kan användas i det aktuella landet.
- Observera att produkter som inte ursprungligen konstruerats, tillverkats, godkänts och/eller auktoriserats för användning i de länder som omfattas av Philips F1rst Choice, inte omfattas av Philips F1rst Choice Warranty. I dessa fall gäller Philips globala garantivillkor.

## **Bara ett klick i från**

I händelse av problem, råder vi dig att läsa igenom anvisningarna noggrant, eller gå till webbplatsen [www.philips.com/support](http://www.philips.com/support) för ytterligare hjälp.

### **På bara ett telefonsamtals avstånd**

För att undvika onödiga besvär, råder vi dig att noggrant läsa igenom anvisningarna, eller gå till webbplatsen [www.philips.com/support](http://www.philips.com/support) för ytterligare hjälp innan du kontaktar Philips helpdesk.

Innan du kontaktar Philips helpdesk, var vänlig ta reda på följande uppgifter så att vi snabbare kan lösa ditt problem:

- Philips typnummer
- Philips serienummer
- Inköpsdatum (kopia av köpkvitto kan behövas)
- PC-miljö, processor:
	- ❍ 286/386/486/Pentium Pro/Internminne
	- ❍ Operativsystem (Windows, DOS, OS/2, Apple Macintosh)
	- ❍ Fax-/Modem-/Internet-program?
- Andra installerade kort

Om du dessutom har följande information tillgänglig går hanteringen ännu snabbare:

- Din köpehandling som visar: inköpsdatum, säljarens namn, modell och produktens serienummer.
- Den fullständiga adressen varifrån den defekta monitorn ska hämtas och dit utbytesmodellen ska levereras.

Philips' kundsupport finns världen runt. Klicka här för att komma till [F1rst Choice Contact](#page-78-0)  [Information.](#page-78-0)

Eller också kan du nå oss via:

Webbplats: *<http://www.philips.com/support>*

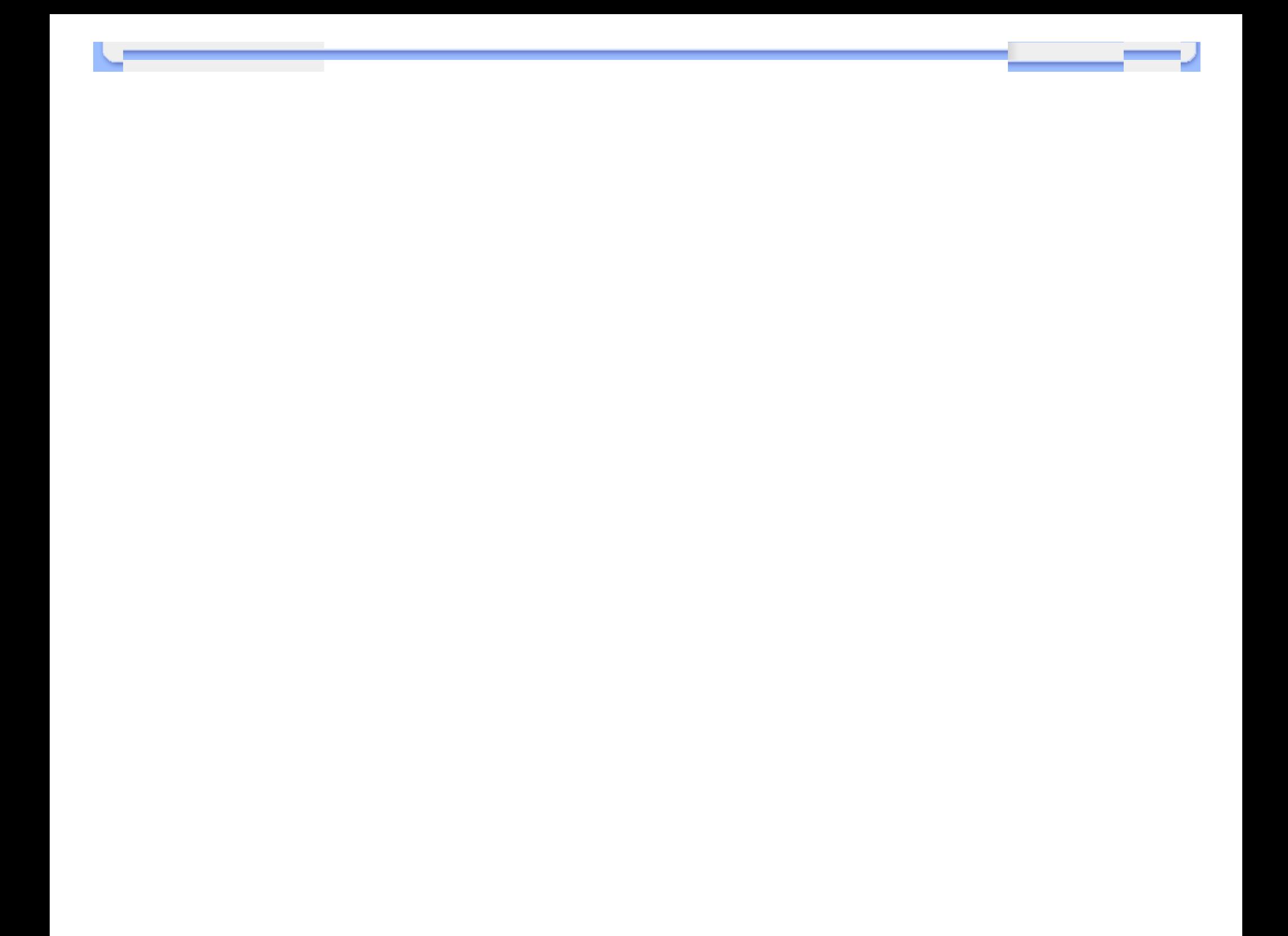

# <span id="page-78-0"></span>**F1rst Choice Contact Information**

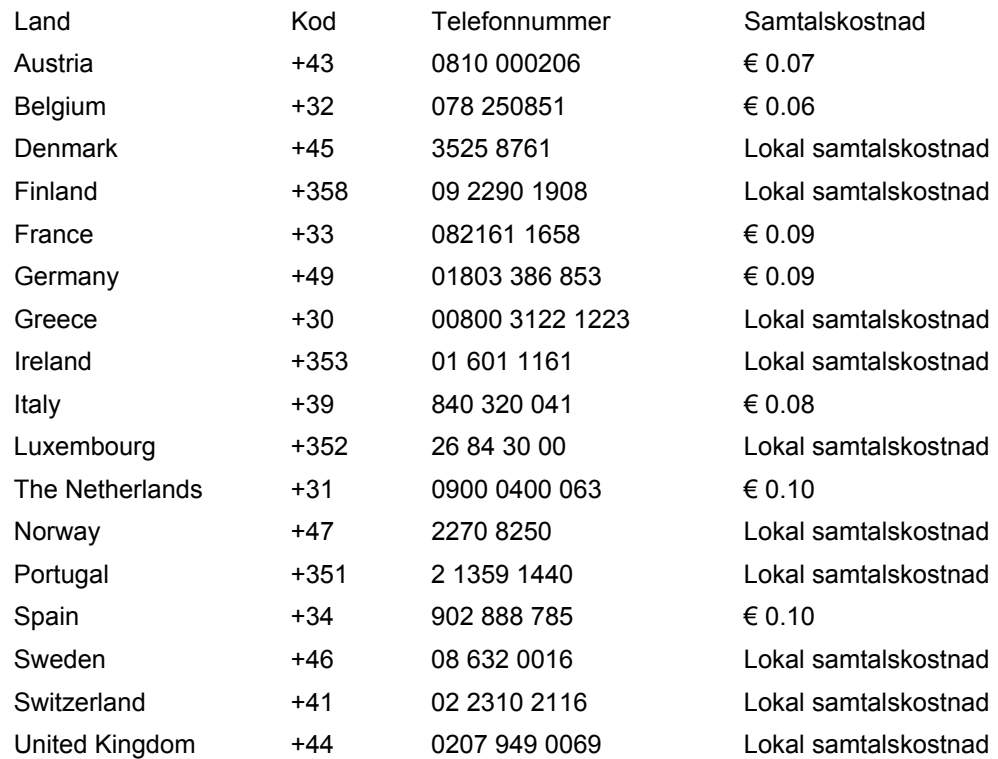

# <span id="page-79-0"></span>**Din garanti i Central- och Östeuropa**

Bäste kund,

Tack för att du köpt denna Philips-produkt som har konstruerat och tillverkats enligt de allra högsta kvalitetsstandarder. Om något mot förmodan skulle gå fel med denna produkt, garanterar Philips kostnadsfritt arbete och utbytesdelar under en period av 36 månader från inköpsdatumet.

### **Vad omfattar garantin?**

Philips garanti för Central- och Östeuropa tillämpas i Tjeckiska republiken, Slovakien, Slovenien, Polen, Ryssland, Turkiet och Ungern och gäller endast bildskärmar som ursprungligen konstruerats, tillverkats, godkänts och/eller auktoriserats för användning i dessa länder.

Garantin börjar gälla från och med den dag då du köper din bildskärm. *I 3 år efter inköpsdatum,* får din bildskärm service om den är defekt enligt garantins omfattning.

### **Vad omfattar garantin inte?**

Philips garanti gäller under förutsättning att produkten hanteras korrekt i enlighet med dess avsedda användningsområde, i enlighet med dess bruksanvisning och efter uppvisande av originalfaktura eller kassakvitto, som anger inköpsdatum, återförsäljarens namn och produktens modell- och tillverkningsnummer.

Philips garanti kan komma att inte gälla om:

- dokumenten har ändrats på något sätt eller gjorts oläsliga;
- modell- eller tillverkningsnumren på produkten har ändrats, tagits bort eller gjorts oläsliga;
- reparationer eller produktmodifieringar och ändringar har utförts av obehöriga serviceverkstäder eller personer;
- skador har orsakats av olyckshändelser, inkluderande men inte begränsat till, blixtnedslag, vatten eller eld, missbruk eller försummelse.
- Mottagningsproblem som orsakas av signalförhållanden eller kabel- eller antennsystem utanför enheten;
- Defekter orsakade av felaktig användning eller missbruk av bildskärmen;
- Produkt som måste modifieras eller anpassas för att kunna efterleva lokala eller nationella tekniska standarder, som gäller i länder för vilka produkten inte ursprungligen konstruerats, tillverkats, godkänts och/eller auktoriserats. Kontrollera därför alltid om en produkt kan användas i ett visst land.

Tänk på att produkten inte anses vara defekt enligt denna garanti i de fall då modifieringar är nödvändiga för att produkten ska efterleva lokala eller nationella tekniska standarder som gäller i länder för vilka produkten inte ursprungligen konstruerats och/eller tillverkats. Kontrollera därför alltid om en produkt kan användas i ett visst land.

### **Det räcker med ett klick**

Om du får problem råder vi dig att läsa igenom bruksanvisningen noga eller gå till webbplatsen [www.philips.com/support](http://www.philips.com/support) för ytterligare support.

# **Det räcker med ett telefonsamtal**

För att undvika onödigt besvär, råder vi dig att läsa igenom bruksanvisningen noga innan du kontaktar våra återförsäljare eller informationscenter

Om din Philips-produkt inte fungerar som den sKA eller är defekt, kontakta din Philips-återförsäljare eller ta direkt kontakt med [Philips center för service och konsumentinformation](#page-81-0)

Webbplats: *<http://www.philips.com/support>*

# <span id="page-81-0"></span>**Consumer Information Centers**

[Antilles](#page-84-0) [Argentina](#page-84-1) [Australia](#page-86-0) [Banglades](#page-87-0)h [Bra](#page-84-2)sil [Cana](#page-86-1)[da](#page-84-3) C[hile](#page-87-1) China [Colo](#page-85-0)[mbia](#page-81-1) Belarus [Bulgaria](#page-81-2) [Croatia](#page-81-3) [Czech Republi](#page-81-4)c [Eston](#page-82-0)ia [Dub](#page-91-0)[ai Hong Ko](#page-87-2)ng [Hung](#page-82-1)[ary](#page-88-0) India [Indon](#page-88-1)esia [Korea](#page-89-0) [Latvia](#page-82-2) [Lithuani](#page-82-3)[a Malays](#page-89-1)ia [Mexi](#page-85-1)co [Moroc](#page-90-0)co [New Zeal](#page-87-3)and [Paki](#page-89-2)stan [Para](#page-85-2)guay [Peru](#page-85-3) [Philippines](#page-89-3) [Polan](#page-81-0)d [Roman](#page-82-4)i[a Russ](#page-83-0)ia [Serbia & Monteneg](#page-82-5)[ro Singap](#page-90-1)ore [Slov](#page-83-1)akia [Slovenia](#page-83-2) [South Africa](#page-91-1) [Taiwa](#page-90-2)n [Thailan](#page-90-3)d [Turk](#page-83-3)ey [Ukra](#page-84-4)i[ne Urug](#page-86-2)uay [Venez](#page-86-3)uela

# <span id="page-81-1"></span>Eastern Europe

#### **BELARUS**

Technical Center of JV IBA M. Bogdanovich str. 155 BY - 220040 Minsk Tel: +375 17 217 33 86

### <span id="page-81-2"></span>BULGARIA

LAN Service 140, Mimi Balkanska Str. Office center Translog 1540 Sofia, Bulgaria Tel: +359 2 960 2360 www.lan-service.bg

### <span id="page-81-4"></span>CZECH REPUBLIC

Xpectrum Lu ná 591/4 CZ - 160 00 Praha 6 Tel: 800 100 697 Email:info@xpectrum.cz www.xpectrum.cz

## <span id="page-81-3"></span>**CROATIA**

Renoprom d.o.o. Mlinska 5, Strmec HR - 41430 Samobor Tel: +385 1 333 0974

### <span id="page-82-0"></span>**ESTONIA**

FUJITSU SERVICES OU Akadeemia tee 21G EE-12618 Tallinn Tel: +372 6519900 www.ee.invia.fujitsu.com

### <span id="page-82-1"></span>**HUNGARY**

Serware Szerviz Vizimolnár u. 2-4 HU - 1031 Budapest Tel: +36 1 2426331 Email: inbox@serware.hu www.serware.hu

## <span id="page-82-2"></span>LATVIA

ServiceNet LV Jelgavas iela 36 LV - 1055 Riga, Tel: +371 7460399 Email: serviss@servicenet.lv

#### <span id="page-82-3"></span>LITHUANIA

ServiceNet LT Gaiziunu G. 3 LT - 3009 KAUNAS Tel: +370 7400088 Email: servisas@servicenet.lt www.servicenet.lt

### <span id="page-82-4"></span>ROMANIA

Blue Ridge Int'l Computers SRL 115, Mihai Eminescu St., Sector 2 RO - 020074 Bucharest Tel: +40 21 2101969

## SERBIA & MONTENEGRO

<span id="page-82-5"></span>Tehnicom Service d.o.o. Bulevar Vojvode Misica 37B YU - 11000 Belgrade Tel: +381 11 3060 886

# <span id="page-83-1"></span>SLOVAKIA

Datalan Servisne Stredisko Puchovska 8 SK - 831 06 Bratislava Tel: +421 2 49207155 Email: servis@datalan.sk

# <span id="page-83-2"></span>SLOVENIA

PC HAND Brezovce 10 SI - 1236 Trzin Tel: +386 1 530 08 24 Email: servis@pchand.si

### POLAND

Zolter ul.Zytnia 1 PL - 05-500 Piaseczno Tel: +48 22 7501766 Email: servmonitor@zolter.com.pl www.zolter.com.pl

# <span id="page-83-0"></span>RUSSIA

Tel: +7 095 961-1111 Tel: 8-800-200-0880 Website: www.philips.ru

#### **TURKEY**

<span id="page-83-3"></span>Türk Philips Ticaret A.S. Yukari Dudullu Org.San.Bolgesi 2.Cadde No:22 34776-Umraniye/Istanbul Tel: (0800)-261 33 02

### <span id="page-84-4"></span>UKRAINE

Comel Shevchenko street 32 UA - 49030 Dnepropetrovsk Tel: +380 562320045 www.csp-comel.com

# Latin America

### <span id="page-84-0"></span>ANTILLES

Philips Antillana N.V. Kaminda A.J.E. Kusters 4 Zeelandia, P.O. box 3523-3051 Willemstad, Curacao Phone: (09)-4612799 Fax : (09)-4612772

### <span id="page-84-1"></span>ARGENTINA

Philips Antillana N.V. Vedia 3892 Capital Federal CP: 1430 Buenos Aires Phone/Fax: (011)-4544 2047

# <span id="page-84-2"></span>BRASIL

Philips da Amazônia Ind. Elet. Ltda. Rua Verbo Divino, 1400-São Paulo-SP CEP-04719-002 Phones: 11 21210203 -São Paulo & 0800-701-0203-Other Regions without São Paulo City

# <span id="page-84-3"></span>CHILE

Philips Chilena S.A. Avenida Santa Maria 0760 P.O. box 2687Santiago de Chile Phone: (02)-730 2000 Fax : (02)-777 6730

# <span id="page-85-0"></span>**COLOMBIA**

Industrias Philips de Colombia S.A.-Division de Servicio CARRERA 15 Nr. 104-33 Bogota, Colombia Phone:(01)-8000 111001 (toll free) Fax : (01)-619-4300/619-4104

# <span id="page-85-1"></span>**MEXICO**

Consumer Information Centre Norte 45 No.669 Col. Industrial Vallejo C.P.02300, -Mexico, D.F. Phone: (05)-3687788 / 9180050462 Fax : (05)-7284272

### <span id="page-85-2"></span>PARAGUAY

Av. Rca. Argentina 1780 c/Alfredo Seiferheld P.O. Box 605 Phone: (595 21) 664 333 Fax: (595 21) 664 336 Customer Desk: Phone: 009 800 54 1 0004

### <span id="page-85-3"></span>PERU

Philips Peruana S.A. Customer Desk Comandante Espinar 719 Casilla 1841 Limab18 Phone: (01)-2136200 Fax : (01)-2136276

# <span id="page-86-2"></span>URUGUAY

Rambla O'Higgins 5303 Montevideo Uruguay Phone: (598) 619 66 66 Fax: (598) 619 77 77 Customer Desk: Phone: 0004054176

# <span id="page-86-3"></span>VENEZUELA

Industrias Venezolanas Philips S.A. Apartado Postal 1167 Caracas 1010-A Phone: (02) 2377575 Fax : (02) 2376420

# **Canada**

### <span id="page-86-1"></span>CANADA

Philips Electronics Ltd. 281 Hillmount Road Markham, Ontario L6C 2S3 Phone: (800) 479-6696

# **Pacific**

### <span id="page-86-0"></span>AUSTRALIA

Philips Consumer Electronics Consumer Care Center Level 1, 65 Epping Rd North Ryde NSW 2113 Phone: 1300 363 391 Fax : +61 2 9947 0063

### <span id="page-87-3"></span>NEW ZEALAND

Philips New Zealand Ltd. Consumer Help Desk 2 Wagener Place, Mt.Albert P.O. box 1041 Auckland Phone: 0800 477 999 (toll free) Fax : 0800 288 588

# Asia

## <span id="page-87-0"></span>BANGLADESH

Philips Service Centre 100 Kazi Nazrul Islam Avenue Kawran Bazar C/A Dhaka-1215 Phone: (02)-812909 Fax : (02)-813062

# <span id="page-87-1"></span>**CHINA**

SHANGHAI Rm 1007, Hongyun Building, No. 501 Wuning road, 200063 Shanghai P.R. China Phone: 4008 800 008 Fax: 21-52710058

# <span id="page-87-2"></span>HONG KONG

Philips Electronics Hong Kong Limited Consumer Service Unit A, 10/F. Park Sun Building 103-107 Wo Yi Hop Road Kwai Chung, N.T. Hong Kong Phone: (852)26199663 Fax: (852)24815847

# <span id="page-88-0"></span>INDIA

Phone: 91-20-712 2048 ext: 2765 Fax: 91-20-712 1558

BOMBAY Philips India Customer Relation Centre Bandbox House 254-D Dr. A Besant Road, Worli Bombay 400 025

CALCUTTA Customer Relation Centre 7 justice Chandra Madhab Road Calcutta 700 020

MADRAS Customer Relation Centre 3, Haddows Road Madras 600 006

NEW DELHI Customer Relation Centre 68, Shivaji Marg New Dehli 110 015

### <span id="page-88-1"></span>INDONESIA

Philips Group of Companies in Indonesia Consumer Information Centre Jl.Buncit Raya Kav. 99-100 12510 Jakarta Phone: (021)-7940040 ext: 2100 Fax : (021)-794 7511 / 794 7539

## <span id="page-89-0"></span>**KOREA**

Philips Consumer Service Jeong An Bldg. 112-2 Banpo-dong, Seocho-Ku Seoul, Korea Customer Careline: 080-600-6600 Phone: (02) 709-1200 Fax : (02) 595-9688

### <span id="page-89-1"></span>MALAYSIA

After Market Solutions Sdn Bhd, Philips Authorised Service Center, Lot 6, Jalan 225, Section 51A, 46100 Petaling Jaya, Selangor Darul Ehsan, Malaysia. Phone: (603)-7954 9691/7956 3695 Fax: (603)-7954 8504 Customer Careline: 1800-880-180

#### <span id="page-89-2"></span>PAKISTAN

Philips Consumer Service Mubarak manzil, 39, Garden Road, Saddar, Karachi-74400 Tel: (9221) 2737411-16 Fax: (9221) 2721167 E-mail: care@philips.com Website: www.philips.com.pk

#### <span id="page-89-3"></span>PHILIPPINES

## PHILIPS ELECTRONICS & LIGHTING, INC. Consumer Electronics 48F PBCOM tower 6795 Ayala Avenue cor VA Rufino St. Salcedo Village 1227 Makati City, PHILS Phone: (02)-888 0572, Domestic Toll Free: 1-800-10-PHILIPS or 1-800-10-744 5477 Fax: (02)-888 0571

# <span id="page-90-1"></span>**SINGAPORE**

Accord Customer Care Solutions Ltd Authorized Philips Service Center Consumer Service 620A Lorong 1 Toa Rayoh Singapore 319762 Tel: +65 6882 3999 Fax: +65 6250 8037

### <span id="page-90-2"></span>TAIWAN

Philips Taiwan Ltd. Consumer Information Centre 13F, No. 3-1 Yuan Qu St., Nan Gang Dist., Taipei 115, Taiwan Phone: 0800-231-099 Fax : (02)-3789-2641

### <span id="page-90-3"></span>THAILAND

Philips Electronics (Thailand) Ltd. 26-28th floor, Thai Summit Tower 1768 New Petchburi Road Khwaeng Bangkapi, Khet Huaykhwang Bangkok10320 Thailand Tel: (66)2-6528652 E-mail: cic Thai@philips.com

# **Africa**

## <span id="page-90-0"></span>**MOROCCO**

Philips Electronique Maroc 304,BD Mohamed V Casablanca Phone: (02)-302992 Fax : (02)-303446

# <span id="page-91-1"></span>SOUTH AFRICA

PHILIPS SA (PTY) LTD Customer Care Center 195 Main Road Martindale, Johannesburg P.O. box 58088 Newville 2114 Telephone: +27 (0) 11 471 5194 Fax: +27 (0) 11 471 5123 E-mail: customercare.za@philips.com

# <span id="page-91-0"></span>Middle East

# DUBAI

Philips Middle East B.V. Consumer Information Centre P.O.Box 7785 DUBAI Phone: (04)-335 3666 Fax : (04)-335 3999

# <span id="page-92-0"></span>**Din internationella garanti**

Käre Kund,

Tack för att Du har köpt denna Philips-produkt som har konstruerats och tillverkats i enlighet med de högsta kvalitetsstandards.

Om det ändå, olyckligtvis, skulle bli något fel på produkten, så garanterar Philips kostnadsfritt arbete och reservdelar, oberoende av i vilket land produkten repareras, under de första 12 månaderna efter köpet. Denna internationella Philips-garanti ska ses som ett komplement till befintliga nationella garantiåtaganden till dig från säljaren och från Philips i det land där köpet skett, och påverkar inte dina lagstadgade rättigheter som kund.

Philips garanti gäller under förutsättning att produkten har hanterats på rätt sätt för det avsedda ändamålet, i överensstämmelse med bruksanvisningen, och vid uppvisande av originalfakturan eller köpekvittot, som visar köpdatum, säljarens namn, samt produktens modell och tillverkningsnummer.

Philips garanti kan komma att inte gälla om:

- dokumenten har ändrats på något sätt eller gjorts oläsliga;
- modell- eller tillverkningsnumren på produkten har ändrats, tagits bort eller gjorts oläsliga;
- reparationer eller produktmodifieringar och ändringar har utförts av obehöriga serviceverkstäder eller personer;
- skador har orsakats av olyckshändelser, inkluderande men inte begränsat till, blixtnedslag, vatten eller eld, missbruk eller försummelse.

Observera att produkten, enligt denna garanti, inte är defekt i sådana fall där modifieringar är nödvändiga för att produkten ska överensstämma med lokala eller nationella tekniska standards som gäller i länder för vilka produkten ursprungligen inte konstruerats och/eller tillverkats. Kontrollera därför alltid om en produkt kan användas i ett visst land.

Om din Philips-produkt inte fungerar korrekt eller är defekt, kontakta i så fall din Philips återförsäljare. I fall du behöver service under tiden du är i ett annat land, så kan du få en återförsäljaradress av Philips Consumer Help Desk i det landet, vars telefon- och faxnummer du kan hitta i denna broschyr.

För att du ska slippa onödigt besvär, råder vi dig att studera bruksanvisningen noggrant innan du kontaktar din återförsäljare. Om du har några frågor som din återförsäljare inte kan svara på, eller någon annan närliggande fråga, kontakta i så fall [Philips Consumer Information Centers](#page-81-0) eller via:

Webbplats: *[http://www.philips.com](http://www.philips.com/)*

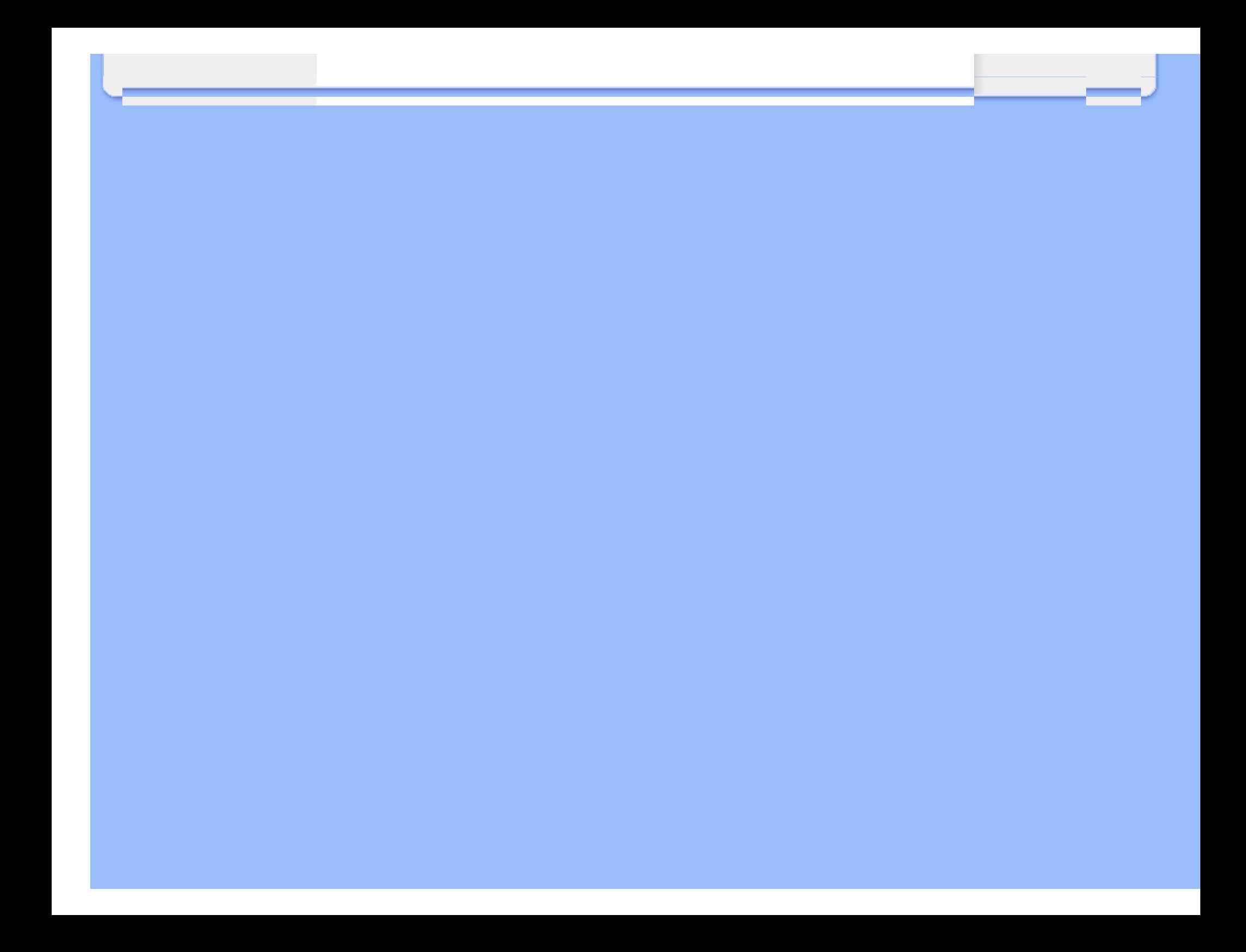

# <span id="page-94-0"></span>**Din Philips F1rst Choice Warranty(USA)**

Tack för att du köpt denna Philips-monitor.

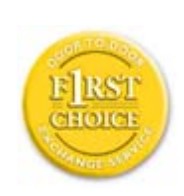

Alla Philips monitorer är konstruerade och tillverkade enligt höga standards och har goda prestanda och hög kvalitet, är lätta att använda och enkla att installera. Om du ändå skulle råka ut för några problem när du installerar eller använder denna produkt, var då vänlig kontakta Philips direkt för att få fördel av din Philips F1rst Choice Warranty. Denna treåriga servicegaranti berättigar dig till en utbytesmodell, på plats inom 48 timmar efter att ditt samtal mottagits, under det första året efter köpet. Om du har några problem med din monitor under det andra eller tredje året efter köpet, kommer vi att reparera den efter att den skickats till serviceverkstaden på din bekostnad, och återända den till dig inom fem arbetsdagar, utan kostnad.

# **BEGRÄNSAD GARANTI (datormonitor)**

**Klicka här för att komma till [Warranty Registration Card.](file:///H|/OEM MODELS/Philips 2007/CD Manual/19/190CW8/190CW8 EDFU 0801-2007/lcd/manual/SWEDISH/download/card.pdf)**

# **Tre års kostnadsfritt arbete / tre års kostnadsfri service på komponenter / ett års bytesrätt\***

*\*Produkten kommer att bytas mot en ny eller renoveras till de ursprungliga specifikationerna inom två arbetsdagar under det första året. Produkten måste skickas in för service på din bekostnad under år två och tre.*

### **VEM OMFATTAS?**

Du måste kunna uppvisa en köpehandling för att kunna få garantiservice utförd. Ett säljkvitto eller annat dokument som visar att du köpt produkten som ny betraktas som en giltig köpehandling. Fäst det vid denna bruksanvisning och förvara båda i närheten.

### **VAD OMFATTAS?**

Garantin gäller från den dag du köper produkten. *Under tre år därefter,* kommer alla delar att repareras eller bytas, och arbetet kostar dig inget. *Efter tre år från köpdagen,* betalar du för alla byten eller reparationer av delar, och för alla arbetskostnader.

Alla delar, inkluderande de som reparerats och bytts, täcks bara under den ursprungliga

garantiperioden. När garantitiden för den ursprungliga produkten löpt ut, så löper garantin ut även för alla utbytta och reparerade produkter och delar.

### **VAD ÄR EXKLUDERAT?**

Garantin omfattar inte:

- arbetskostnader för installation eller inställningar av produkten, justering av användarkontroller på produkten, och installation eller reparation av antennsystem utanför produkten.
- produktreparation och/eller komponentbyten orsakade av felaktig användning, olyckshändelser, obehörig reparation eller andra orsaker som ligger utanför Philips Consumer Electronics kontroll.
- mottagningsproblem orsakade av signalförhållanden eller kablar eller antenner utanför enheten.
- en produkt som kräver modifiering eller anpassning för att få den att fungera i något annat land än det land för vilket den konstruerats, tillverkats, godkänts och/eller auktoriserats, eller reparation av produkter som skadats av sådana modifieringar.
- tillfälliga eller därav följande skador som orsakats av produkten. (I vissa länder tillåts inte exkluderande av tillfälliga eller därav följande skador, så ovanstående exkludering kanske inte gäller dig. Detta inkluderar, men är inte begränsat till, färdiginspelat material, antingen det lyder under copyright eller inte.)
- modell- eller tillverkningsnumren på produkten har ändrats, tagits bort eller gjorts oläsliga;

### **Var finns SERVICE TILLGÄNGLIG?**

Garantiservice finns tillgänglig i alla länder där produkten officiellt distribueras av Philips Consumer Electronics. I länder där Philips Consumer Electronics inte distribuerar produkten, kommer Philips lokala serviceorganisation att försöka ge service (fastän det kan uppstå fördröjning om erforderliga reservdelar och tekniska handböcker inte finns tillgängliga).

#### **VAR KAN JAG FÅ MER INFORMATION?**

För mer information, kontakta Philips Customer Care Center genom att ringa (877) 835-1838 (bara för kunder i USA) eller *(919) 573-7855*.

#### *Innan du beställer service...*

Var vänlig läs bruksanvisningen innan du beställer service. Justeringar av de kontroller som beskrivs där kan bespara dig ett servicesamtal.

## **FÖR ATT FÅ GARANTISERVICE I USA, PUERTO RICO ELLER PÅ JUNGFRUÖARNA...**

Kontakta Philips Customer Care Center, på telefonnumret nedan, vad gäller produktassistans och servicerutiner:

*Philips Customer Care Center* 

#### *(877) 835-1838 eller (919) 573-7855*

*(I USA, Puerto Rico och på Jungfruöarna, är alla underförstådda garantier, inkluderande underförstådda garantier för säljbarhet och lämplighet för ett speciellt syfte, begränsade i varaktighet till varaktigheten för denna uttryckliga garanti. Men, eftersom vissa länder inte tillåter begränsningar av hur länge en underförstådd garanti kan gälla, kanske inte denna begränsning gäller dig.)*

# **FÖR ATT FÅ GARANTISERVICE I KANADA...**

Kontakta Philips på telefon:

*(800) 479-6696* 

Tre års fria reservdelar och tre års fri arbetskostnad kommer att tillhandahållas av Philips Kanada och alla dess auktoriserade servicecentra.

(I Kanada ges denna garanti i stället för alla andra garantier. Inga andra garantier är uttryckta eller underförstådda, inkluderande varje underförstådd garanti rörande säljbarhet eller lämplighet för ett speciellt ändamål. Philips är inte under några omständigheter ansvarig för några direkta, indirekta, tillfälliga eller därav följande skador, hur de än inträffat, även om Philips underrättats om möjligheten för sådana skador.)

**KOM I HÅG... Anteckna nedan modell- och serienumren på produkten.** 

MODELL # \_\_\_\_\_\_\_\_\_\_\_\_\_\_\_\_\_\_\_\_\_\_\_\_\_\_\_\_\_\_\_\_\_\_\_\_\_\_\_\_\_\_\_\_\_\_\_\_

SERIE  $\#$ 

*Denna garanti ger dig specifika lagenliga rättigheter. Du kan även ha andra rättigheter som kan variera från land till land.*

Innan du kontaktar Philips, var vänlig ta reda på följande uppgifter så att vi snabbt kan lösa ditt problem:

- Philips typnummer
- Philips serienummer
- Inköpsdatum (kopia av köpkvitto kan behövas)
- PC-miljö, processor:
	- ❍ 286/386/486/Pentium Pro/Internminne
	- ❍ Operativsystem (Windows, DOS, OS/2, Apple Macintosh)
	- ❍ Fax-/Modem-/Internet-program?
- Andra installerade kort Om du dessutom har följande information tillgänglig går hanteringen ännu snabbare:
- Din köpehandling som visar: köpdatum, säljarens namn, modell och produktens serienummer.
- Den fullständiga adressen dit utbytesmodellen ska levereras.

# **På bara ett telefonsamtals avstånd**

Philips har kundtjänstcenter runt om i världen. I USA kan du kontakta Philips kundtjänst per telefon måndag-fredag 8-21 och lördagar 10-17 amerikansk östkusttid.

För mer information om detta och fler fantasiska produkter från Philips, gå till vår webbplats:

Webbplatsen: *[http://www.philips.com](http://www.philips.com/)*

# **Ordlista**

# A B C D E F G H I J K L M N O P Q R S T U V W X Y Z

### **A**

### *Active matrix (aktiv matris)*

Detta är ett slags flytande kristallstruktur där omkopplande transistorer kopplas till varje pixel för att styra spänningstillståndet, "på" eller "av". Detta ger en klarare och skarpare bild med en vidare betraktningsvinkel än skärmar med passiv matris. Se även TFT (thin film transistor).

# *Amorphous silicon (a-Si)*

Ett halvledarmaterial som används vid tillverkningen av tunnfilmslagret (TFT) i en LCD-skärm med aktiv matris.

#### *Aspect ratio*

Förhållandet mellan bredd och höjd för den aktiva delen av en bildskärm. De flesta bildskärmar har ett bredd/höjdförhållande på 4:3. Bredbildsskärmar eller bredbilds-TV har ett bredd/höjdförhållande på 16:9 eller 16:10.

### TILLBAKA TILL BÖRJAN AV SIDAN

#### **B**

# *Backlight (bakgrundsbelysning)*

Ljuskällan för en transmissiv LCD-skärm. Det finns två tekniker som används i dagens LCDskärmar. De flesta TFT-LCD-skärmar använder CCFL (cold cathode fluorescent light, kallkatodbelysning) och en diffuserfilm strax under lagret med flytande kristaller. Nya tekniker med Light Emitting Diodes (LED, ljusemitterande dioder) är fortfarande under utveckling.

### *Brightness (ljusstyrka)*

Den dimension av färg som anges i en akromatisk skala, från svart till vitt, även kallat ljushet eller ljusreflektans. På grund av sammanblandningen med färgmättnad bör denna term undvikas.

### TILLBAKA TILL BÖRJAN AV SIDAN

### **C**

### *CCFL (cold cathode fluorescent light) (kallkatodbelysning)*

Detta är de lysrör som tillhandahåller belysningen för LCD-modulen. Dessa rör är vanligen mycket tunna, cirka 2 mm i diameter.

#### *Chromaticity (kromaticitet)*

Den del av färgspecifikationen som inte involverar ljusstyrka. Kromaticiteten är tvådimensionell och anges i par av värden som dominant våglängd och renhet.

### *CIE (Commission International de I'Eclairage)*

Den internationella belysningskommissionen, den huvudsakliga internationella organisationen som arbetar med färg och färgmätning.

### *Color temperature (färgtemperatur)*

Ett mått på färgen på det ljus som utstrålar från ett objekt när det värms upp. Detta värde uttrycks i termer av absolut temperatur, i enheten Kelvin. Lägre Kelvintemperaturer som 2400° K är röda; högre temperaturer som 9300° K är blå. Neutral temperatur är vit, vid 6504° K. Philipsskärmarna erbjuder vanligen 9300° K, 6500° K samt en användardefinierad temperatur.

#### *Contrast (kontrast)*

Skillnaden mellan ljusa och mörka områden i en bild.

#### *Contrast ratio (kontrastförhållande)*

Förhållandet i ljusstyrka mellan det ljusaste vita området och det mörkaste svarta området.

# **D**

# *D-SUB*

En analog VGA-inkontakt. Denna bildskärm levereras med en D-subkabel.

# *Digital Visual Interface (DVI)*

Specifikationen av Digital Visual Interface (DVI) erbjuder en höghastighets, digital anslutning för visuella datatyper som är oberoende av av använd displayteknik. Gränssnittet har primärt utformats för att ge en anslutning mellan en dator och dess displayenhet. DVI-specifikationen uppfyller kraven från alla segment av PC-industrin (arbetsstation, bordsdator, laptop, etc.), och gör det möjligt för dessa olika segment att använda sig av en enda specifikation för monitorgränssnitt.

### DVI-gränssnittet möjliggör:

- 1. Att innehållet kan förbli i den förlustfria, digitala domänen från skapande till förbrukning.
- 2. Oberoende av använd displayteknik.
- 3. Plug and play via hot plug-avkänning, EDID och DDC2B.
- 4. Stöd för digitala och analoga signaler i en kontakt.

### TILLBAKA TILL BÖRJAN AV SIDAN

#### **E**

#### *Energy Star - energisparprogram för datorer*

Ett program för energibesparing för datorer som initierats av US Environmental Protection Agency (EPA) med den primära målsättningen att främja tillverkning och försäljning av energisnål kontorsutrustning. Företag som deltar i detta program måste förbinda sig att tillverka en eller flera produkter som kan skifta till ett lågeffektläge (<30 W), antigen efter en inaktiv period eller efter en förutbestämd tid som väljs av användaren.

## **G**

### *Gamma*

Ljusintensiteten på skärmen som en funktion av den inmatade spänningen följer ungefär en exponentialfunktion av den inkommande videosignalen, där exponenten kallas gammavärdet.

### *Grayscale (gråskala)*

En akromatisk skala som sträcker sig från svart genom en serie av successivt ljusare nyanser av grått till vitt. En sådan serie kan bestå av steg, som förefaller vara på lika avstånd från varandra. Om analog-/digitalomvandlaren har 8 bitar, kan bildskärmen visa högst  $2^8$  = 256 nivåer. För en färgskärm har varje RGB-färg 256 nivåer. Det innebär att totalt antal färger som kan visas är 256x256x256 = 16,7 miljoner.

### TILLBAKA TILL BÖRJAN AV SIDAN

## **H**

**I**

## *Hue (färgton)*

Det huvudsakliga attributet hos en färg som skiljer ut den från andra färger. En färg kan t.ex. ha en grön, gul eller lila färgton. Färger som har färgton kallas även kromatiska färger. Vitt, svart och gråa nyanser har ingen färgton.

### TILLBAKA TILL BÖRJAN AV SIDAN

### *IPS (In Plane Switching)*

En teknik som förbättrar betraktningsvinkeln för en LCD-skärm där de flytande kristallmolekylerna riktas i samma plan som LCD-lagret istället för vertikalt mot det.

TILLBAKA TILL BÖRJAN AV SIDAN

# *LCD (liquid crystal display)*

En bildskärm som är uppbyggd av flytande kristaller som hålls kvar mellan två transparenta skivor. Bildskärmen är uppbyggd av tusentals pixlar, bildpunkter, som kan slås på och stängas av med elektriska impulser. På så sätt kan färgrika bilder och texter skapas.

## *Liquid crystal (flytande kristall)*

Det ämne som används i LCD-skärmar. Flytande kristaller reagerar på ett förutsägbart sätt när de stimuleras elektriskt. Det gör det till det ideala utgångspunkten för att slå "på" och "av" bildpunkter på LCD-skärmen. "Liquid crystal" förkortas ibland LC.

### *Luminance (luminans, ljusstyrka)*

Ett mått på ljusstyrkan eller intensiteten hos ljus, vanligen uttryckt i enheten Candela per kvadratmeter (cd/m2) eller "foot Lamberts". 1 ftL = 3,426 cd/m2.

### TILLBAKA TILL BÖRJAN AV SIDAN

### **N**

**L**

*Nit*

En enhet för luminans som är ekvivalent med 1 cd/m2 eller 0,292 ftL.

TILLBAKA TILL BÖRJAN AV SIDAN

### **P**

# *PerfecTune*

PerfecTune är en Philips-ägd industriledande test- och algoritmteknik för justering och fininställning av bildskärmar, en omfattande process som garanterar bästa möjliga prestanda enligt en standard som är fyra gånger striktare än Microsofts redan höga Vista-krav för varje bildskärm som lämnar fabriken, och inte bara ett fåtal granskningsexemplar. Philips är ensamt om att gå så långt för att kunna erbjuda denna höga nivå av färgprecision och kvalitet hos varje ny bildskärm.

### *Pixel*

"PICture Element"; det minsta elementet i en datoriserad CRT- eller LCD-bild, dvs en bildskärm.

### *Polarizer (polarisator)*

Ett ljusfilter som bara släpper igenom ljusvågor med en viss rotation. Polariserat material med vinkelrät filtrering används i LCD-skärmar för att innesluta de flytande kristallerna. De flytande kristallerna används som det medium som vrider ljuset 90° så att ljuset antingen släpps igenom eller inte.

### TILLBAKA TILL BÖRJAN AV SIDAN

# **R**

#### *Refresh rate (uppdateringsfrekvens)*

Det antal gånger per sekund som skärmen uppdateras eller ritas om. Detta antal anges vanligen i Hz (Hertz) eller cykler per sekund. En frekvens på 60 Hz är samma som 60 gånger per sekund.

#### TILLBAKA TILL BÖRJAN AV SIDAN

#### **S**

### *SmartContrast:*

Unik teknik för dynamisk analys av återgivning och automatisk optimering av bildskärmens kontrastförhållande för maximal klarhet och njutning. Bakljus förstärks för klarare, skarpare och ljusare bilder eller sänks för klarare återgivning av bilder mot en mörk bakgrund. Hos bildskärmar med SmartContrast är konstrastförhållandet 3000:1, det högsta tillgängliga värdet idag för en LCDbildskärm för skrivbordsbruk.

### *SmartControl II*

SmartControl II är ett bildskärmsbaserat program med ett lättanvänt användargränssnitt som tar dig igenom fininställning av upplösning, färgkalibrering och andra bildskärmsinställningar, inkl. ljusstyrka, kontrast, klocka och fas, position, RGB, vitpunkt samt justering av ljudvolymen på modeller med inbyggda högtalare.

### *SmartImage*

SmartImage innehåller förhandsinställningar som optimerar bildskärmen för olika omständigheter genom dynamisk realtidsjustering av ljusstyrka, kontrast, färg och skärpa. Oavsett om du arbetar med textprogram, visar bilder eller tittar på video, ger Philips SmartImage utmärkta optimerade bildskärmsprestanda.

### *SmartResponse*

SmartResponse är en exklusiv Philips-teknik som justerar svarstid på programkrav, ger kortare svarstid för spel och filmer och bättre färgmättnad för visning av foton och orörliga bilder.

### *SmartManage Lite*

SmartManage Lite övervakar, sköter och kontrollerar statusen för bildskärmsenheter avsedda att möta de specifika kraven hos växande små och mellanstora företag. Det minimerar kostnader och maximerar IT-personalens effektivitet genom fjärrkontroll av avgörande bildskärmsinställningar, skapande av statusrapporter, sammanställande av användarinformation, övervakande av strömförbrukning och förebyggande av stöld.

## *sRGB*

sRGB är en standard som garanterar korrekt färgöverensstämmelse mellan olika enheter (t.ex. digitalkameror, bildskärmar, skrivare, skannrar etc.)

Genom att använda en standardmässig, enhetlig färgrymd, gör sRGB att bilder som tagits av en sRGB-kompatibel enhet kan representeras korrekt på de sRGB-förberedda Philipsskärmarna. Färgerna är alltså kalibrerade, och du kan lita på att de färger som visas på skärmen är korrekta.

När sRGB används är det viktigt att bildskärmens ljusstyrka (brightness) och kontrast är satta till en fördefinierad inställning såväl som färgomfånget. Därför är det viktigt att välja sRGB-inställningen i skärmens OSD.

För att göra det öppnar du OSD-menyn genom att trycka på knappen OK på framsidan av bildskärmen. Använd nedåtpilen för att flytta till Color (färg) och tryck OK igen. Använd högerpilen fär att flytta till sRGB. Tryck på nedåtpilen och tryck på OK en gång till för att lämna OSD-menyn.

Efter detta ska du inte ändra inställningarna för ljusstyrka (brightness) eller kontrast på bildskärmen. Om du ändrar någon av dessa, går bildskärmen ur sRGB-läget och går istället till en färgtemperaturinställning på 6500K.

### TILLBAKA TILL BÖRJAN AV SIDAN

**T**

Består vanligen av amorft silikon (amorphous silicon, a-Si) och används som växel till en laddningsenhet som är placerad bakom varje delpixel på en LCD med aktiv matris.

### TILLBAKA TILL BÖRJAN AV SIDAN

### **U**

#### *USB eller Universal Serial Bus (universell seriebuss)*

En smart kontakt för externa enheter till PC. USB detekterar automatiskt olika resurser (t.ex. driverprogram och bussbandbredd) som krävs för de externa enheterna. USB frigör de nödvändiga resurserna utan ingripande från användaren.

- USB eliminerar "case angst" -- rädslan för att behöva ta bort datorhöljet för att installera ytterligare periferienheter. Och dessutom eliminerar USB behovet att behöva göra komplicerade IRQ-inställningar vid installation av nya periferienheter.
- USB tar bort "port gridlock" (trafikstockning i porten). Utan USB, är en PC normalt begränsad till en skrivare, två COM-portenheter (vanligtvis mus och modem), ett utökat parallellportstillägg (t.ex. scanner eller videokamera) och en joystick. Fler och fler periferienheter för multimediadatorer kommer ut på marknaden varje dag. Med USB, kan upp till 127 enheter köras samtidigt på en dator.
- USB tillåter "hot plug-in" (anslutning under drift). Datorn behöver inte stängas av, plugga bara in, boota om och kör set-up för att installera periferienheterna. Och heller inget behov att gå igenom den omvända proceduren när en enhet tas bort.

Eller kortare uttryckt: USB förvandlar dagens "Plug-and-Pray" till verklig Plug-and-Play!

### **Hub**

En universell seriebussenhet som tillhandahåller ytterligare anslutningar till Universal Serial Bus.

Hubbar är nyckelelement i USB:s plug-and-play-arkitektur. Figuren visar en typisk hub. Hubbar förenklar USB-anslutningen sett från användarens perspektiv, och ger stabilitet till låg kostnad och komplexitet.

Hubbar är ledningskoncentratorer och möjliggör de multipla anslutningsegenskaperna hos USB. Anslutningspunkterna kallas portar. Varje hub konverterar en enkel anslutningspunkt till multipla anslutningspunkter. Arkitekturen stöder hoplänkning av flera hubbar.

Upstream-porten på en hub ansluter hubben till host-datorn (värddatorn). Var och en av de övriga downstream-portarna kan anslutas till en annan hub eller funktion. Hubbar kan detektera, ansluta till och koppla bort varje downstream-port och aktivera distribution av kraft till downstream-enheter. Varje downstream-port kan aktiveras individuellt och konfigureras för antingen full eller låg

hastighet. Hubben isolerar låghastighetsportar från signaler med full hastighet.

En hub består av två delar: Hub Controllern och Hub Repeatern. Repeatern är en protokollstyrd switch mellan upstream-porten och downstream-portarna. Den har även maskinvarustöd för för reset och suspend/resume-signalering. Controllern tillhandahåller interfaceregistren som möjliggör kommunikation till/från host-datorn. Hub-specifika status- och styrkommandon möjliggör för hostdatorn att konfigurera en hub och att övervaka och styra dess port.

### Enhet (device)

En logisk eller fysisk enhet som utför en funktion. Den verkliga enheten som beskrivs beror på sammanhanget. På den lägsta nivån, kan en enhet syfta på en enskild maskinvarukomponent, t.ex. en minnesenhet. På en högre nivå, kan det syfta på en samling maskinvarukomponenter som utför en speciell funktion, t.ex. en Universal Serial Bus interface-enhet. På en ännu högre nivå, kan enhet avse den funktion som utförs av en utrustning ansluten till Universal Serial Bus; till exempel ett data-/FAX-modem. Enheter kan vara fysiska, elektriska, adresserbara och logiska.

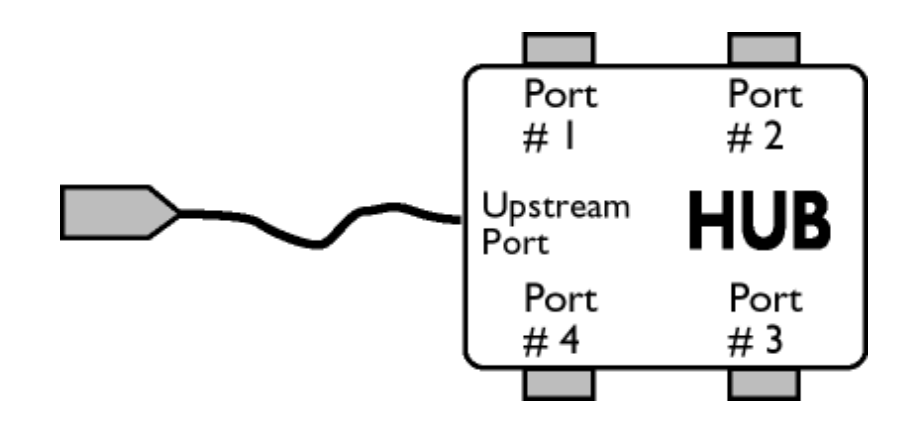

#### Downstream (nerströms)

Riktningen hos dataflödet från värddatorn (host) eller bort från värddatorn. En downstream-port är den port på en hub som elektriskt ligger längst bort från den värddator som genererar downstreamdatatrafik från hubben. Downstream-portar tar emot upstream-datatrafik.

### Upstream (uppströms)

Riktningen hos dataflödet mot värddatorn. En upstream-port är den port på en enhet som elektriskt ligger närmast den värddator som genererar upstream-datatrafik från hubben. Upstream-portar tar emot downstream-datatrafik.

# TILLBAKA TILL BÖRJAN AV SIDAN

**V**

# *Vertikal uppdateringsfrekvens*

Uttrycks i Hz, och är det antal ramar (kompletta bilder) som ritas på skärmen varje sekund.

TILLBAKA TILL BÖRJAN AV SIDAN
# **Ladda ner och skriva ut**

<span id="page-108-2"></span><span id="page-108-0"></span>[Installera drivrutin för LCD](#page-108-0)[monitorn](#page-108-0) [Anvisningar för nerladdning](#page-108-1)

### **Installera drivrutin för LCD-monitorn**

*Systemkrav:* 

- PC som körs med Windows® 95, Windows® 98, Windows® 2000 , Windows® Me, Windows® XP,Windows®Vista eller senare
- Hitta din drivrutin ".inf/.icm/.cat" på : /PC/drivers/

#### **Läs filen "Readme.txt" innan du installerar.**

<span id="page-108-1"></span>På denna sida kan du välja att läsa bruksanvisningen i pdf-format. PDF-filer kan du ladda ner till hårddisken, och sedan läsa och skriva ut dem med hjälp av Acrobat Reader eller din filhanterare.

Om du inte har installerat Adobe® Acrobat Reader, klicka då på länken och installera programmet. [Adobe® Acrobat Reader för PC](file:///H|/OEM MODELS/Philips 2007/CD Manual/19/190CW8/190CW8 EDFU 0801-2007/lcd/pc/acrobat/ar405eng.exe) / [Adobe® Acrobat Reader för Mac.](file:///H|/OEM MODELS/Philips 2007/CD Manual/19/190CW8/190CW8 EDFU 0801-2007/lcd/mac/acrobat/Reader%204.05%20Installer)

#### *Anvisningar för nerladdning:*

Ladda ner filen (download):

1. Klicka och håll in musknappen över ikonen nedan (Win95/98/2000/Me/XP/Vista-användare, högerklicka).

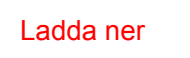

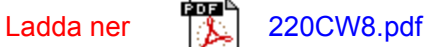

2. Välj 'Save Link As...' (spara länken som), 'Save Target As...' (spara målfilen som) eller 'Download Link to Disk' (ladda ner till hårddisken) i den meny som visas.

3. Välj var du vill spara filen; klicka på 'Save' (om du uppmanas artt spara som antingen 'text' eller 'source' (källformat), välj 'source').

## *Anvisningar för utskrift:*

Skriva ut bruksanvisningen:

Öppna filen för bruksanvisningen, följ anvisningarna från skrivaren och skriv ut de sidor du önskar.

[TILLBAKA TILL BÖRJAN AV SIDAN](#page-108-2)